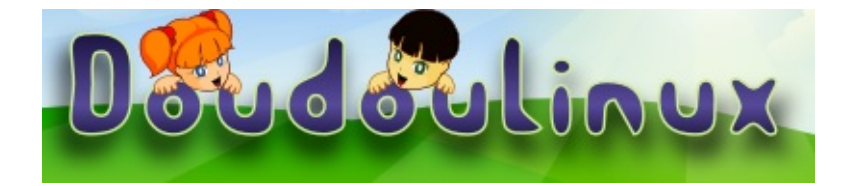

# **DoudouLinux**

*The computer they prefer!*

**User's manual**

Visit us at http://www.doudoulinux.org/

# Table of contents

<span id="page-1-36"></span><span id="page-1-35"></span><span id="page-1-34"></span><span id="page-1-33"></span><span id="page-1-32"></span><span id="page-1-31"></span><span id="page-1-30"></span><span id="page-1-29"></span><span id="page-1-28"></span><span id="page-1-27"></span><span id="page-1-26"></span><span id="page-1-25"></span><span id="page-1-24"></span><span id="page-1-23"></span><span id="page-1-22"></span><span id="page-1-21"></span><span id="page-1-20"></span><span id="page-1-19"></span><span id="page-1-18"></span><span id="page-1-17"></span><span id="page-1-16"></span><span id="page-1-15"></span><span id="page-1-14"></span><span id="page-1-13"></span><span id="page-1-12"></span><span id="page-1-11"></span><span id="page-1-10"></span><span id="page-1-9"></span><span id="page-1-8"></span><span id="page-1-7"></span><span id="page-1-6"></span><span id="page-1-5"></span><span id="page-1-4"></span><span id="page-1-3"></span><span id="page-1-2"></span><span id="page-1-1"></span><span id="page-1-0"></span>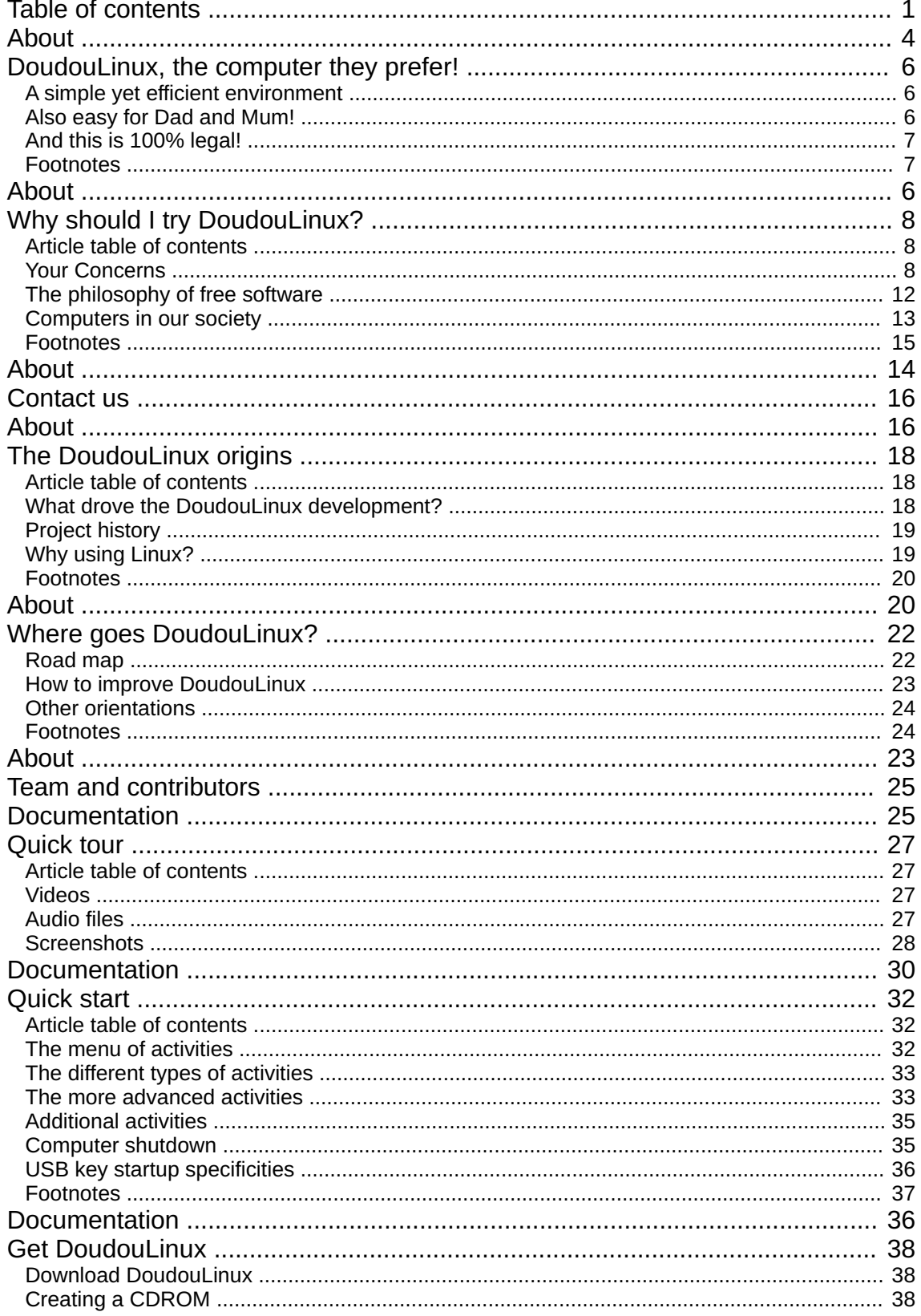

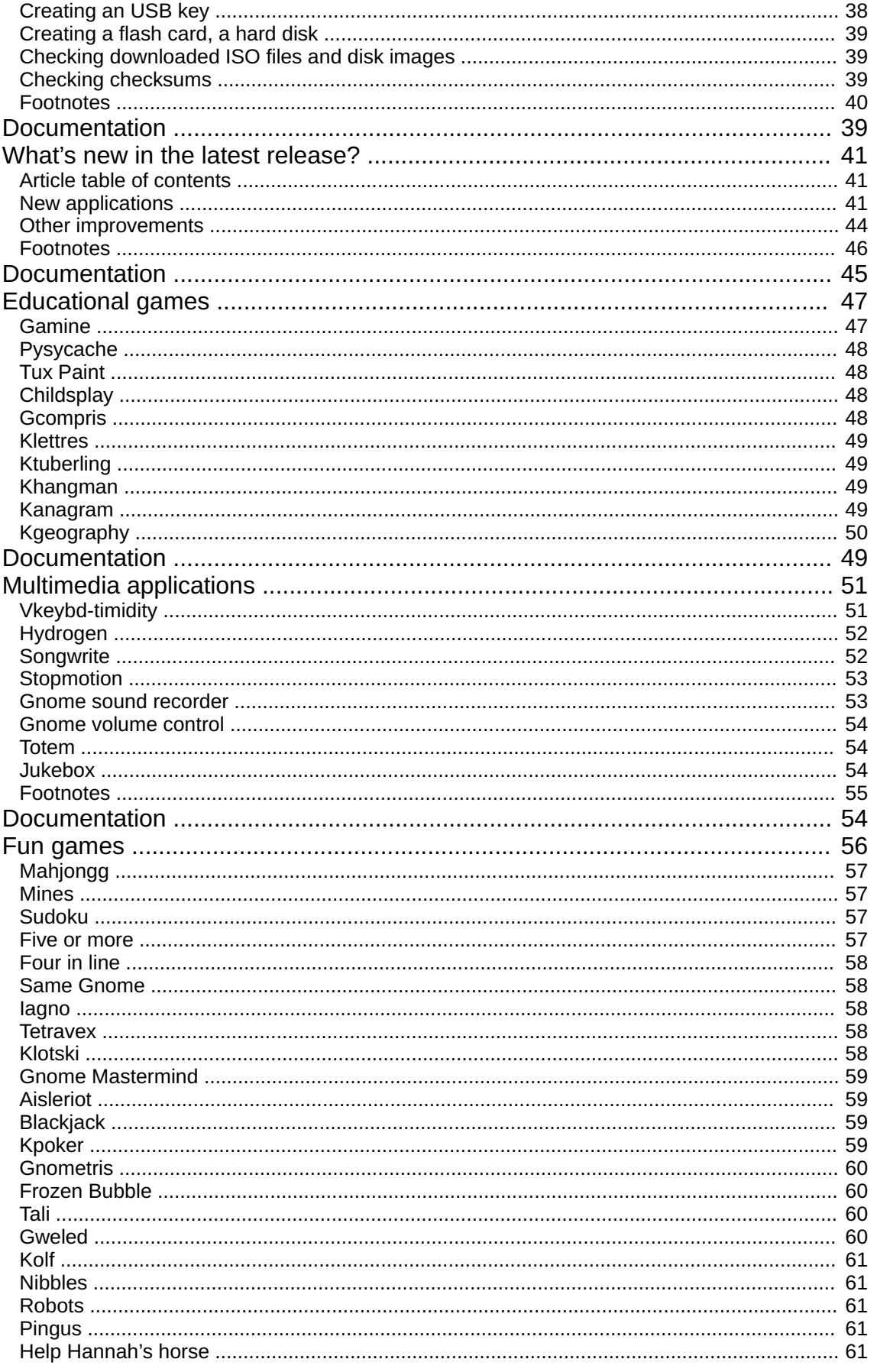

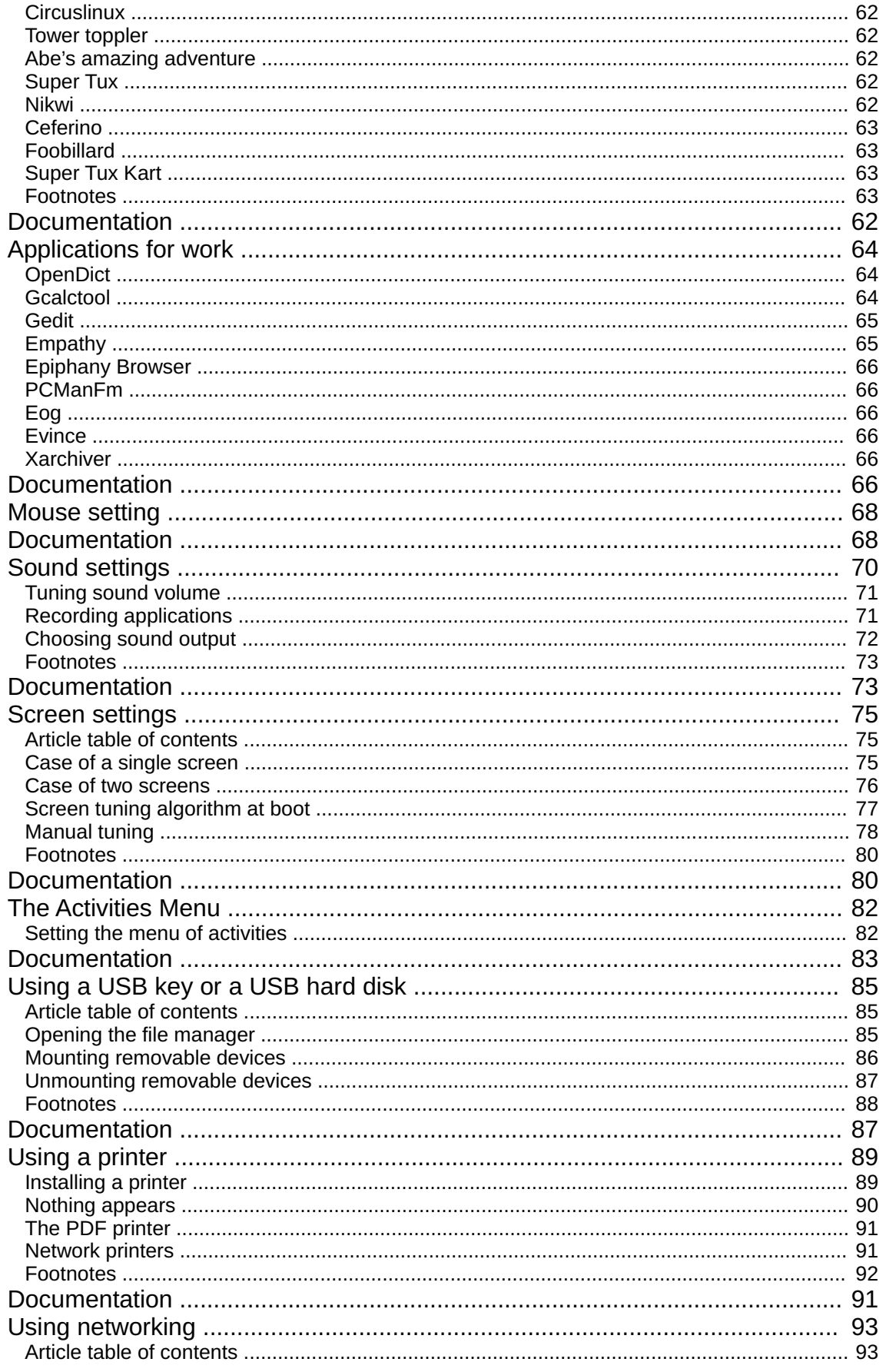

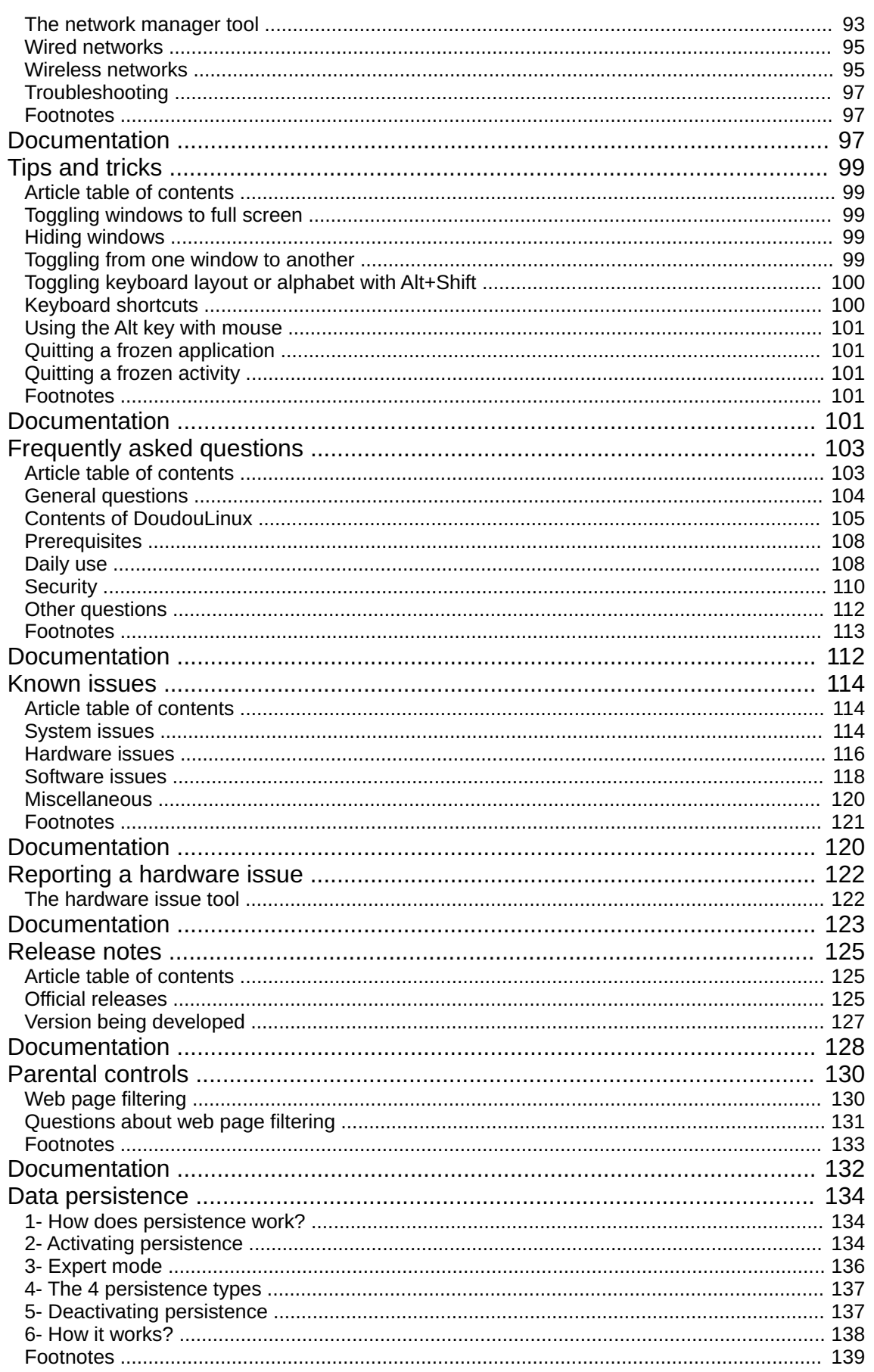

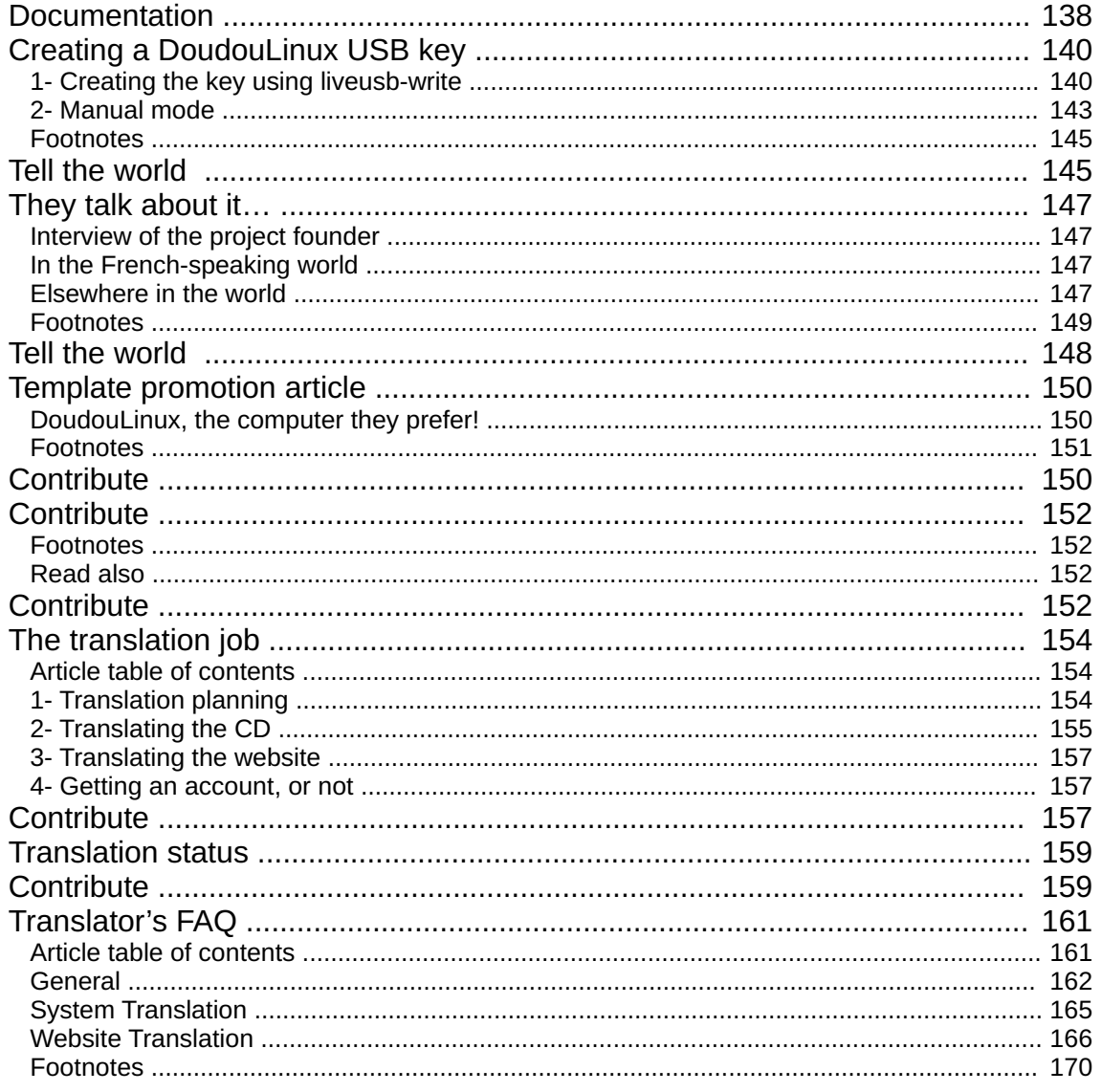

# <span id="page-6-0"></span>**[DoudouLinux,](#page-1-1) the computer they prefer!**

March 2010 — last update June 2011

DoudouLinux offers a set of games both educational and easy to use in order to have fun while learning.At just 2 years old, any child can use DoudouLinux. Reading is not required, neither being a mouse expert, this is just the contrary. For older children, simple applications give the opportunity to write texts, to draw, to calculate or even to discover how to make music and movies. Moreover they can lend, copy and give DoudouLinux to their friends as they do in the school playground - all of this is totally legal!

# **A simple yet efficient [environment](#page-1-2)**

<span id="page-6-1"></span>The DoudouLinux project considers that current mainstream consumer computing environments do not suit children because they offer too many functionalities and require too much technical knowledge that children don't have. For these reasons, DoudouLinux has built an environment specially for children:

no groping dropping menu nothing that absolutely must be read nothing to be placed or (re)moved on desktop most of DoudouLinux applications do not require the notion of files and folders application windows do not suddenly collapse into a task bar (there is no task bar!) no gibberish notification text does not ask unexpected questions don't click start to stop!!! [\[1\]](http://www.doudoulinux.org/spip/english/about/article/doudoulinux-the-computer-they#nb1)

# **Also easy for Dad and [Mum!](#page-1-3)**

<span id="page-6-2"></span>No need to install DoudouLinux to use it, it can then be carried anywhere, for example, by Granddad and Granny. DoudouLinux is provided full and ready to be used, nothing else to be downloaded, nothing else to be updated and nothing else to be administered. Since version 2010-11 it also natively ships real-time web content filtering to keep our children's eyes off of "naughty"

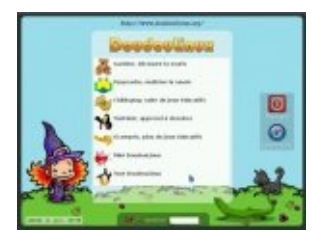

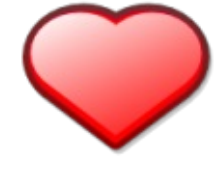

websites.So at most you will have to adjust your computer sound output and the mouse speed! Moreover, DoudouLinux runs on any PC computer and on Macintosh™ ones made after year 2006, a priori [\[2](http://www.doudoulinux.org/spip/english/about/article/doudoulinux-the-computer-they#nb2)].

DoudouLinux is based on "Live CD [http://en.wikipedia.org/wiki/Live CD]" technology with which a full system can be started from a CD instead of installing and starting the system from the computer. In no way does DoudouLinux access local system data nor the Internet behind your back. You can then quietly let your children play with the computer. Moreover, DoudouLinux contains no malware such as viruses, worms, Trojan horses, spyware, adware or keyloggers.And as DoudouLinux only runs from CD, it cannot be corrupted by malware nor fail due to hardware troubles or even blunders. To make a long story short, it is risk free!

# **And this is 100% [legal!](#page-1-4)**

<span id="page-7-0"></span>DoudouLinux is built on free software, free as in freedom [\[3](http://www.doudoulinux.org/spip/english/about/article/doudoulinux-the-computer-they#nb3)]. Free software licenses let anybody copy, distribute, analyze or even modify such software totally freely.You can then copy, lend, give DoudouLinux to who you want. We even encourage you to make tons of copies!

#### **[Footnotes](#page-1-5)**

<span id="page-7-1"></span>[\[1](http://www.doudoulinux.org/spip/english/about/article/doudoulinux-the-computer-they#nh1)] The "Start" menu that some systems provide...

[\[2](http://www.doudoulinux.org/spip/english/about/article/doudoulinux-the-computer-they#nh2)] Apple began installing Intel processors on its machines this year. And DoudouLinux only runs on AMD, Intel or Intel-compatible x86 processors.

[\[3](http://www.doudoulinux.org/spip/english/about/article/doudoulinux-the-computer-they#nh3)] Technically DoudouLinux is based on the **Debian Linux [\[http://www.debian.org/\]](http://www.debian.org/)** system and uses a very large majority of packages picked from it.

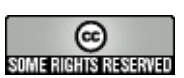

Copyright © DoudouLinux.org team - All texts from this site are published under the license Creative [Commons](http://creativecommons.org/licenses/by-sa/2.0/deed.en) BY-SA

# <span id="page-8-0"></span>**Why should I try [DoudouLinux?](#page-1-6)**

You might be interested in trying DoudouLinux because it

April 2011 — last update September 2011

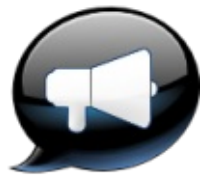

allows your children to use the computer with total serenity, but perhaps you are not convinced? Let's discover why you should have your children on DoudouLinux rather than on a gaming console or in front of the TV. This is a sensitive subject, but consider the DoudouLinux point of view. Our objective is not just to stick kids on the computer but instead to help them feel at ease with it in order to lead them to master this fantastic tool. Let's see how and why.

# <span id="page-8-1"></span>**Article table of [contents](#page-1-7)**

Your [Concerns](http://www.doudoulinux.org/spip/english/about/article/english/about/article/why-should-i-try-doudoulinux#1) I don't want them addicted to [computers!](http://www.doudoulinux.org/spip/english/about/article/english/about/article/why-should-i-try-doudoulinux#1.1) Won't [computers](http://www.doudoulinux.org/spip/english/about/article/english/about/article/why-should-i-try-doudoulinux#1.2) isolate them? Aren't [computers](http://www.doudoulinux.org/spip/english/about/article/english/about/article/why-should-i-try-doudoulinux#1.3) for older children? This is already [complicated](http://www.doudoulinux.org/spip/english/about/article/english/about/article/why-should-i-try-doudoulinux#1.4) enough for me! TV, game machine, [computers](http://www.doudoulinux.org/spip/english/about/article/english/about/article/why-should-i-try-doudoulinux#1.5) –-all the same? Won't video games make them [stupid?](http://www.doudoulinux.org/spip/english/about/article/english/about/article/why-should-i-try-doudoulinux#1.6) How can I be sure that they will not alter my [data?](http://www.doudoulinux.org/spip/english/about/article/english/about/article/why-should-i-try-doudoulinux#1.7) I am [concerned](http://www.doudoulinux.org/spip/english/about/article/english/about/article/why-should-i-try-doudoulinux#1.8) about what they see on the Internet. Don't viruses come from [downloading](http://www.doudoulinux.org/spip/english/about/article/english/about/article/why-should-i-try-doudoulinux#1.9) things? To prepare their future, shouldn't children use [Windows®?](http://www.doudoulinux.org/spip/english/about/article/english/about/article/why-should-i-try-doudoulinux#1.10) Isn't it [old-fashioned;](http://www.doudoulinux.org/spip/english/about/article/english/about/article/why-should-i-try-doudoulinux#1.11) nowadays, software is online? The [philosophy](http://www.doudoulinux.org/spip/english/about/article/english/about/article/why-should-i-try-doudoulinux#2) of free software **[Sharing](http://www.doudoulinux.org/spip/english/about/article/english/about/article/why-should-i-try-doudoulinux#2.1)** [Knowledge](http://www.doudoulinux.org/spip/english/about/article/english/about/article/why-should-i-try-doudoulinux#2.2) sharing: the engine of progress Building together in online [communities](http://www.doudoulinux.org/spip/english/about/article/english/about/article/why-should-i-try-doudoulinux#2.3) [Computers](http://www.doudoulinux.org/spip/english/about/article/english/about/article/why-should-i-try-doudoulinux#3) in our society Computers: the [inescapable](http://www.doudoulinux.org/spip/english/about/article/english/about/article/why-should-i-try-doudoulinux#3.1) tool [Computers](http://www.doudoulinux.org/spip/english/about/article/english/about/article/why-should-i-try-doudoulinux#3.2) control our modern society Schools are not really teaching [computing.](http://www.doudoulinux.org/spip/english/about/article/english/about/article/why-should-i-try-doudoulinux#3.3) Showing that computers are versatile and [programmable](http://www.doudoulinux.org/spip/english/about/article/english/about/article/why-should-i-try-doudoulinux#3.4)

# **Your [Concerns](#page-1-8)**

<span id="page-8-2"></span>*I don't want them addicted to computers!*

And neither do we! We did not create DoudouLinux to replace parents in the education of their children by putting them before a computer all day with the attendant physiological and psychological consequences.Parents still need to **set limits** in the use of computers even if they are crazy about DoudouLinux! Specialists recommend not letting children use or watch either TV, game console, or computer for more than one hour per week per year of age. For example, a 5 year old should view no more than 5 hours of TV+console+computer per week; a 7 year old, no more than 7 hours per week. DoudouLinux plans to include tools that will allow concerned parents to set time limits for the use of the computer with DoudouLinux; however, it will be good to talk with the children about these limits before activating it.

#### *Won't computers isolate them?*

Yes, but you could say the same about reading or crossword puzzles! Again, this is the role of parents to encourage their children to broaden their environment without obsession.

## *Aren't computers for older children?*

This is true in the case of normal computers sold in shops without DoudouLinux. Normal computers are not fit for kids! But remember that **gaming consoles are computers too**, just miniaturized to be easier for kids. This shows that once adapted to its audience, computers are also fit for kids, even small kids. Computers can thus become a fantastic creative tool for children. This is the reasoning that brought DoudouLinux to life. We think computers have the potential to develop user skills much better than gaming consoles and TVs.

## *This is already complicated enough for me!*

The goal of DoudouLinux is to approach the ease of use of a gaming console. [Applications](http://www.doudoulinux.org/spip/english/about/article/english/documentation-7/applications-13/) have been carefully chosen for their purpose. Many are being used in elementary schools around the world, such as Africa, USA, Cook Islands, Australia, England, Peru, Venezuela, China, Spain, India, Finland, Austria and others, just to name a few. The environment has been designed to remove everything not strictly required. DoudouLinux does not ask questions. We guarantee that **this is really simpler** to use than a standard computer system.Some children aged 3½ can already navigate effortlessly in the most advanced activities. If it is simple for them, it is even more simple for you. Try it yourself before giving it to your kids. It is free of charge, therefore, you don't have to buy before you can try!

## *TV, game machine, computers –-all the same?*

We think not. One common feature of gaming consoles and TV is passivity.

The player of a console is the actor of the game but he usually can not change anything. His role is to consume games just like TV puts the watcher in the role of consuming programs and advertisement. But, even if computer users may be consuming installed software, the computer can become **a creation tool** which gives an active role to the user; such as, drawing, creating music, writing prose, poetry, or writing computer program code.Some of the games in DoudouLinux can be modified, for example [[1](http://www.doudoulinux.org/spip/english/about/article/why-should-i-try-doudoulinux#nb1)], or new computer code created [[2](http://www.doudoulinux.org/spip/english/about/article/why-should-i-try-doudoulinux#nb2)]. The user role then, is totally different -–he is a producer. DoudouLinux aims to stimulate the spirit of discovery, initiative, curiousness and entrepreneurship!

## *Won't video games make them stupid?*

We have not seen any study saying such things yet, but it is a question to ask when we give them a game console or leave them in front of the TV. Studies in the USA have shown that the most addicted ones also have the lower marks in school. We think the content proposed to children plays a role in the effect observed. DoudouLinux tries to select non violent games that require thinking or developing strategy. We expect DoudouLinux to have an inverse effect as long as it is taken in moderation!

## *How can I be sure that they will not alter my data?*

DoudouLinux can function even if you completely remove the hard disk from your computer along with your data and operating system. Try it! It just does not need it at all [\[3](http://www.doudoulinux.org/spip/english/about/article/why-should-i-try-doudoulinux#nb3)], your data is under cover. **DoudouLinux is not fragile** and it cannot be altered by children  $[4]$ . DoudouLinux is openly published on the Internet, anyone with the skills can verify that this is so.

## *I am concerned about what they see on the Internet.*

The only reliable solution is to remove the network cable; otherwise, know that DoudouLinux ships with built-in [parental](http://www.doudoulinux.org/spip/english/about/article/english/documentation-7/advanced-tools/article/parental-controls) controls tuned with the strictest rules. It systematically filters the actual contents of websites using a keyword-based evaluation system  $[5]$  $[5]$ . Thus even the result of a search engine like Google can be rejected if its content is leading to sites inappropriate for children. This does not exempt you from assisting them a bit on the Internet, it is likely better to accompany them in the beginning and explain that DoudouLinux will lead them to appropriate material.

## *Don't viruses come from downloading things?*

Yes, you are right: in the Windows® world the threat in this area is great (60,000 new malware per day as of end 2010) and the proposed defenses are of doubtful efficiency. DoudouLinux does not use Windows® at all, even if already installed on your computer. DoudouLinux is running Linux for which, as far as we know, there are currently no circulating virus  $[6]$  because Linux is designed differently. DoudouLinux natively runs in a mode where even if some malware knew how to attack it, it could not get into DoudouLinux. Finally, remember that DoudouLinux does not spontaneously access your computer's data.

#### *To prepare their future, shouldn't children use Windows®?*

No, although Windows® is a dominant operating system on personal computers millions of others use Linux, Unix, and MacOS. Many use Linux on their modern desktops. Consider the following facts:

the Android system from Google for mobile phones runs Linux, and its market share is already larger than iPhones in the USA Google online services relies on hundreds of thousands of servers all running Linux, they even asked their employees to remove Windows® from their office computers [\[http://www.ft.com/cms/s/2/d2f3f04e-6ccf-11df-91c8-](http://www.ft.com/cms/s/2/d2f3f04e-6ccf-11df-91c8-00144feab49a.html#axzz1He5ovxF5) 00144feab49a.html#axzz1He5ovxF5] ADSLboxes are running Linux more than 90% of the 500 largest super-computers of the world [\[http://www.top500.org/stats/list/36/osfam\]](http://www.top500.org/stats/list/36/osfam) are running Linux the London stock exchange has replaced its defective Windows® servers [\[http://www.computerworlduk.com/in-depth/open-source/3260982/london](http://www.computerworlduk.com/in-depth/open-source/3260982/london-stock-exchange-the-road-to-linux/)stock-exchange-the-road-to-linux/] with Linux servers

As this information shows, on the contrary, Linux is synonymous with innovation and the future. Initiating your children to Linux is not a mistake but an investment in their future.Even if Linux was marginal, the important thing is that they will become able to master other computer tools, regardless of their form and not feel destabilized by seeing a new or different system or application. We wish to teach them the potential of computers instead of a particular software.

#### *Isn't it old-fashioned; nowadays, software is online?*

It is true that since the beginning of the 2000's, the editorial trend is to switch to online applications, in a Google fashion. Children's applications are also following this trend; nevertheless, do not be mistaken, that under cover of doing you a favor, this might be a trap as well. Indeed the lure of these solutions is to solve the problems that personal computers pose in their usual presentation.Being online, the software you use is not natively installed, but is controlled by them.

But if you remove all the software from your computer to only use online versions, then your computer is of no use if you cannot access online services anymore. [\[7](http://www.doudoulinux.org/spip/english/about/article/why-should-i-try-doudoulinux#nb7)]And it is becoming quite frequent that your data are not even on your own computer. In short, you are putting yourself in a situation where the providers of your software have total control over what you can do and have done on your computer. Frequent backups of your online data on your hard disk are necessary in this case.As a result some providers are even now becoming able to dictate to you what to buy and what to think.

We believe that this is not a desirable situation since it is totally lopsided against the user and it poses a threat to our liberty of choice and thinking.As Linux is natively providing a very large number of applications, these applications are put together in order to pose no problem either while installing or un-installing. They are designed to use standard file formats and to be easy to exchange. It seems to us that DoudouLinux is not oldfashioned at all but rather a more desirable future! Concentration of power always tends to lead to abuses.

# **The [philosophy](#page-1-9) of free software**

#### <span id="page-12-0"></span>*Sharing*

Unlike what some powerful, politically influential industries would like us to believe, there is a third alternative to buying or pirating: **sharing**. How to teach children to live together in harmony if we do not teach them to share? And how to build a thriving society if its individuals do not wish to share? This is one of the foundations of the free software movement (free software means freedom software, not software free of charge such as freeware or shareware). Instead of preventing users from doing what they want with software that they are offered (for free or not), they are allowed to share them totally. Later you may have the opportunity to explain to them that the development of DoudouLinux is based on the values of sharing, since DoudouLinux is a 100% free software project.

#### *Knowledge sharing: the engine of progress*

Similarly to the scientific community which is regularly and openly sharing its work, free software is sharing the fruits of its labor with all computer specialists of the world. Moreover, one of the vectors which facilitated the emergence of a given civilization at a given time, is communication and knowledge sharing. To the contrary, powerful people have often taken actions all through history to make knowledge stay in the hands of a minority of

people in order to preserve their power. Free software offers a vision in which computer science enriches the experience and **is benefiting to everyone** instead of only benefiting the minority who created and control them; thus, power is returning into the user's hands.

#### *Building together in online communities*

Free software is usually organized into communities of contributors from all over the world, who improve or evolve software together. There may exist competing free software projects, but because the projects are generally transparent and governed by free software licenses, these projects are not trying to prevent users from migrating their tools to other projects or uses – but rather to promote the re-use of software tools. In the traditional software world, the editors are generally doing everything possible to prevent users from easily changing to a competing program. For example, user's data are recorded in a secret format, difficult to read for competing products; or the software will only function with products of the same brand, or will even contain patents that legally limit the potential and use of competitor's products.

# **[Computers](#page-1-10) in our society**

#### <span id="page-13-0"></span>*Computers: the inescapable tool*

Nowadays, everything seems to be run by computers. It is almost impossible to not use a computer during one's daily life. Older generations are still managing to avoid computers, the younger generations face computers beginning in their home and school.Young people are moreover very fond of services offered on the Internet and make computers a communication tool. Furthermore, with no doubt they will very likely use computers in their professional activities. Needless to say, those who are really at ease with computers have a competitive advantage over those who are not.And more and more will be the advantage –this is what the business world is showing us every day.

#### *Computers control our modern society*

Just like water and electricity, the modern society cannot function without computers. Moreover, computers control information exchange all over the world; indeed, they control our whole society. Thus people who are controlling user's software can define what they are able to do or not with their tool and at what price.Some editors have even given themselves the ability to remotely control the software they have sold and also your data! (via the

update process for example) This is, of course, worse when you are only using an online service, and when your data are even not on your own computer.

Furthermore, the people controlling the Internet –and many people are fighting to take this control– are controlling what people are able to see or not to see, to know or not to know, to buy or not to buy. This Internet control can be achieved at the source by website hosting providers, during data transmission via access providers, or finally at home via the editors of your software. Here are some examples of the power that computers have gained:

the music that you are buying online can only be listened to on the products of a given brand; this was unthinkable in the old days of audio cassettes updating a software or your system is installing software that you have never requested, like a search bar or a web navigator – what about software that are also installed, but are invisible (stealth)?

you can only install on your mobile phone, software or music distributed on the manufacturer's website

Cubans cannot communicate using MSN anymore because the editor has cut off access to it for the whole country

Hospital emergency rooms encountered 1 hour of freeze in Estonia after a general computer attack against the country

Undoubtedly, if we only teach our children to passively use computers, they will not be able to protect themselves against this kind of consequence. This is a strategical issue that is concerning nations, as shown above. Computers have been designed to serve users but not to enslave them. Do not forget that our children are our future.

*Schools are not really teaching computing.*

NB: please adapt to your country!

Despite the fine words and speeches about computer use at schools, the American/British training is not teaching children how to run computers but just it's basic use. Young people are taught to click on nice translucent buttons but they are rarely taught how to create with computers. They are not taught how they function nor especially, how it can be modified; therefore, our young people will be able to download software and eventually to buy them, but they will not be able to make computers do exactly what they want. Of course not all of them have to become computer scientists, but we need to attract some of them because of the reasons described above.

*Showing that computers are versatile and programmable*

Starting DoudouLinux on a computer containing another system demonstrates that very different things can be executed by the same computer –it is only a matter of programming. Thus, around the adolescence age, children may have the curiosity to search and understand how all of this is possible.And with DoudouLinux everything can be analyzed and modified, provided that you can read English sufficiently. DoudouLinux is then more inclined to teach our children what computers actually are by allowing them to do any experimentation they want.

#### **[Footnotes](#page-1-11)**

<span id="page-15-0"></span>[\[1](http://www.doudoulinux.org/spip/english/about/article/why-should-i-try-doudoulinux#nh1)] Levels can be created or edited in several games of DoudouLinux, such as *Abe's adventure* and *Tower toppler*.

[\[2](http://www.doudoulinux.org/spip/english/about/article/why-should-i-try-doudoulinux#nh2)] Such as system modifying or application programming.

 $[3]$  $[3]$  The only case where it would be needed is if you activated data [persistence](http://www.doudoulinux.org/spip/english/about/article/english/documentation-7/advanced-tools/article/data-persistence) on the internal hard disk, you will not have access to your previously saved data.

 $[4]$  $[4]$  Its physical support, the CD or the USB key, can be on the other hand.

[\[5](http://www.doudoulinux.org/spip/english/about/article/why-should-i-try-doudoulinux#nh5)] The parental control has a list of keywords and their associated "harmfulness". This list is used to evaluate the appropriateness of the requested page to the filter strictness level. Keywords are translated into several languages.

[\[6](http://www.doudoulinux.org/spip/english/about/article/why-should-i-try-doudoulinux#nh6)] There are viruses but they are using Linux functionalities that have been corrected long ago. The engineers working on this system have fixed what was wrong.

[\[7](http://www.doudoulinux.org/spip/english/about/article/why-should-i-try-doudoulinux#nh7)] Because your provider has a technical issue, because he has closed shop and abandoned his service or because the service now has a monthly charge and has become too expensive!

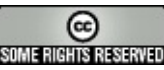

Copyright © DoudouLinux.org team - All texts from this site are published under the license Creative [Commons](http://creativecommons.org/licenses/by-sa/2.0/deed.en) BY-SA

#### <span id="page-16-0"></span>**[Contact](#page-1-12) us**

August 2010 — last update September 2012

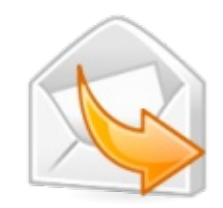

You can contact us using our online project forums:

for technical issues while using DoudouLinux, please post a request for assistance [\[http://team.doudoulinux.org/projects/doudoulinux-cd/issues/new?](http://team.doudoulinux.org/projects/doudoulinux-cd/issues/new?issue%5Btracker_id%5D=3) issue%5Btracker\_id%5D=3]

to discuss about DoudouLinux usage and more, please participate into our online web forums [\[http://forum.linuxcareer.com/forums/47-DoudouLinux\],](http://forum.linuxcareer.com/forums/47-DoudouLinux) kindly hosted by Linux Career [\[http://www.linuxcareer.com/\]](http://www.linuxcareer.com/)

Our former user forum, hosted on a mailing list [\[https://mail.gna.org/listinfo/doudoulinux-forum/\]](https://mail.gna.org/listinfo/doudoulinux-forum/), is no longer in use.

To get involved into the project, please register on the DoudouLinux mailing lists per topic:

Doudoulinux-announce [\[https://mail.gna.org/listinfo/doudoulinux-announce\]](https://mail.gna.org/listinfo/doudoulinux-announce) is a low traffic list used to announce new versions and events Doudoulinux-dev [\[https://mail.gna.org/listinfo/doudoulinux-dev\]](https://mail.gna.org/listinfo/doudoulinux-dev) is the main list to discuss about the project activities Doudoulinunx-lang [\[https://mail.gna.org/listinfo/doudoulinux-lang\]](https://mail.gna.org/listinfo/doudoulinux-lang) is dedicated to people involved in CDROM translation Doudoulinux-docs [\[https://mail.gna.org/listinfo/doudoulinux-docs\]](https://mail.gna.org/listinfo/doudoulinux-docs) is dedicated to our online documentation (our website) and its translation Doudoulinux-graphics [\[https://mail.gna.org/listinfo/doudoulinux-graphics\]](https://mail.gna.org/listinfo/doudoulinux-graphics) is dedicated to graphic design, CDROM and website

For all these reasons and many others, find us on IRC. The name of the channel is #doudoulinux (of course).

To join our channel, install an IRC client like Xchat [\[http://en.wikipedia.org/wiki/XChat\]](http://en.wikipedia.org/wiki/XChat) (free software and multi-platform) and enter the freenode [\[http://en.wikipedia.org/wiki/Freenode\]](http://en.wikipedia.org/wiki/Freenode) network: irc.freenode.net.

If you don't want to install any software, use your browser only and go to the online webchat [http://webchat.freenode.net/? [randomnick=1&channels=doudoulinux\].](http://webchat.freenode.net/?randomnick=1&channels=doudoulinux)

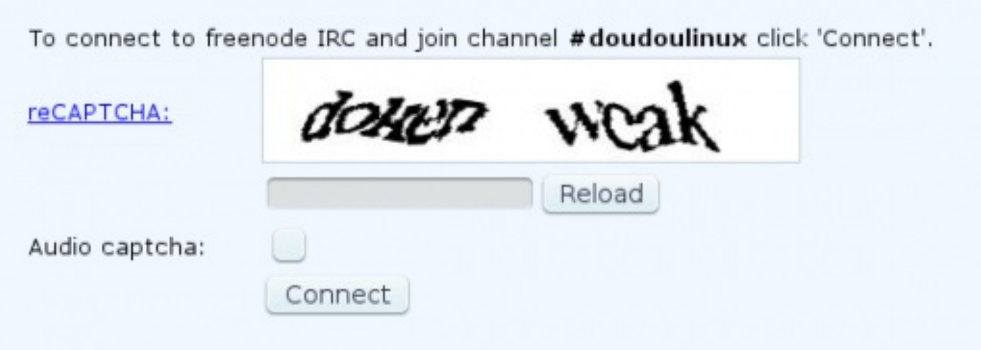

You can also contact us by email:

✉contribute@doudoulinux.org [\[mailto:contribute@doudoulinux.org\]](mailto:contribute@doudoulinux.org) to send us your contributions or to ask to get more involved in the project on a more regular basis

**Econtact@doudoulinux.org [\[mailto:contact@doudoulinux.org\]](mailto:contact@doudoulinux.org)** for any other question

You can follow us:

on the open source social networking and micro-blogging identi.ca. Our login is doudoulinux [\[http://identi.ca/doudoulinux\].](http://identi.ca/doudoulinux)

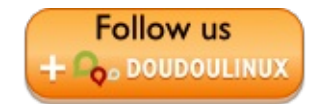

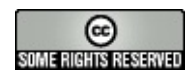

Copyright © DoudouLinux.org team - All texts from this site are published under the license Creative [Commons](http://creativecommons.org/licenses/by-sa/2.0/deed.en) BY-SA

# <span id="page-18-0"></span>**The [DoudouLinux](#page-1-13) origins**

September 2010 — last update February 2011

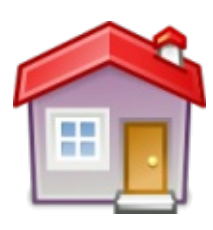

"Doudou" is a French word that means *wubby*, the teddy bear or the cloth that children carry everywhere and hug very

strongly in their arms before falling asleep. In China the word 豆豆 means the same and is pronounced the same too. Linux is a full computer system little known by the general public. It can make computers of all sorts run, from the smallest to the largest ones. Thus DoudouLinux aims at providing children "*the computer they prefer* ", the device that fits their needs so well that they want to take it with them everywhere! And because the DoudouLinux license of use is very permissive, they will actually be able to get it and take it everywhere.

# <span id="page-18-1"></span>**Article table of [contents](#page-1-14)**

What drove the DoudouLinux [development?](http://www.doudoulinux.org/spip/english/about/more-about/article/english/about/more-about/article/the-doudoulinux-origins#1) [Project](http://www.doudoulinux.org/spip/english/about/more-about/article/english/about/more-about/article/the-doudoulinux-origins#2) history Why using [Linux?](http://www.doudoulinux.org/spip/english/about/more-about/article/english/about/more-about/article/the-doudoulinux-origins#3)

# **What drove the DoudouLinux [development?](#page-1-15)**

<span id="page-18-2"></span>DoudouLinux design is driven by the idea that computer users, those who wish to use their computer but do not wish to administer it, just desire ease of access to what they need for their job:

start applications, which supposes that they are easy to find tune the mouse, tune the sound volume, eventually set the keyboard layout  $[1]$  $[1]$  or change screen resolution connect some external devices such as an USB key or a printer access the previously saved work, of course connect to a network, for example the Internet switch on and off!

Any additional functionality is optional and, once some tunings are done, users should only work with their applications and data and eventually plugin external devices. To achieve this, the system must be self-tuning as much as possible. DoudouLinux tries to build an environment that just does all of this.You may have noticed that gaming consoles are much easier to use than computers. The truth is gaming consoles are computers too, so why should computers be so much more complicated to use?

# **[Project](#page-1-16) history**

<span id="page-19-0"></span>DoudouLinux comes from a series of trials and thoughts about the Linux system. In addition to being powerful and highly versatile [\[2\]](http://www.doudoulinux.org/spip/english/about/more-about/article/the-doudoulinux-origins#nb2), Linux natively provides an interesting number of applications that can be used by children or even dedicated to them. However, similarly to all other systems that are installed on the general public computers, the standard Linux interface is usually designed for people who already handle computers well.Since its beginning the DoudouLinux project goal has then been to make Linux and then computers easily accessible for children.

First trials happened in late 2006 with the project founder's children (aged 3 and 4 years at the time). It was immediately obvious that a standard computer interface cannot fit for a very simple reason: they could not read texts in menus! First trials with sessions based on icon panels were then conducted in standard environments  $[3]$ . Several applications could be launched with these icons and their popularity has been evaluated: *Gamine*, *Pysycache*, *TuxPaint*,*KTuberling*, *GCompris*, *Childsplay*.

Later environments developed for children on purpose were setup: sessions with a tab interface like the **EeePC** [\[http://en.wikipedia.org/wiki/EeePC\]](http://en.wikipedia.org/wiki/EeePC) and sessions that just start a single application. There were two motivations. On the one hand in standard environments we found ourselves trying to inhibit or hide most of functionalities (dropping menus, icons on the desktop, contextual menus, file manager, etc.). On the other hand very young children (2-3 years old) do not understand the role of the mouse and even less the keyboard role. Therefore it is not judicious to put them in an environment in which you have to choose what you want to do among 50 applications! So it was better to restart from a minimal environment and build upon it.

The last triggering event happened in late 2009 when the project founder realized that generating a custom LiveCD based on Linux Debian was really simple  $[4]$  $[4]$  $[4]$ . Before this, DoudouLinux was just a set of scripts plus tunings more or less manual to lead to an environment adapted to children. With the LiveCD, an environment ready to use, easy to spread, easy to test, easy to translate - at least we hope so - and easy to install "autorun CD" was at last built.

# **Why using [Linux?](#page-1-17)**

<span id="page-19-1"></span>Nowadays many people only know Windows® because the general public computing industry does not give them the opportunity to discover anything else [\[5\]](http://www.doudoulinux.org/spip/english/about/more-about/article/the-doudoulinux-origins#nb5). Nevertheless Linux systems make run a huge number of computers in the world: from ADSL boxes to the largest calculators of the world, including portable phones or Internet servers, the list is constantly growing. We have chosen to use Linux for the following reasons:

Linux natively ships with a huge number of applications among which a portion of them are dedicated to children. Moreover the system really manages these applications, which guarantees that they live together in perfect harmony.

Linux requires much less resources than its competitors Mac OS X® and Windows®. Where 10 to 20 GB are needed to just install these systems, we get a full and totally running working environment on the 0.7 GB of a single CD… No need of a recent computer neither, a computer from early 2000 is definitively enough to get DoudouLinux run.

Linux natively ships with all its validated drivers for a very wide hardware panel and he configures these drivers without any user action.

Linux is fully and really customizable, because it is an entirely open system where nothing is hidden from inquisitive eyes, everything can be modified to get the system that is really needed.

Linux is in no way threatened by the millions of viruses and other malware that are spreading on the Internet or on USB devices [\[6\]](http://www.doudoulinux.org/spip/english/about/more-about/article/the-doudoulinux-origins#nb6).

Linux is a stable, reliable and well-tested system. It does not degrade in time and particularly its performance does not decrease within weeks.

Powerful Linux tools have been written to be able to easily create autorun systems on CD or USB key like DoudouLinux.

Linux is much more fun than its competitors for specialists! Of course long practice is required to make this obvious :).

Finally, last but not least, the Linux license allows anyone to use, copy and spread it as he wants regardless of his country of origin [[7](http://www.doudoulinux.org/spip/english/about/more-about/article/the-doudoulinux-origins#nb7)] whereas Linux competitors Mac OS X® and Windows® want just the opposite and try to prevent us from doing this.

The only two drawbacks are 1) the most recent hardware may not be correctly handled and 2) some people are reticent to use anything but what they already know. If you keep thinking that we should still have chosen Windows® arguing that this is the most distributed system on personal computers, we invite you to read the page Why using [DoudouLinux](http://www.doudoulinux.org/spip/english/about/more-about/article/article) [article] that tries to indirectly answer this objection.

#### **[Footnotes](#page-1-18)**

<span id="page-20-0"></span>[\[1](http://www.doudoulinux.org/spip/english/about/more-about/article/the-doudoulinux-origins#nh1)] Keyboard layout is how letters are placed on keyboard.

[\[2](http://www.doudoulinux.org/spip/english/about/more-about/article/the-doudoulinux-origins#nh2)] Linux makes your ADSL box run, your mobile phone but also 95% of the most powerful super-computers around the world...

[\[3](http://www.doudoulinux.org/spip/english/about/more-about/article/the-doudoulinux-origins#nh3)] the Gnome environment in this case

 $[4]$  $[4]$  But its customization may be, on the contrary, not trivial.

[\[5](http://www.doudoulinux.org/spip/english/about/more-about/article/the-doudoulinux-origins#nh5)] Of course there are Macintosh computers but they are higher priced.

[\[6](http://www.doudoulinux.org/spip/english/about/more-about/article/the-doudoulinux-origins#nh6)] By the end of 2010, about 60 000 new malware are discovered each day...

[\[7](http://www.doudoulinux.org/spip/english/about/more-about/article/the-doudoulinux-origins#nh7)] Licenses of American software say that they cannot be sold in a precise list of countries – for political reasons, thus totally ignoring their populations needs.

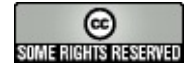

Copyright © DoudouLinux.org team - All texts from this site are published under the license Creative [Commons](http://creativecommons.org/licenses/by-sa/2.0/deed.en) BY-SA

## <span id="page-22-0"></span>**Where goes [DoudouLinux?](#page-1-19)**

November 2010 — last update October 2012

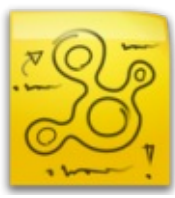

DoudouLinux reached a satisfying development status by mid 2011, enough to be available for the general public as an official stable release freely downloadable. However, many improvements can still be added, since additional ideas have grown around the initial idea, so the project is still growing.All these ideas do not necessarily match technical topics as you will see, even if this is the main goal. Therefore, if you like the project and wish to contribute to it, we try to maintain in this page a short list of ideas to develop so that you can have an idea of topics that may match your skills.A more exhaustive list of task can be viewed on our project management portal [\[http://team.doudoulinux.org/\],](http://team.doudoulinux.org/) using the Gantt chart [\[http://team.doudoulinux.org/projects/doudoulinux-cd/issues/gantt\].](http://team.doudoulinux.org/projects/doudoulinux-cd/issues/gantt)

# **[Road](#page-1-20) map**

<span id="page-22-1"></span>The DoudouLinux team has voted for a 3 month period of cyclic development. From version 2010-11, development versions are planned to come generally every 3 months. They will be named according to the year-month of release, for example, 2011-02, 2011-05, 2011-08, etc.Although the official stable release Gondwana is not expected to follow this release cycle, we will also bring Gondwana updates regularly, at least to provide improved translations.

Some planned technical evolutions for upcoming releases are listed below. This does not mean that non-technical aspects will not change, on the contrary, we also wish to improve the graphical design going forward. Finally, please note that technical evolutions planned for each version may be added or removed depending on work achieved and, we hope, with the arrival of new project contributors.

a tool to limit computer use during certain times of day (hours, duration) a tool to display persistence activation in the panel (with a notification icon) a tool to set the time of day

a tool to change the keyboard layout of a previously downloaded ISO image allow installing/updating DoudouLinux without wiping your entire disk replace the activity menu with a more flexible tool, better fitting the need improve user interface for the DoudouLinux installation tool improve user interface for the hardware issue report tool improve user interface for the persistence activation tool

More details for some of these tasks can be found on the page we had prepared [\[http://team.doudoulinux.org/projects/growth](http://team.doudoulinux.org/projects/growth-contests/wiki/GSoC_2012_ideas)contests/wiki/GSoC\_2012\_ideas] for the Google Summer of Code 2012 (and that finally rejected our project).

# **How to improve [DoudouLinux](#page-1-21)**

<span id="page-23-0"></span>Of course we are always interested in finding new contributors to translate both CD and website, so you can have a look at the section Translation status and help us achieve this huge task. [Nevertheless](http://www.doudoulinux.org/spip/english/about/more-about/article/english/contribute/translate-doudoulinux/translation-status/) our project can benefit from very different professionals: graphics designers, musicians, writers, specialist in communication, interface development, code development, system tool development, web services development, etc. Of course the main issue of cultural content is its copyright. We may need to redo artwork by ourselves to solve this issue.

As of this writing, hot topics that we wish to develop are the following:

graphics design creation of a graphical theme for CD derive theme for website communication supports (leaflet, poster) music provide children songs using Songwrite provide traditional musics or songs create modern music pieces (for children)  $\rightarrow$  samba, jazz, blues, funk, etc. writing provide traditional poems and fables provide novels and short stories rewrite classical stories such as mythologies communication write articles for online magazines or community websites make videos make tutorials help users in one of the CD's languages poster campaigns, organizing demonstration shows development a DoudouLinux server flavor for computer rooms install DoudouLinux inside a Windows® system without repartitioning, à la Ubuntu have a DoudouLinux version for ARM™ processors, or any other one a multi-lingual DVD

web development, in order to generate a customized DoudouLinux version let users change keyboard layout online let users change time zone online let users change the activity menu online

Please note that this list is not exhaustive, so if you think that we have overlooked something, do not hesitate to share with us!

# **Other [orientations](#page-1-22)**

<span id="page-24-0"></span>One of the team concerns is to ensure the project durability. For this reason we have started to give the project a legal structure in order to be able to welcome funding (donation, sponsorship and other allocations) and to sell CD's or USB keys: this is the DoudouLinux association  $[1]$ . This would help us rent a powerful computing infrastructure (servers) and finance promotion events such as participating in expositions and salons. If the budget is sufficient, we can even imagine to let people test DoudouLinux online on rented servers through remote control systems like VNC or a remote X server.

#### **[Footnotes](#page-1-23)**

<span id="page-24-1"></span>[\[1](http://www.doudoulinux.org/spip/english/about/more-about/article/where-does-doudoulinux-go#nh1)] This is a typical French non-profit organization, called "Association loi 1901".

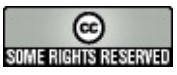

Copyright © DoudouLinux.org team - All texts from this site are published under the license Creative [Commons](http://creativecommons.org/licenses/by-sa/2.0/deed.en) BY-SA

# <span id="page-25-0"></span>**Team and [contributors](#page-1-24)**

September 2010 — last update March 2012

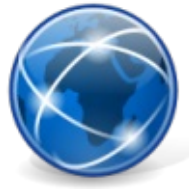

DoudouLinux is a community project in which any motivated person can [contribute](http://www.doudoulinux.org/spip/english/about/more-about/article/english/contribute/) in order to improve it, particularly concerning translations. It is not necessary to get involved for the long-term to contribute, you can just bring what you think to be able to bring. Of course if you feel motivated to participate for a long time, this is possible too! Currently a team of 47 persons is holding the development of DoudouLinux and its translation into 15 different languages:

Alex Razinkov Августа Мещерякова (Avgusta Mechtcherjakova) Benfix Benoît Vallade Denis Van Rolleghem Elisa de Castro Guerra Fabien Hazera Fayçal Lawayeb flaviodemenezes FrenchR Gérald Kerma Hugo Mejia Janneth Rodriguez Jay Alexander Fleming [Jean-Michel](http://www.doudoulinux.org/spip/english/about/more-about/article/auteur/1) Philippe, the project founder Joe Hansen Lars Viklund LidaShuang Marian Vasile Мила Герасимова (Mila Gerasimova) Elena Vasile Marija Karić Nava Николай Батманов (Nikolay Batmanov) Олег Коптев (Oleg Koptev) Panos Paweł Balicki Piccolemanigrandisogni Richard Holt Salvatore Gagliano

Tiago Moreira **Samsongcn** Wamukota Xavier Brusselaers Yago Nuchera 油蚂蚱 (Benheng Xu) 付林 (Drawing) 白清杰 (Born) from the Institute of Applied Informatics [\[http://tspu.edu.ru/ipi\]](http://tspu.edu.ru/ipi) at Tomsk State Pedagogical University [\[http://www.tspu.edu.ru/eng/\]](http://www.tspu.edu.ru/eng/) in Russia Сергей Комков (Sergey Komkov) Иван Машковцев (Ivan Mashkovtsev) Юлия Немчанинова (Julia Nemchaninova) Наталия Семенова (Natalia Semenova) from Institute for International Education and Language Communication [http://iie.tpu.ru/] at Tomsk Polytechnical University [\[http://tpu.ru/eng/\]\)](http://iie.tpu.ru/) in Russia Ольга Халтурина (Olga Khalturina) Аля Волкова (Alja Volkova) Руслан Тригубец (Ruslan Trigubets) Катерина Барсагаева (Katerina Barsagaeva) Яна Демакова (Yana Demakova)

We would also like to thank people with whom we are in touch to publish articles about our project, currently Arkadiusz Bednarczyk from linux.pl [http://linux.pl] and Sebastian Zuchmanski from [planetadebiana.pl](http://linux.pl) [\[http://planetadebiana.pl\],](http://planetadebiana.pl) Riccardo from Linuxaria [\[http://linuxaria.com/\],](http://linuxaria.com/) Tolga Balci and Trevor.

Come and help us provide more languages more quickly!

NB: if you have technical skills, you can also help us improving technical points of DoudouLinux such as applications or the environment.

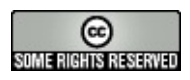

Copyright © DoudouLinux.org team - All texts from this site are published under the license Creative [Commons](http://creativecommons.org/licenses/by-sa/2.0/deed.en) BY-SA

# <span id="page-27-0"></span>**[Quick](#page-1-25) tour**

September 2010 — last update June 2011

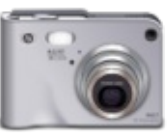

This page gathers many screenshots and screencasts of DoudouLinux in action, in order to quickly give an idea of all its features. We have also added video and audio files that were created using the multimedia applications of DoudouLinux.Please note that additional screenshots are available in the [documentation](http://www.doudoulinux.org/spip/english/documentation-7/article/english/documentation-7/) pages. Additionally, there are also a few screenshots available on **Flickr [\[http://www.flickr.com/search/?](http://www.flickr.com/search/?q=doudoulinux)** q=doudoulinux].

# <span id="page-27-1"></span>**Article table of [contents](#page-1-26)**

[Videos](http://www.doudoulinux.org/spip/english/documentation-7/article/english/documentation-7/article/quick-tour#1) [Audio](http://www.doudoulinux.org/spip/english/documentation-7/article/english/documentation-7/article/quick-tour#2) files **[Screenshots](http://www.doudoulinux.org/spip/english/documentation-7/article/english/documentation-7/article/quick-tour#3)** System and [activities](http://www.doudoulinux.org/spip/english/documentation-7/article/english/documentation-7/article/quick-tour#3.1) Educational [applications](http://www.doudoulinux.org/spip/english/documentation-7/article/english/documentation-7/article/quick-tour#3.2) Multimedia [applications](http://www.doudoulinux.org/spip/english/documentation-7/article/english/documentation-7/article/quick-tour#3.3) [Applications](http://www.doudoulinux.org/spip/english/documentation-7/article/english/documentation-7/article/quick-tour#3.4) for work Game [applications](http://www.doudoulinux.org/spip/english/documentation-7/article/english/documentation-7/article/quick-tour#3.5)

# **[Videos](#page-1-27)**

<span id="page-27-2"></span>We currently have only one video of DoudouLinux in action. It was kindly recorded by Riccardo from Linuxaria [\[http://www.linuxaria.com/\]](http://www.linuxaria.com/).

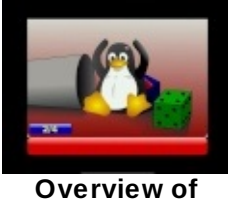

**Doudoulinux Screencast** recorded from **VirtualBox** (noticeable delay between video and audio…)

# **[Audio](#page-1-28) files**

<span id="page-27-3"></span>Here are several example files of digital content created on DoudouLinux

using the multimedia applications.

Additionally, you can listen to the start-up music, which was recorded on *Rosegarden* with real musical instruments:

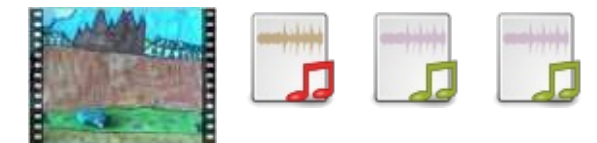

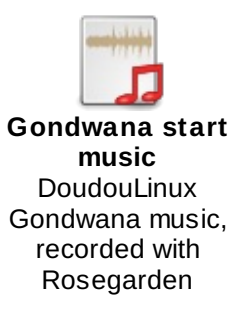

# **[Screenshots](#page-1-29)**

#### <span id="page-28-0"></span>*System and activities*

Here are screenshots of the start-up and shutdown screens of DoudouLinux, plus views of the menu of activities and advanced activities.

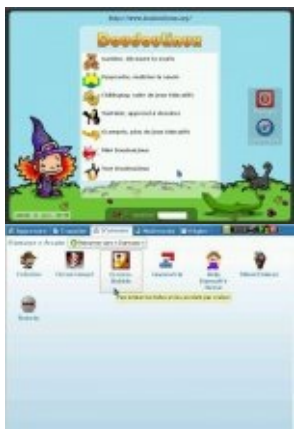

DoudouLinux is also shipping several tools to set the system. They are designed to be deadeasy to use.

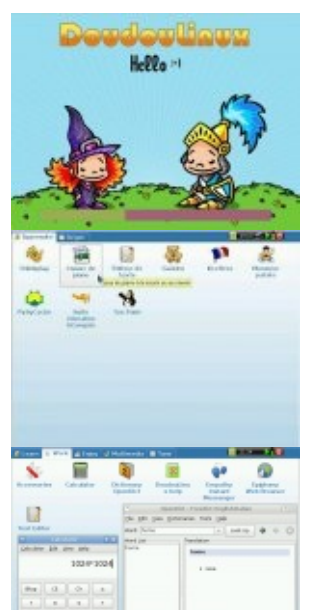

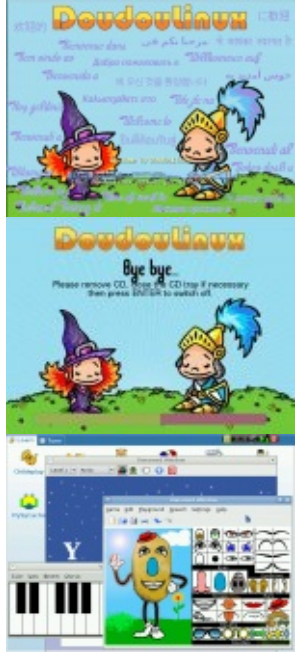

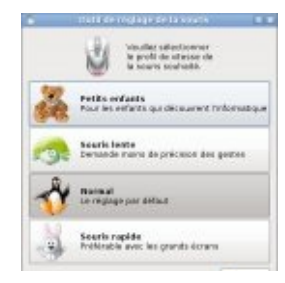

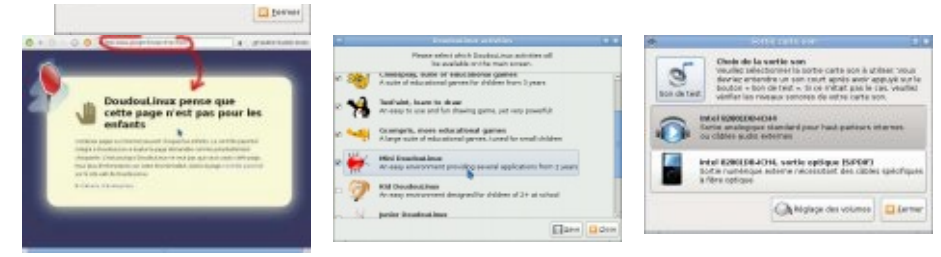

*Educational applications*

As DoudouLinux is targeting children, it contains the classical educational games Childsplay, Gcompris, TuxPaint and Pysycache, as well as less standard educational games such as Gamine, Khangman, Kanagram, Kgeography and Ktuberling.

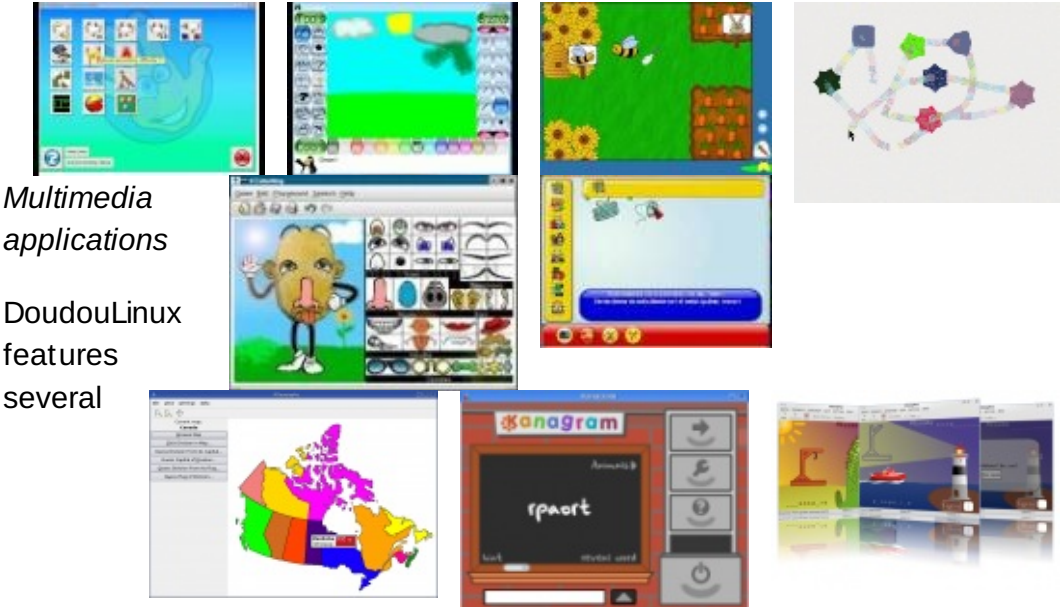

applications to make use of

digital content, but also to begin to create your own digital contents.You will find a piano keyboard (Vkeybd), a drum machine (Hydrogen), a song editor, a player (Songwrite), and an animation movie creator (Stopmotion).

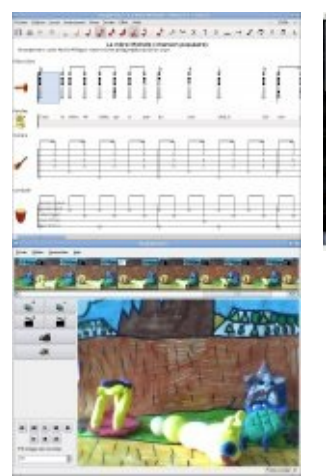

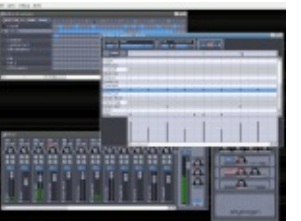

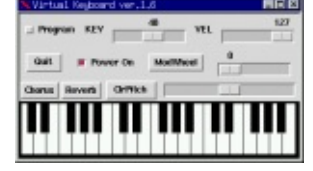

#### *Applications for work*

Several work-oriented applications are available: a web browser, instant messaging for the local network, document and image viewers, calculator, dictionary, and text editor.

*Game*

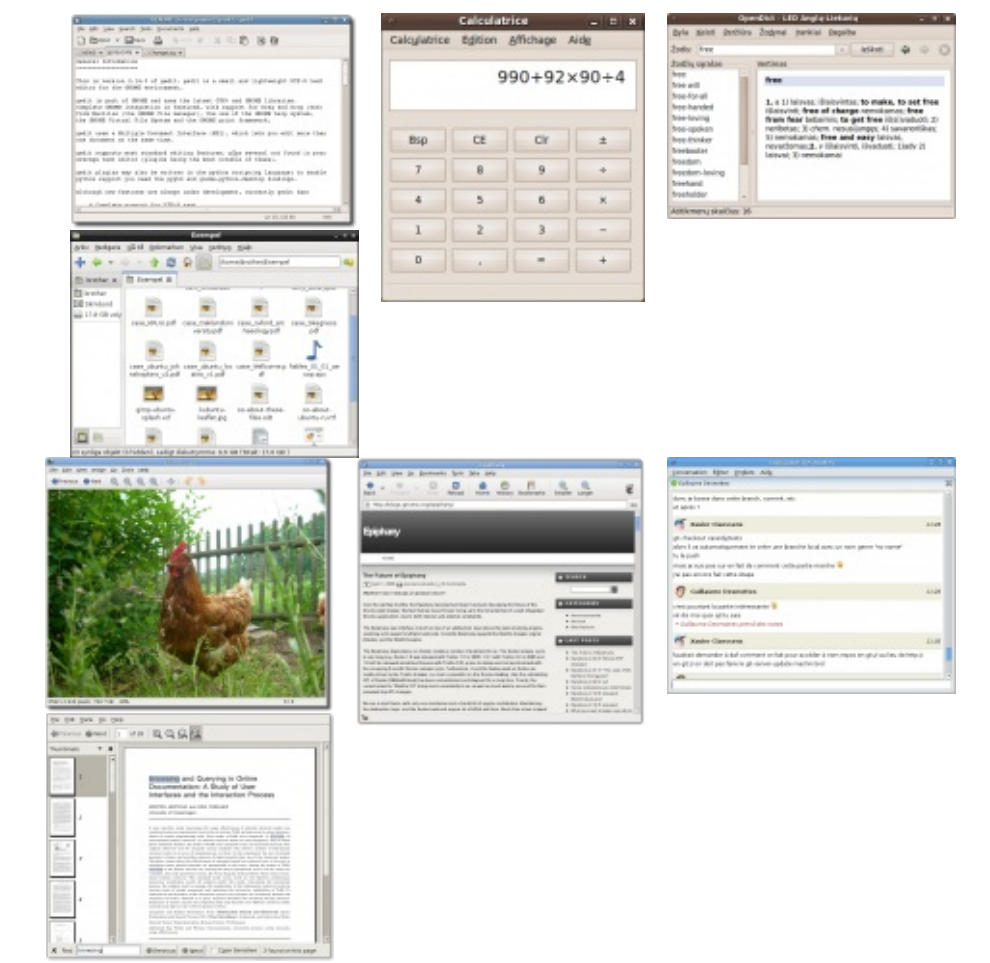

#### *applications*

Finally, children are known to like entertainment :). This is why DoudouLinux also features many other entertaining games, not all of which have been presented here in these screenshots.

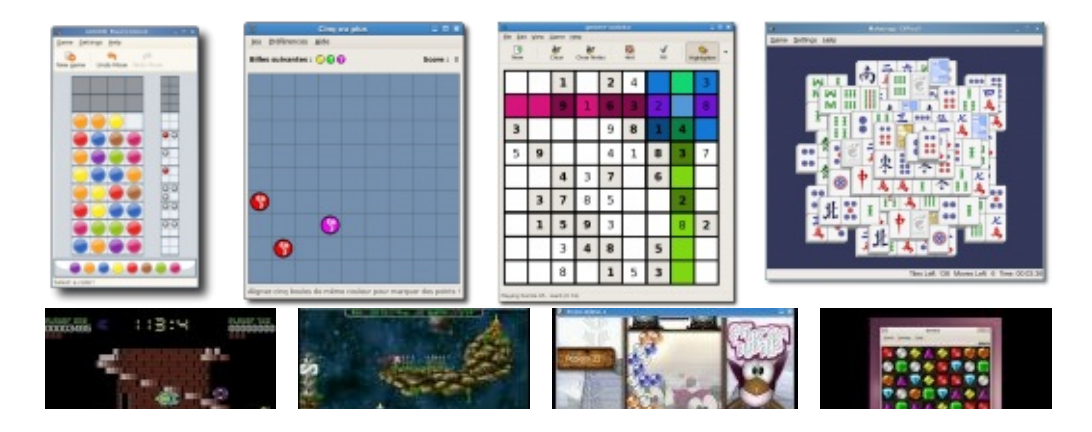

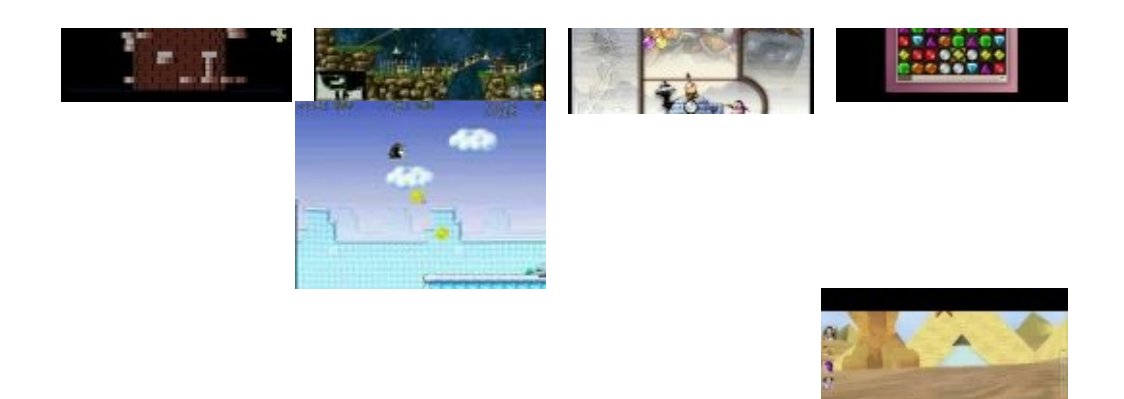

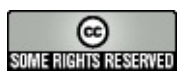

Copyright © DoudouLinux.org team - All texts from this site are published under the license Creative [Commons](http://creativecommons.org/licenses/by-sa/2.0/deed.en) BY-SA

# <span id="page-32-0"></span>**[Quick](#page-1-30) start**

June 2010 — last update June 2011

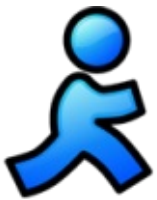

DoudouLinux is a system which only runs from the CDROM or the USB key. No matter which system is installed on your computer, DoudouLinux is not an application to be installed but an entire computer system [\[1\]](http://www.doudoulinux.org/spip/english/documentation-7/article/quick-start#nb1). Thus you have to insert the media as soon as the computer is switched on to avoid running the system already installed on computer, but instead start the CDROM or USB key. Of course if your computer is already running, you just need to insert the media then restart: **DoudouLinux will not start inside an already running system**.

# <span id="page-32-1"></span>**Article table of [contents](#page-1-31)**

The menu of [activities](http://www.doudoulinux.org/spip/english/documentation-7/article/english/documentation-7/article/quick-start#1) The different types of [activities](http://www.doudoulinux.org/spip/english/documentation-7/article/english/documentation-7/article/quick-start#2) The more [advanced](http://www.doudoulinux.org/spip/english/documentation-7/article/english/documentation-7/article/quick-start#3) activities [Additional](http://www.doudoulinux.org/spip/english/documentation-7/article/english/documentation-7/article/quick-start#4) activities [Computer](http://www.doudoulinux.org/spip/english/documentation-7/article/english/documentation-7/article/quick-start#5) shutdown USB key startup [specificities](http://www.doudoulinux.org/spip/english/documentation-7/article/english/documentation-7/article/quick-start#6)

# **The menu of [activities](#page-1-32)**

<span id="page-32-2"></span>During the first seconds, a launch screen appears.You can skip it by pressing the "*Enter*" key or the "*Return*" key. Then after one to two minutes of preparation with nice screen and music, DoudouLinux will start.You will see the menu of activities (see below). Start speed depends on your CDROM speed (or your USB key) and on your computer speed: be patient! Do not worry about the small flow of information text displayed during early start-up: this is normal!  $[2]$  $[2]$ 

The menu gives access to the different available activities. They are ordered by increasing difficulty: for the 2 year old child to discover the mouse on the top activity; while for older children who want to use any of the about fifty installed applications, click on the bottom item.

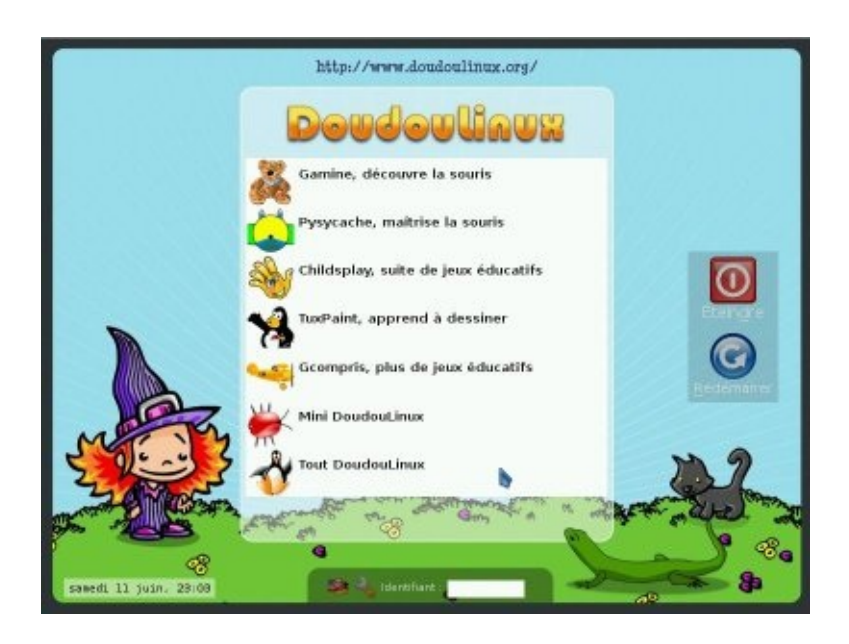

Leaving an activity brings one back to the menu of activities. There is no password!

# **The different types of [activities](#page-1-33)**

<span id="page-33-0"></span>The first 5 activities just start a unique application the name of which is indicated: *Gamine*,*Pysycache*, *Childsplay*, *TuxPaint* and *GCompris*. Their goal, in relation to computers, is to lead children toward discovering computers and to teach them about the mouse and the keyboard, while having fun! A short description of these applications is available on the page [Educational](http://www.doudoulinux.org/spip/english/documentation-7/article/english/documentation-7/applications-13/article/educational-games) games. Closing the application leads you back to the menu of activities.

The last two activities, *Mini DoudouLinux* and *Whole DoudouLinux*, are more advanced activities. They look more like the interfaces that are usually available on computers: a panel is on the top of the screen with a shutdown button! Nevertheless, in order to not unnecessarily complicate the computer use, there is no drop down menu: application icons are drawn on the desktop and arranged into tabs. To start an application, you just need to **click once on its icon**, double clicking is more difficult to produce.

# **The more [advanced](#page-1-34) activities**

<span id="page-33-1"></span>The "*Mini DoudouLinux*" activity displays all the applications previously available from the menu of activities in a "*Learn*" tab.Some additional and easy to use applications are available too. The piano keyboard lets children play the music with the computer keyboard or the mouse, children can play with the keyboard letters inside the text editor,*KLettres* makes them learn the alphabet and *Potato guy* lets them disguise a potato or some other characters. The desktop contains a second tab to tune sound output and mouse:

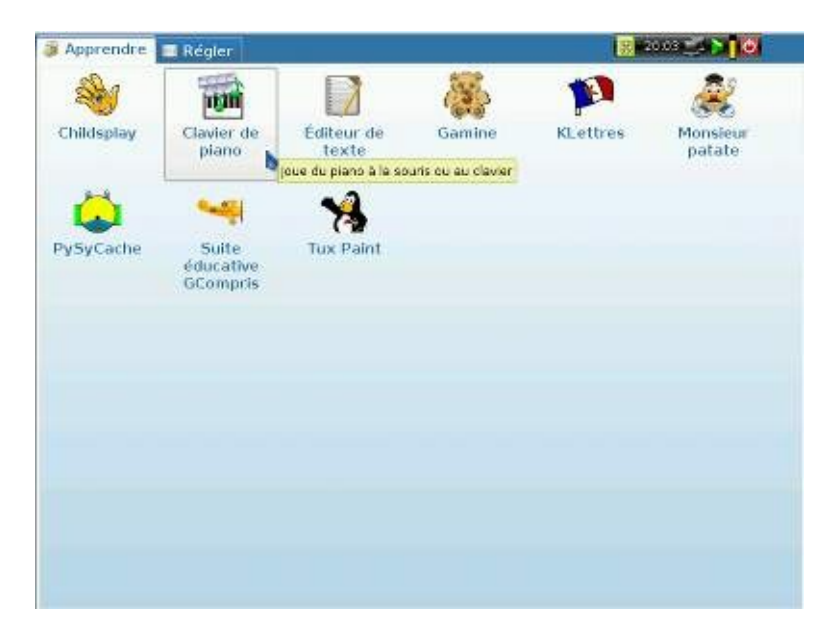

Finally the "*Whole DoudouLinux*" activity gives access to all available applications.An exhaustive list can be found in the section [Applications](http://www.doudoulinux.org/spip/english/documentation-7/article/english/documentation-7/applications-13/). Applications are organized into 5 tabs as the following picture shows:

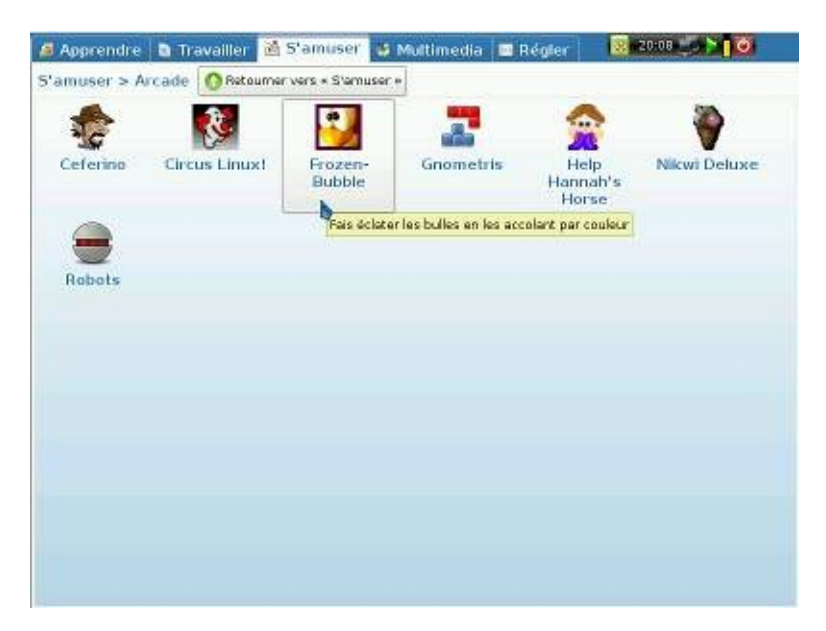

Some tabs group their applications by types in order to not fill the interface with icons. This is the case for the "*Play*" tab shown on the picture above. It contains application groups only. Clicking on an application group icon shows its contents. The location of the application group is then displayed below the tab titles and a button "*Go back…*" is added in order to get out of the group.

# **[Additional](#page-1-35) activities**

<span id="page-35-0"></span>DoudouLinux is shipping more activities than shown by default on the activities menu. There are two additional advanced activities, kids and junior DoudouLinux, intended for use in schools; plus a special additional activity which just allows to set the sound volume when no advanced activity is shown on the menu. They are hidden to avoid confusing children with similar activities.You can change the [activities](http://www.doudoulinux.org/spip/english/documentation-7/article/english/documentation-7/configuration-14/article/the-menu-of-activities) menu thanks to a dedicated tool from the activity "Whole DoudouLinux".

Activities kids and junior are similar to the "Mini DoudouLinux" activity but with a reduced set of applications:

Kids DoudouLinux  $\rightarrow$  is intended for small children in nursery school Junior DoudouLinux  $\rightarrow$  is intended for older children in the first levels of primary schools

These activities were designed in collaboration with pedagogy specialists from the Tomsk State Pedagogical University in Russia. Note that depending on countries, this classification may not match the children's skill with the mentioned levels.

# **Computer [shutdown](#page-1-36)**

<span id="page-35-1"></span>The simplest way is also the most natural way: push the *on/off* computer switch! This is the recommended way for small children who do not use the most advanced activities yet.Shutdown is then triggered **without asking for confirmation** [\[3\]](http://www.doudoulinux.org/spip/english/documentation-7/article/quick-start#nb3). Obviously older children who use more advanced activities will be taught to use the "*Quit*" icon from the panel of these activities:

This action displays a small interface.You can then choose between shutting down, restarting or closing the session (the activity) to start another one:

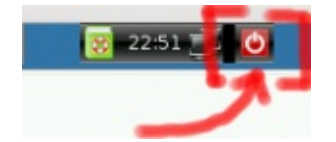
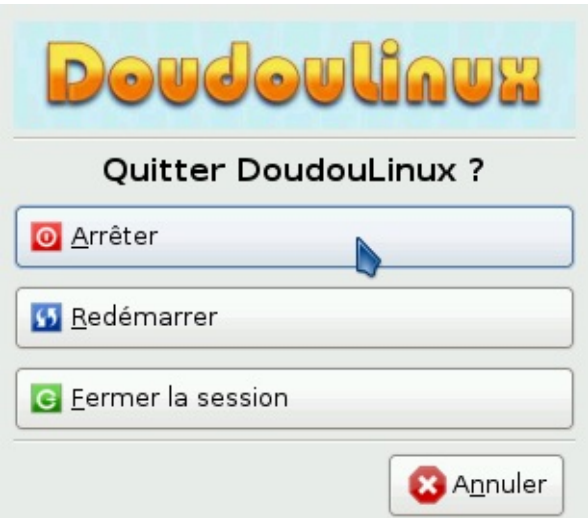

The shutdown and reboot commands are also available from the menu of activities with large buttons on the right of the screen.A confirmation dialog box is displayed after pressing them.

During computer shutdown, DoudouLinux goes back to a screen similar to the start screen. Then just before shutting down the machine, the CD is ejected and you are asked to press the *Enter* key after you remove the CD. The computer then switches off. If you are using the USB key version, DoudouLinux does not tell you to remove the media because you do not need to press *Enter*.

# **USB key startup [specificities](#page-1-0)**

This works like the CDROM startup except that you don't need to switch the machine on quickly to be able to insert the USB key! However, only recent machines are able to start using a USB key (≥ about year 2004). Moreover, USB key startup is not so frequently activated even if the machine can do this. In this case you need to find at computer startup the key which displays the boot menu or to change the startup options in the **BIOS** [\[http://en.wikipedia.org/wiki/BIOS\].](http://en.wikipedia.org/wiki/BIOS)

Main USB key version advantages are the following:

easier to carry silent faster than CDROM  $[4]$ modified data can be recorded on the media directly (see [persistence](http://www.doudoulinux.org/spip/english/documentation-7/article/english/documentation-7/advanced-tools/article/data-persistence))

The drawback is that activating USB key startup in the computer may be a

very technical operation. The USB key version is then targeted at people who feel comfortable enough with their computer. We plan to build, in the future, a CD that just starts the USB key for you so that no obscure tuning will be required anymore.

#### **[Footnotes](#page-1-1)**

[\[1](http://www.doudoulinux.org/spip/english/documentation-7/article/quick-start#nh1)] DoudouLinux uses a technology called "Live CD [\[http://en.wikipedia.org/wiki/Live\\_CD\]"](http://en.wikipedia.org/wiki/Live_CD).

[\[2](http://www.doudoulinux.org/spip/english/documentation-7/article/quick-start#nh2)] Although some messages may be warning about errors, they will not prevent DoudouLinux from running.

[\[3](http://www.doudoulinux.org/spip/english/documentation-7/article/quick-start#nh3)] This is risk free for your computer since the triggered shutdown is not a rude power cut and moreover DoudouLinux does not touch data on your computer.

[\[4](http://www.doudoulinux.org/spip/english/documentation-7/article/quick-start#nh4)] DoudouLinux can be started in 30 seconds on a fast USB key and a fast machine

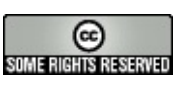

Copyright © DoudouLinux.org team - All texts from this site are published under the license Creative [Commons](http://creativecommons.org/licenses/by-sa/2.0/deed.en) BY-SA

内

#### **Get [DoudouLinux](#page-1-2)**

June 2010 — last update June 2011

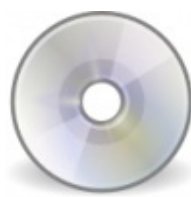

DoudouLinux is currently available for download in versions for CDROM and USB media (USB key or CD disk). Both versions come in a variety of languages depending on which language you wish to use. Thus you can also initiate your children to French or Spanish by just downloading the corresponding version  $[1]$  $[1]$ . We intend to setup later an online shop to let you order ready to use DoudouLinux CDROM and USB keys or even flash cards. This would avoid the required technical operations to people who would not feel skilled enough or who would simply like to financially support the project [[2](http://www.doudoulinux.org/spip/english/documentation-7/article/get-doudoulinux#nb2)].

# **Download DoudouLinux [\[http://download.doudoulinux.org/?lang=en\]](#page-1-3)**

# **[Creating](#page-1-4) a CDROM**

An *ISO* file must be downloaded for the CDROM. This file is to be written onto a CDROM using the function "*burn an ISO image*" of any CD burning application. **Warning**: do not just copy an *ISO* image like another file to be copied onto a data CD.You must use the special burning function previously mentioned otherwise the CDROM structure won't be correct for booting. Indeed the *ISO* image contains several files that will appear on CD as soon as it is written. If you use a data CD creation function, you will have one file only on your CD: the file you just downloaded…

# **[Creating](#page-2-0) an USB key**

The USB key image to be downloaded, called "*disk image*", is a low level representation of disk data as an *IMG* file. Thus in the same way you could not just record the *ISO* file on a data CD, you cannot just copy the *IMG* file onto any USB key. Nevertheless the process to write DoudouLinux onto the USB key is more technical than for the CDROM version.You need specific tools that some system do not provide, especially Windows®. The creation process of an USB key is described on the page Creating a [DoudouLinux](http://www.doudoulinux.org/spip/english/documentation-7/article/english/documentation-7/advanced-tools/article/creating-a-doudoulinux-usb-key) USB key.

Moreover, starting a system from an USB key is less supported on older

machines (about 2005 and earlier) and is often less easy to activate whenever this is not set as default. On Macintosh®, machine boot is different from PC's boot and booting on an USB key is not trivial - or even not impossible. Use this version only if you feel comfortable enough with your computer!

# **[Creating](#page-2-1) a flash card, a hard disk**

The procedure is exactly the same as for USB keys because all these devices are detected as storage devices whatever the technology involved.Please note however that if you would like to start DoudouLinux from within a flash card inserted in a card reader itself being integrated in your computer, success is not certain. Trials performed with two *netbooks* from different brands were not conclusive  $[3]$  $[3]$ . On the contrary trials on a more standard laptop computer did succeed.

# **Checking [downloaded](#page-2-2) ISO files and disk images**

Before writing a CD or disk image, we recommend to check the downloaded file integrity.You may then detect download errors, storage errors (wrong data on your disk) or even compromising of our servers [\[4](http://www.doudoulinux.org/spip/english/documentation-7/article/get-doudoulinux#nb4)]. The way to check file integrity consists in computing a [checksum] using the SHA1 algorithm:

\$ sha1sum doudoulinux-2010-05-ar.img ed4588f33e86cfaae5e75eb4200bd3d58c047248 doudoulinux-2010-05-ar.img

This value is to be compared with the one on the download page.All possible errors but some deliberate ones [\[5](http://www.doudoulinux.org/spip/english/documentation-7/article/get-doudoulinux#nb5)] will then be highlighted. Note: you need to have the *sha1sum* tool installed in your system to do this, which is not the default case under Windows®…

## **Checking [checksums](#page-2-3)**

We also provide a file containing all checksums and which is signed with the DoudouLinux repository key using a digital signature [\[http://en.wikipedia.org/wiki/digital\\_signature\]](http://en.wikipedia.org/wiki/digital_signature) process. The file is *checksumsha1-all* and its signature is *checksum-sha1-all.gpg*.You can check this file using the following command:

\$ sudo gpg --keyring /etc/apt/trusted.gpg --default-key

D92ACBA0 --verify checksum-sha1-all.gpg checksum-sha1 all

You will need to have installed the package with the DoudouLinux repository key before hand. This supposes that you are running Debian Linux or any Debian derivative.

Reference: How to manually check for package's integrity [\[http://wiki.debian.org/SecureApt#Howtomanuallycheckforpackage.27sintegrity\]](http://wiki.debian.org/SecureApt#Howtomanuallycheckforpackage.27sintegrity)

#### **[Footnotes](#page-2-4)**

[\[1](http://www.doudoulinux.org/spip/english/documentation-7/article/get-doudoulinux#nh1)] Of course you can use foreign language versions for yourself too!

[\[2](http://www.doudoulinux.org/spip/english/documentation-7/article/get-doudoulinux#nh2)] The small profit made would then be used to pay the Internet project infrastructure or additional developments for example.

[\[3](http://www.doudoulinux.org/spip/english/documentation-7/article/get-doudoulinux#nh3)] One of them didn't start the flash card, the other one started it but boot failed right in the middle…

[\[4](http://www.doudoulinux.org/spip/english/documentation-7/article/get-doudoulinux#nh4)] Files that would have been corrupted due to a technical problem or voluntarily after a computer pirate intrusion.

[\[5](http://www.doudoulinux.org/spip/english/documentation-7/article/get-doudoulinux#nh5)] that would have modified both the ISO/disk image and the checksum in order to make them match

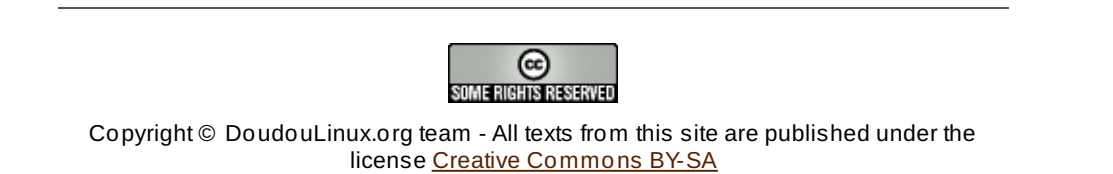

#### **What's new in the latest [release?](#page-2-5)**

June 2011 — last update July 2012

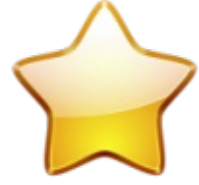

The first official, stable release of DoudouLinux (version 1.0) was published in early June 2011. Its name is *DoudouLinux Gondwana*.A first update of this release (version 1.1) was published in late September 2011, then a second update (version 1.2) was published in early July 2012. It is available for download [\[http://download.doudoulinux.org/?](http://download.doudoulinux.org/?lang=en) lang=en] as a CDROM image file ready to be burnt **as an ISO file** – not a data file, or as an USB key image file that requires special tools to make a key able to start a computer. This update release is officially supporting 28 languages [\[1\]](http://www.doudoulinux.org/spip/english/documentation-7/article/what-s-new-in-the-latest-release#nb1). So what's new in the v1.2 release?

# **Article table of [contents](#page-2-6)**

New [applications](http://www.doudoulinux.org/spip/english/documentation-7/article/english/documentation-7/article/what-s-new-in-the-latest-release#1) **[Songwrite](http://www.doudoulinux.org/spip/english/documentation-7/article/english/documentation-7/article/what-s-new-in-the-latest-release#1.1) [Stopmotion](http://www.doudoulinux.org/spip/english/documentation-7/article/english/documentation-7/article/what-s-new-in-the-latest-release#1.2) [Jukebox](http://www.doudoulinux.org/spip/english/documentation-7/article/english/documentation-7/article/what-s-new-in-the-latest-release#1.3)** Network [Manager](http://www.doudoulinux.org/spip/english/documentation-7/article/english/documentation-7/article/what-s-new-in-the-latest-release#1.4) Other [improvements](http://www.doudoulinux.org/spip/english/documentation-7/article/english/documentation-7/article/what-s-new-in-the-latest-release#2) User [interface](http://www.doudoulinux.org/spip/english/documentation-7/article/english/documentation-7/article/what-s-new-in-the-latest-release#2.1) **[Miscellaneous](http://www.doudoulinux.org/spip/english/documentation-7/article/english/documentation-7/article/what-s-new-in-the-latest-release#2.2)** [Improvements](http://www.doudoulinux.org/spip/english/documentation-7/article/english/documentation-7/article/what-s-new-in-the-latest-release#2.3) in Gondwana update 1 [Improvements](http://www.doudoulinux.org/spip/english/documentation-7/article/english/documentation-7/article/what-s-new-in-the-latest-release#2.4) in Gondwana update 2

# **New [applications](#page-2-7)**

DoudouLinux Gondwana is shipping two new applications, plus a new launcher and a replacement application for the network manager:

Songwrite2 [\[http://home.gna.org/oomadness/en/songwrite/index.html\]](http://home.gna.org/oomadness/en/songwrite/index.html) is a simple, yet powerful song editor and player

Stopmotion [\[http://stopmotion.bjoernen.com/\]](http://stopmotion.bjoernen.com/) is a simple, yet powerful :) animation movie creator

*Jukebox* is a small launcher that just plays the music files in the user's Music directory

*Network Manager* is replacing the previous network manager tool *lxnm* which could not handle Wifi networks easily

The first 3 new applications are available in the activity *Whole DoudouLinux*, in the *multimedia* tab. Moreover a new small tool is shipping since the update 1.1 to easily set the user's nickname on the local network (for use with *Empathy* instant messaging).

As you can see our project is moving toward digital content. We believe that children also need to be taught the use and creation of digital contents, for which computers remain the best tool. This is why our efforts will continue in the future to provide more digital content and more digital creation applications for the older children.As a result, if you want our project to provide more digital content and faster, you can come and help us create song files, animation movies, stories, etc. You will be welcomed! ;).

So now let's have a look at these applications.

#### *Songwrite*

Songwrite has been created for people who do not know music theory. This is why it does not use the standard music notation but fingerings and tabs instead, which are simply representing the place where you put your fingers on the musical instrument! The rhythm is then represented by the space between notes. Of course you can switch to the official music notation but this is not the default application behavior.

Moreover, lyrics can be easily added to the music score to sing the song. Using the printing feature, this makes it possible to print song booklets for children. We believe this is a good way to start learning music and learning an instrument, especially, because Songwrite can handle flute fingering and percussion instruments: flutes are quite cheap and percussion instruments are the easiest to learn.

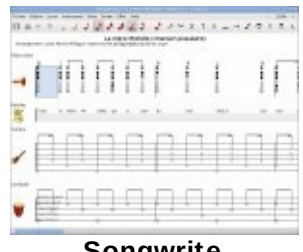

#### **[Songwrite](http://www.doudoulinux.org/spip/english/documentation-7/article/IMG/jpg/songwrite.jpg)**

#### *Stopmotion*

Stopmotion is an animation movie creator. It can create a movie file from a series of photos captured with a webcam for example. The typical use is to make a scene with small characters then take photos after slightly moving these characters step by step. Using the audio recording application of DoudouLinux, you should even be able to add voices, sounds or music to movies. Children will finally discover how cinema is functioning. This is also a great opportunity for them to start thinking about scenarios, characters, scenes, landscapes, etc.

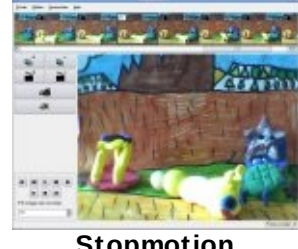

**[Stopmotion](http://www.doudoulinux.org/spip/english/documentation-7/article/IMG/jpg/stopmotion.jpg)**

#### *Jukebox*

This is not really an application but a special launcher that starts the media player with a list of files to be played. The files are all the MIDI, OGG and WAV files found in the directory *Music* of the activity *Whole DoudouLinux*. They are played in a random order and, to entertain children, the player is launched fullscreen showing its nice curves flowing across the whole screen.

Currently, the set of music shipping with DoudouLinux is not that large, but we wish to continue to add many songs in many different languages. It is covering mainly French children songs and European classical music at the moment. We may put them partly on the Internet to reduce the size of the CD in the future. Note that the MIDI file scores are available in a Songwrite format as well as in a PDF format in the directory *Music*.

#### *Network Manager*

This is a quite standard application to manage networks in a Linux environment. Now that DoudouLinux is shipping more drivers and firmware for network hardware, we took the necessary time to make the space required on the CD to include a more advanced network manager tool. It is able to manage both wired and wireless networks easily. Just plug the network and it should automatically work in a few seconds! At most, you will be asked to enter the WEP/WPA key of your network.

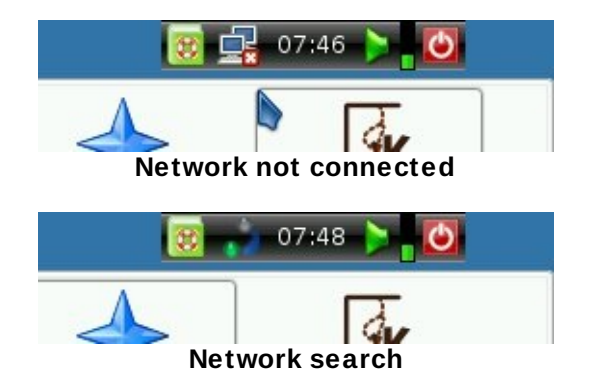

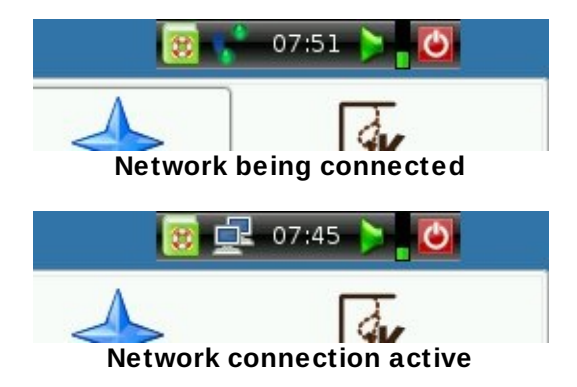

#### **Other [improvements](#page-2-8)**

#### *User interface*

We have improved the boot and shutdown process of DoudouLinux. Now, nice images are displayed and pleasant pieces of music are played during these operations.

We included the first audio messages whose goal is to let children who cannot read understand what the computer is telling them. :) We also added audio messages for the low battery alert and to ask for CD removal at shutdown.

The menu of activities has been redesigned and the shutdown/reboot functions are now much easier to find. Moreover this new version now handles languages written from right to left.

The web browser Epiphany now features adblocking and popup blocking to disable these, too frequent and annoying, web practices. Children will then have a better Internet experience.

A shortcut,Alt+F5 has been added. This restarts the top right panel in case it is not correctly drawn (panel stays black and empty).

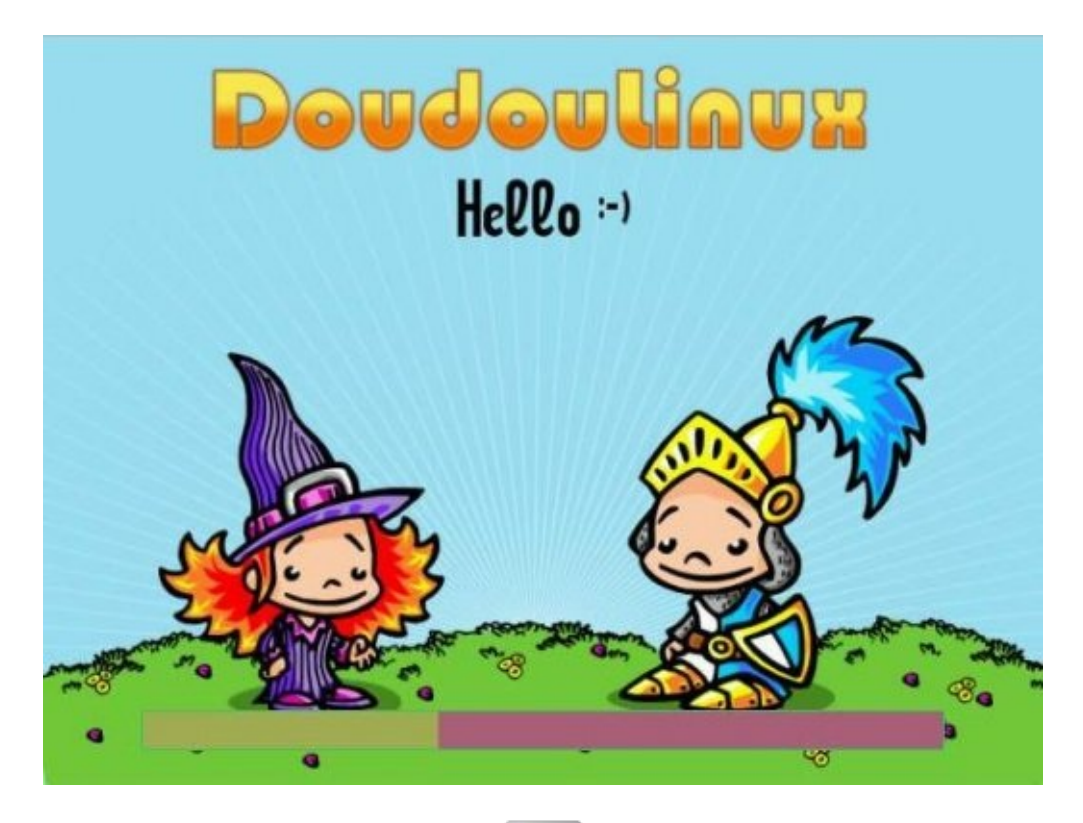

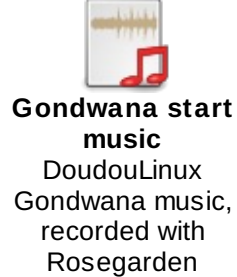

*Miscellaneous*

DoudouLinux Gondwana provides better hardware support for wired network, Wifi network, webcams, tablet PC's and touchscreens.

The audio output selection is now a system wide setting and addresses all activities instead of the *Whole DoudouLinux* activity only.

For a full list of changes, please browse our project management software [\[http://team.doudoulinux.org/projects/doudoulinux-cd/versions/1\]](http://team.doudoulinux.org/projects/doudoulinux-cd/versions/1) online.

#### *Improvements in Gondwana update 1*

The update release 1.1 is mainly a language update. The number of officially supported languages [\[2](http://www.doudoulinux.org/spip/english/documentation-7/article/what-s-new-in-the-latest-release#nb2)] increased from 15 to 25. Moreover several improvements have been brought:

Songwrite is now in its latest version to solve language issues. Many other translation issues have been solved.

A basic video driver is forced on recent *Poulsbo* hardware to avoid ending with a black screen.

Embedded PDF documentation has been updated.

Added the Russian version of the song *Brother John*.

For a more detailed list of changes, please read the article [Release](http://www.doudoulinux.org/spip/english/documentation-7/article/english/documentation-7/questions-and-issues/article/release-notes) notes.

*Improvements in Gondwana update 2*

The update release 1.2 is mainly a language update too. The number of officially supported languages increased from 25 to 28.Several improvements have been brought too:

The size of application launcher icons in advanced activities is now computed using the screen resolution.

Internal disks partitions of the computer are now mounted read-only at boot, to avoid childrens curiosity and… mistakes!

Embedded PDF documentation has been updated.

Please note that you can already try the successor of Gondwana 1.x, the future version 2.0, by downloading the [development](http://www.doudoulinux.org/spip/english/documentation-7/article/english/documentation-7/development-version-171/) version. It provides an improved interface [\[http://blog.doudoulinux.org/post/2012/06/21/Summertime](http://blog.doudoulinux.org/post/2012/06/21/Summertime-and-new-DDL-for-ARM%E2%84%A2)and-new-DDL-for-ARM%E2%84%A2] for the advanced activities.

#### **[Footnotes](#page-2-9)**

[\[1](http://www.doudoulinux.org/spip/english/documentation-7/article/what-s-new-in-the-latest-release#nh1)] Arabic, Chinese, Czesh, Danish, Dutch, English, Finnish, French, Galician, German, Greek, Hungarian, Italian, Latvian, Malay, Norwegian (Bokmål and Nynorsk), Persian, Polish, Portuguese (Brazil), Portuguese (Portugal), Romanian, Russian, Serbian, Spanish, Swedish, Telugu and Ukrainian.

[\[2](http://www.doudoulinux.org/spip/english/documentation-7/article/what-s-new-in-the-latest-release#nh2)] This is the languages for which translation has already started. However the translation work may be slow or delayed due to contributors non availability: come and help if you find your language not translated enough!

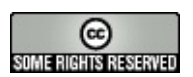

Copyright © DoudouLinux.org team - All texts from this site are published under the license Creative [Commons](http://creativecommons.org/licenses/by-sa/2.0/deed.en) BY-SA

# **[Educational](#page-2-10) games**

June 2010 — last update February 2011

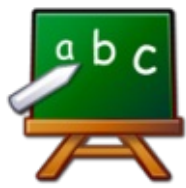

DoudouLinux contains ten educational games for children from 2 years old.At the beginning the goal of these games is just to teach children how to move the mouse. Then as they discover the keyboard they can train to more involved and complex activities like learning the alphabet, counting, guessing series, etc.

The educational game list displayed below with links to their websites are the following:

Gamine [\[http://www.gnunux.info/dotclear/index.php?2007/11/25/236](http://www.gnunux.info/dotclear/index.php?2007/11/25/236-raaaaahhhh-eleonie/) raaaaahhhh-eleonie/], from 2 years old or even less! Pysycache [\[http://www.pysycache.org/\],](http://www.pysycache.org/) from 3 years old Tux Paint [\[http://www.tuxpaint.org/?lang=fr\]](http://www.tuxpaint.org/?lang=fr), from 3 years old Childsplay [\[http://www.schoolsplay.org/\]](http://www.schoolsplay.org/), from 4 years old Gcompris [\[http://gcompris.net/-fr-\]](http://gcompris.net/-fr-), from 2 years old but we rather recommend from 4 years old given the DoudouLinux configuration Klettres [\[http://edu.kde.org/klettres/\],](http://edu.kde.org/klettres/) from 4 years old Ktuberling [\[http://games.kde.org/game.php?game=ktuberling\],](http://games.kde.org/game.php?game=ktuberling) from 3 years old Khangman [\[http://edu.kde.org/khangman/\],](http://edu.kde.org/khangman/) rather around 7 years old Kanagram [\[http://edu.kde.org/kanagram/\]](http://edu.kde.org/kanagram/), rather around 8 years old

Kgeography [\[http://kgeography.berlios.de/\]](http://kgeography.berlios.de/), rather around 7 years old

Explanation texts coming more or less from these application websites are given below.

## **[Gamine](#page-2-11)**

Gamine targets very young children who will discover mouse moving. The basic idea is to reproduce a magic slate.All they can do is draw a line which follows the mouse cursor and inserting some shapes when they

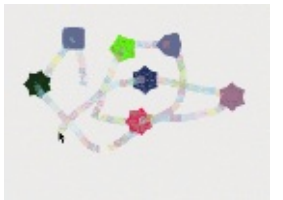

**Gamine [animation](http://www.doudoulinux.org/spip/english/documentation-7/applications-13/article/IMG/gif/gamine-0-0-1.gif)**

click the mouse buttons, in a pleasant audio background environment.Since it runs in full screen, this kind of application typically avoids children from involuntarily making disasters…

## **[Pysycache](#page-2-12)**

Teach children to use the mouse! To do this Pysycache provides pleasant activities based on simple objects and numerous photos. Children learn to place the mouse on screen and then press its buttons. This is the next step after Gamine.

Note: this game is available in both most advanced activities "*Mini DoudouLinux*" and "*All DoudouLinux*" with a higher and higher difficulty level.

## **Tux [Paint](#page-2-13)**

Tux Paint is a drawing application for children from 3 to 12 years old. It has an easily accessible graphical interface. Funny sounds brighten the different tools up. Children

draw on a white page using tools and stamps, or may load a template to be decorated with all the tools that are available.Artistic results guaranteed!

## **[Childsplay](#page-2-14)**

Childsplay is an educational game featuring a set of activities:

activities to learn to use both keyboard and mouse memory with images and sounds learning letters and figures fun activities (puzzles, pacman, billiard, etc.)

## **[Gcompris](#page-2-15)**

Gcompris is educational software featuring various activities for children from 2 to 10 years old.Activities may be fun but they are always educational.Activities cover the following fields:

…

discovering computer  $\rightarrow$  keyboard, mouse, moving mouse mathematics  $\rightarrow$  table revision, enumeration, double entry tables, mirror image,

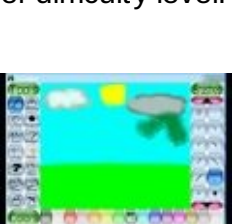

**[Pysycache](http://www.youtube.com/v/nCsf0G8nfj4) - Youtube**

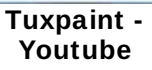

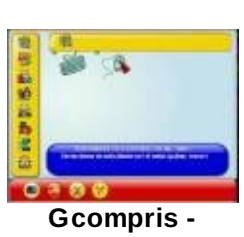

**[Childsplay](http://www.youtube.com/v/dAEIvPCuVGM) - Youtube**

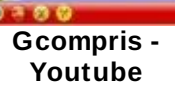

sciences  $\rightarrow$  electricity, the canal lock, the water cycle, the submarine, ... geography  $\rightarrow$  place countries on a map games  $\rightarrow$  chess, memory, connect 4, oware, sudoku ... reading  $\rightarrow$  reading practice other  $\rightarrow$  learn to tell time, puzzle of famous paintings, vector drawing, cartoon making, ...

In total, Gcompris offers at least 100 activities! Thus children of 2 or 3 years old are likely to have difficulties to reach the activities that suit them. For them we should configure Gcompris in a very restricted mode but this is not the case of DoudouLinux. However this software is proposed in both most advanced activities "*Mini DoudouLinux*" and "*All DoudouLinux*" with activities of higher and higher difficulty level.

#### **[Klettres](#page-2-16)**

Learn the alphabet and… the location of keys on keyboard! The computer tells a letter and shows it, children have to press the correct key on keyboard. Upper difficulty levels remove letter displaying or/and

replace letters by syllables. Please note that this may also be interesting software for adults to learning to say the alphabet in a foreign language.

#### **[Ktuberling](#page-2-17)**

The classical Mr Potato in digital version (Mr e-Potato!). He can be disguised and a voice tells the noun of elements being dragged with the mouse. Again running it in a foreign language can be interesting for adults.

#### **[Khangman](#page-2-18)**

A hang man game that is not so easy for children… Fortunately clues are available.

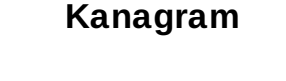

Children have to reorder the

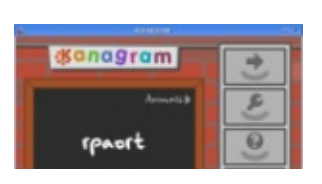

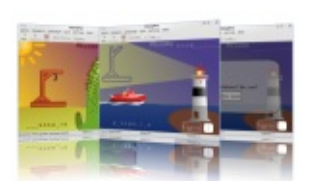

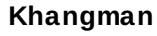

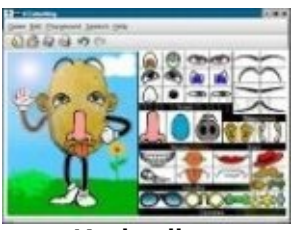

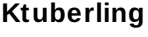

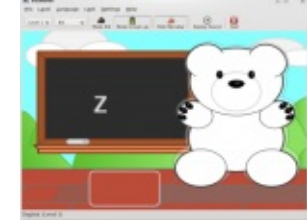

**[Klettres](http://www.doudoulinux.org/spip/english/documentation-7/applications-13/article/IMG/png/klettres_2008_01_330.png)**

letters of a word.Again this is not so easy and clues are available whenever ideas are missing…

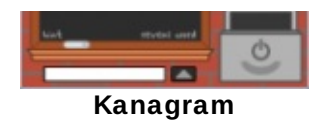

# **[Kgeography](#page-2-20)**

An application to learn geography. It provides countries of the world and states of USA.

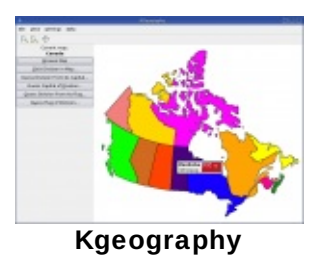

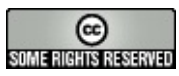

Copyright © DoudouLinux.org team - All texts from this site are published under the license Creative [Commons](http://creativecommons.org/licenses/by-sa/2.0/deed.en) BY-SA

## **Multimedia [applications](#page-2-21)**

July 2010 — last update June 2011

DoudouLinux offers several applications related to multimedia, which is an area of wide use of computers

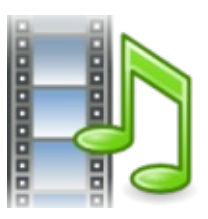

nowadays. In this topic it not easy to find applications that are accessible to children without important background knowledge. However, we selected a few applications that let them record sounds, watch some videos or listen to music, make animation movies, get initiated to piano, flute or percussions.A priori for children of 6 years old or more.

Multimedia applications are briefly described on this page.A listing of these applications as well as a list of links to their web sites are as follows:

Vkeybd-timidity [\[http://www.linuxmao.org/tikiwiki/tiki-index.php?page=vkeybd\]](http://www.linuxmao.org/tikiwiki/tiki-index.php?page=vkeybd) Hydrogen [\[http://www.hydrogen-music.org/\]](http://www.hydrogen-music.org/) Songwrite [\[http://home.gna.org/oomadness/en/songwrite/index.html\]](http://home.gna.org/oomadness/en/songwrite/index.html) Stopmotion [\[http://stopmotion.bjoernen.com/\]](http://stopmotion.bjoernen.com/) Gnome sound recorder [\[http://library.gnome.org/users/gnome-sound](http://library.gnome.org/users/gnome-sound-recorder/2.24/gnome-sound-recorder.html)recorder/2.24/gnome-sound-recorder.html] Gnome volume control [http://library.gnome.org/users/gnome-volume[control/stable/gnome-volume-control-intro.html.fr\]](http://library.gnome.org/users/gnome-volume-control/stable/gnome-volume-control-intro.html.fr) Totem [\[http://projects.gnome.org/totem/\]](http://projects.gnome.org/totem/)

We also provide a launcher icon named *Jukebox*. Its role is to start the media player *Totem* with a play list made of the music files that are in the Music directory.

# **[Vkeybd-timidity](#page-2-22)**

Vkeybd and Timidity are two applications which, when associated together, provide a piano keyboard or more exactly a synthesizer keyboard  $[1]$ . Vkeybd

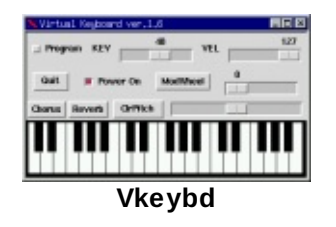

displays a piano keyboard and Timidity generates sounds in real time from a sound bank installed in DoudouLinux. Music is played when you click the mouse over piano keys on screen or when you press the computer keyboard keys. Notes on the computer keyboard are arranged as keys are on the piano but in several rows (this rather like the keys of an organ!).

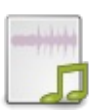

**Petit Papa Noël** « Petit Papa Noël », piano *Vkeybdtimidity*

## **[Hydrogen](#page-2-23)**

Hygrogen is a digital rhythm box application. Drum or percussion parts can be created in a graphical environment. Demonstration songs should help you understand how it works and especially its abilities. This application is admittedly a bit complex and rather

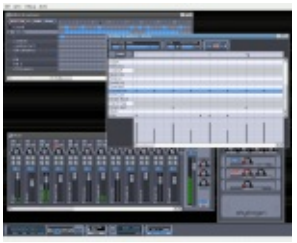

**[Hydrogen](http://www.doudoulinux.org/spip/english/documentation-7/applications-13/article/IMG/png/hydrogen-0924c18.png)**

targets older children (around 8-10 years). Their compositions may not be suitable for a Grammy Award (one never knows…) but they will undoubtedly initiate them to one of the major artistic uses of computers: computer aided music.

Notes:

The Vkeybd piano can be played while Hydrogen is running. It is also possible to connect the Vkeyb keyboard to Hydrogen in order to play the drums in real time with the computer keyboard or mouse but the operation is not yet described in this manual.

Songs can be exported as audio files in Wav format, in order to let people easily discover your creations without requiring Hydrogen.

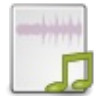

**Ha[rd-elect](http://www.doudoulinux.org/spip/english/documentation-7/applications-13/article/IMG/mp3/hard-electro.mp3)rorock démo** « Hard-electrorock » démo *Hydrogen* + synthé *Vkeybdtimidity*.

## **[Songwrite](#page-2-24)**

Songwrite is a simple, yet powerful song editor and player. It is intended for people who do not know music theory. This is why it does not use the standard music notation but fingerings and tabs instead, which are simply representing the place where you put your

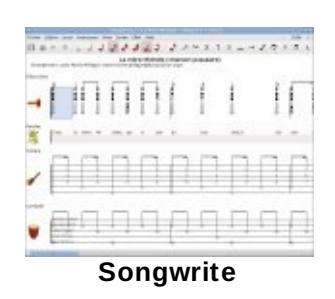

fingers on the musical instrument! The rhythm is then represented by the

space between notes. Of course you can switch to the official music notation but this is not the default application behavior.

Moreover, lyrics can be easily added to the music score to sing the songs. Using the printing feature, this makes it possible to print song booklets for children. We believe this is a good way to start learning music and learning an instrument.Especially because Songwrite can handle flute fingering and percussion instruments: flutes are quite cheap instruments and percussions are easiest ones to learn.

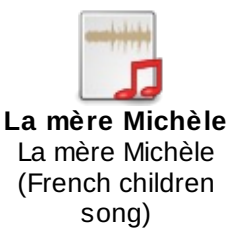

## **[Stopmotion](#page-2-25)**

Stopmotion is an animation movie creator. It can create a movie file from a series of photos captured with a webcam for example. The typical use is to make a scene with small characters then take photos after slightly moving these characters step by step.

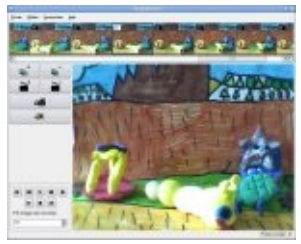

**[Stopmotion](http://www.doudoulinux.org/spip/english/documentation-7/applications-13/article/IMG/jpg/stopmotion.jpg)**

Using the audio recording application of DoudouLinux, you should even be able to add voices, sounds or music to movies. Children will finally discover how cinema is functioning. This is also a great opportunity for them to start thinking about scenarios, characters, scenes, landscapes, etc.

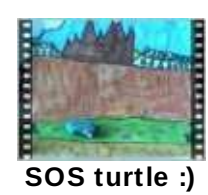

## **Gnome sound [recorder](#page-2-26)**

This is a sound recorder.External sounds using a microphone as well as internal computer sounds, such as those that the Vkeybd-timidity and Hydrogen applications produce [\[2\]](http://www.doudoulinux.org/spip/english/documentation-7/applications-13/article/multimedia-applications#nb2), can be recorded. For external

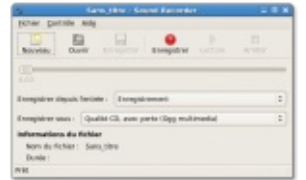

**[Gnome](http://www.doudoulinux.org/spip/english/documentation-7/applications-13/article/IMG/png/grecord_wind0207.png) sound recorder**

sound, you need to connect your computer to a microphone or a source called *Line* then tune the sound volumes.You can then record in mono or stereo sounds in Ogg or Wav format. Unfortunately for the microphone DoudouLinux cannot adjust recording levels for you at startup because input names vary a lot from one computer to another.Adult help is thus required at the beginning to find the correct buttons in the volume control tool described below…

#### **Gnome volume [control](#page-2-27)**

This is simply an application to tune sound volumes. Generally you will change "*Main volume*" or "*Master mono*" to change the overall sound volume. You may also tune "*PCM*" to change the volume of software

produced sounds. On the other hand this volume has no effect on microphone volume if you have connected one. For the microphone you will have to search how to adjust the input sound  $[3]$  $[3]$ .

#### **[Totem](#page-2-28)**

Totem is an audio and video player that is able to read a large number of video formats. It is also able to search for videos directly on *Youtube*. However the main purpose of this application is to play the music

files that are shipping with DoudouLinux and to play the video files produced by *Stopmotion*. In the future we may also give access to online contents for children, either on friendly websites [\[4](http://www.doudoulinux.org/spip/english/documentation-7/applications-13/article/multimedia-applications#nb4)] or on our own website. For sure our intention is not to put children on *Youtube* all day long! Especially because of the non-friendly license of this service.

## **[Jukebox](#page-2-29)**

This is not really an application but a special launcher that starts the media player *Totem* with a list of files to be played. The files are all the MIDI, OGG and WAV files found in the directory *Music* of the activity *Whole DoudouLinux*. They are played in a random order and, to entertain children, the player is launched fullscreen showing its nice curves flowing across the whole screen.

Currently, the set of music shipping with DoudouLinux is not that large, but we wish to continue to add many songs in many different languages. We may put them partly on the Internet to reduce the size of the CD. Note that

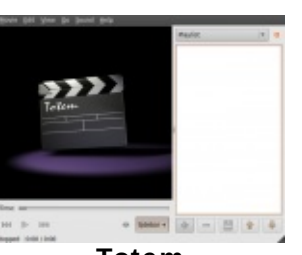

**[Gnome](http://www.doudoulinux.org/spip/english/documentation-7/applications-13/article/IMG/png/gnome-volume8333.png) volume control**

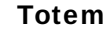

some MIDI file scores are available in a Songwrite format as well as in a PDF format in the directory *Music*.

#### **[Footnotes](#page-2-30)**

[\[1](http://www.doudoulinux.org/spip/english/documentation-7/applications-13/article/multimedia-applications#nh1)] The DoudouLinux project offers this association ready to be used under the name *Vkeybd-timidity* .

[\[2](http://www.doudoulinux.org/spip/english/documentation-7/applications-13/article/multimedia-applications#nh2)] To record these applications, you just have to switch the record source to *Mix*.

[\[3](http://www.doudoulinux.org/spip/english/documentation-7/applications-13/article/multimedia-applications#nh3)] Generally changing the microphone volume is not enough, you may also have to find the gain switch and probably the source switch too. The later one defines which source is to be recorded.

[\[4](http://www.doudoulinux.org/spip/english/documentation-7/applications-13/article/multimedia-applications#nh4)] Which means that they offer their content with a license similar to the DoudouLinux applications licenses: you are free to use, copy, share and modify.

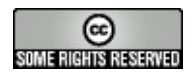

Copyright © DoudouLinux.org team - All texts from this site are published under the license Creative [Commons](http://creativecommons.org/licenses/by-sa/2.0/deed.en) BY-SA

#### **Fun [games](#page-2-31)**

June 2010 — last update January 2011

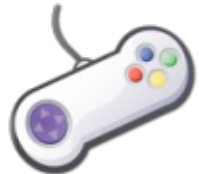

DoudouLinux offers about 30 fun-oriented games. They have been chosen for being simple, funny or their ability to develop dexterity and/or thinking. These games target children from 4 years old and generally do not require to be able to reading.

Fun games are briefly described on this page as well as a list of links to their web sites in the following:

thinking games Mahjongg [\[http://live.gnome.org/Mahjongg\]](http://live.gnome.org/Mahjongg) Mines [\[http://live.gnome.org/Mines\]](http://live.gnome.org/Mines) Sudoku [http://live.gnome.org/GnomeSudokul Five or more [\[http://live.gnome.org/Five%20or%20more\]](http://live.gnome.org/Five or more) Four in line [\[http://live.gnome.org/Four-in-a-row\]](http://live.gnome.org/Four-in-a-row) Same Gnome [\[http://live.gnome.org/Same%20Gnome\]](http://live.gnome.org/Same Gnome) Iagno [\[http://live.gnome.org/Iagno\]](http://live.gnome.org/Iagno) Tetravex [\[http://live.gnome.org/Tetravex\]](http://live.gnome.org/Tetravex) Klotski [\[http://live.gnome.org/Klotski\]](http://live.gnome.org/Klotski) Gnome Mastermind [\[http://www.autistici.org/gnome-mastermind/\]](http://www.autistici.org/gnome-mastermind/) card plays Aisleriot [\[http://live.gnome.org/Aisleriot\]](http://live.gnome.org/Aisleriot) Blackjack [\[http://live.gnome.org/Blackjack\]](http://live.gnome.org/Blackjack) Kpoker [\[http://games.kde.org/old/kde\\_cardgames.php\]](http://games.kde.org/old/kde_cardgames.php) various games Gnometris [\[http://live.gnome.org/Gnometris\]](http://live.gnome.org/Gnometris) Frozen Bubble [\[http://www.frozen-bubble.org/\]](http://www.frozen-bubble.org/) Tali [\[http://live.gnome.org/Tali\]](http://live.gnome.org/Tali) Gweled [\[http://sebdelestaing.free.fr/gweled/\]](http://sebdelestaing.free.fr/gweled/) Kolf [\[http://games.kde.org/game.php?game=kolf\]](http://games.kde.org/game.php?game=kolf) Nibbles [\[http://live.gnome.org/Nibbles\]](http://live.gnome.org/Nibbles) Robots [\[http://live.gnome.org/Robots\]](http://live.gnome.org/Robots) arcade games Pingus [\[http://pingus.seul.org/\]](http://pingus.seul.org/) Help Hannah's horse [\[http://sourceforge.net/projects/hannah/\]](http://sourceforge.net/projects/hannah/) Circuslinux [\[http://www.newbreedsoftware.com/circus-linux/\]](http://www.newbreedsoftware.com/circus-linux/) Tower toppler [\[http://toppler.sourceforge.net/\]](http://toppler.sourceforge.net/) Abe's amazing adventure [\[http://abe.sourceforge.net/\]](http://abe.sourceforge.net/) Super Tux [\[http://supertux.lethargik.org/\]](http://supertux.lethargik.org/) Nikwi Deluxe

3D games

Ceferino [\[http://www.losersjuegos.com.ar/juegos/ceferino\]](http://www.losersjuegos.com.ar/juegos/ceferino)

Foobillard [\[http://foobillard.sourceforge.net/\]](http://foobillard.sourceforge.net/)

Super Tux Kart [\[http://supertuxkart.sourceforge.net/\]](http://supertuxkart.sourceforge.net/)

NB: 3D games require a computer relatively recent (≥ 2002) with a video chip from the Intel or ATI brand  $[1]$  $[1]$  $[1]$ .

# **[Mahjongg](#page-2-32)**

A tile-based solitaire game with an oriental flavor. Remove tiles in matching pairs to dismantle elaborately designed stacks.Beware: only external tiles can be moved away…

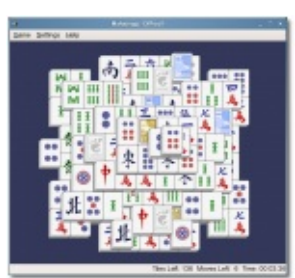

**[Mahjongg](http://www.doudoulinux.org/spip/english/documentation-7/applications-13/article/IMG/png/mahjongg.png)**

# **[Mines](#page-2-33)**

The popular logic puzzle minesweeper. Find mines on a grid using hints from squares you have already cleared.

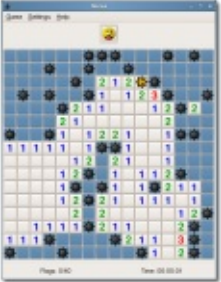

**[Mines](http://www.doudoulinux.org/spip/english/documentation-7/applications-13/article/IMG/png/mines.png)**

# **[Sudoku](#page-2-34)**

Sudoku is a logic game with a Japanese name that has recently

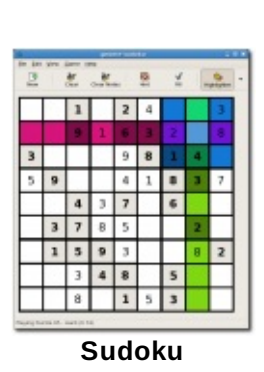

exploded in popularity.You have to fill boxes with figures from 1 to 9 so that no line, column nor 3×3 box would have one figure more than one time.

# **Five or [more](#page-2-35)**

The game's objective is to align as often as possible five or more objects of the same color and shape causing them to disappear. Unfortunately new objects appear regularly… Thus you need both making lines and free

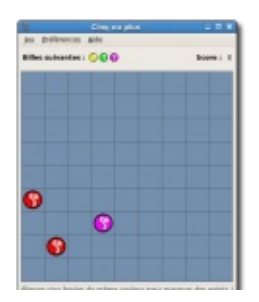

some space to be able to move objects.

**[Four](#page-2-36) in line**

The objective of Four-in-a-row is to build a line of four of your marbles while trying to stop your opponent (human or computer) building a line of his or her own.A line can be horizontal, vertical or diagonal.

#### **Same [Gnome](#page-2-37)**

The goal is to remove the objects in as few moves as possible. Similar objects that are adjacent to each other are removed as a group. The remaining objects

then collapse to fill in the gaps and new groups are formed. The larger the group, the higher the score increase.

**Same [Gnome](http://www.doudoulinux.org/spip/english/documentation-7/applications-13/article/IMG/png/same_gnome.png)**

#### **[Iagno](#page-2-38)**

Iagno is a computer version of the game Reversi, more popularly called Othello. The object of Iagno is to flip as many of your opponent's tiles to your color as possible without your opponent flipping your tiles. This is done by trapping your opponent's tiles between two tiles of your own color.

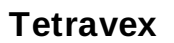

Tetravex is a simple puzzle where pieces must be positioned so that the same numbers are touching each other. But pieces do not have just two sides... Your game is timed, these times are stored in a system-wide scoreboard.

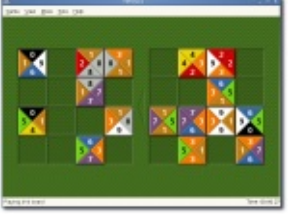

**[Tétravex](http://www.doudoulinux.org/spip/english/documentation-7/applications-13/article/IMG/png/tetravex.png)**

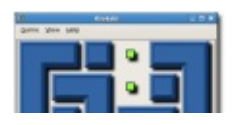

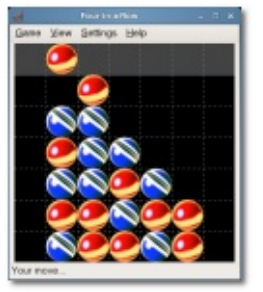

**[Quatre](http://www.doudoulinux.org/spip/english/documentation-7/applications-13/article/IMG/png/four-in-a-row.png) en ligne**

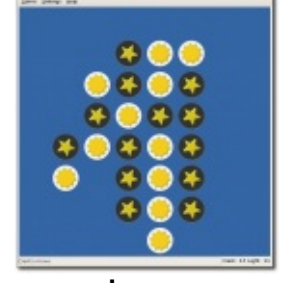

**[Iagno](http://www.doudoulinux.org/spip/english/documentation-7/applications-13/article/IMG/png/iagno.png)**

# **[Klotski](#page-2-40)**

**Cinq ou plus**

The objective is to move the patterned block to the area bordered by green markers with as few moves as possible. To do this you need to move other blocks one by one with your mouse to clear its path through.

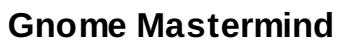

Mastermind is a little Mastermind™ game. The goal is to break a hidden color code following the hints that the game gives us.Several trials are allowed. For each trial, the computer indicates whether some colors are correct and if their position is correct too.

## **[Aisleriot](#page-2-42)**

A compilation of over eighty different solitaire card games.Everything from favorites like Freecell and Klondike through to the hopelessly pointless Clock Patience.You can spend there solitaire hours!

## **[Blackjack](#page-2-43)**

The casino card game without any need to actually pay your gambling debts.Blackjack is a multiple deck, casino rules blackjack game. The object of the game is to hold cards having a higher count than those of the dealer without going over 21.

#### **[Kpoker](#page-2-44)**

KPoker is a card game following the rules of the original Poker game. The game provides a computer player and various different card decks.You can play in an automatic

bet mode or in a mode where you can adapt your bet a little. It is better to know card combination order (pair, three of a kind, suite, etc.).

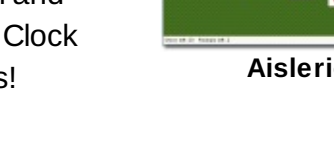

**[Gnome](http://www.doudoulinux.org/spip/english/documentation-7/applications-13/article/IMG/png/mastermind.png) Mastermind**

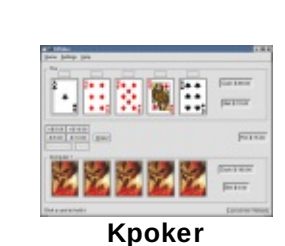

**[Blackjack](http://www.doudoulinux.org/spip/english/documentation-7/applications-13/article/IMG/png/blackjack.png)**

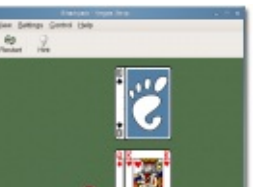

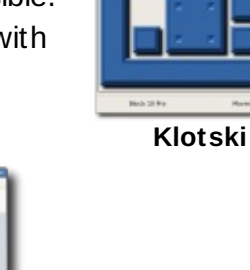

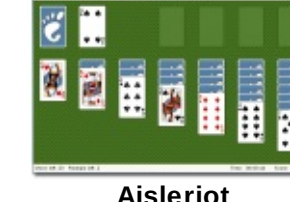

## **[Gnometris](#page-2-45)**

The classic Russian falling-block game, Tetris. The goal of the game is to create complete horizontal lines of blocks, which will disappear. The blocks come in seven different shapes made from four blocks each: one straight, two L-shaped, one square, and two S-shaped.You score by dropping blocks fast and completing lines.As your score gets higher, you level up and the blocks fall faster.

## **Frozen [Bubble](#page-2-46)**

The game mainly consists of firing randomly chosen bubbles across the board. If the shoot ends up having a clump of at least 3 bubbles of the same color, they all pop. If some bubbles were sticked only on the popping

clump, they fall. In 1-player mode, the goal is to pop all the bubbles on the board as quickly as possible. In 2-players or network mode, you have to get your opponent to "die" before you.

#### **[Tali](#page-2-47)**

Tali is a sort of poker with dice and less money.You roll five dice three times and try to create the best hand.Your two rerolls may include any or all of your dice. Tali also supports playing Kismet.

#### **[Gweled](#page-2-48)**

Gweled is a new version of a popular game called "Bejeweled" or "Diamond Mine". The aim of the game is to make alignment of 3 or more gems, both vertically or horizontally by swapping adjacent gems. The more gems

collapse at the same time, the higher the score you make. The game ends when there are no possible moves left.

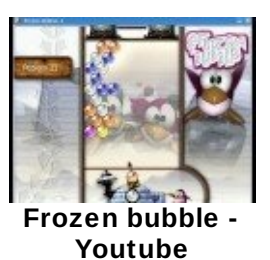

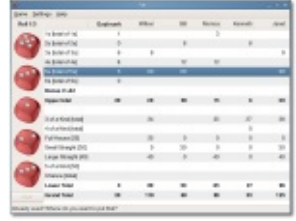

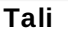

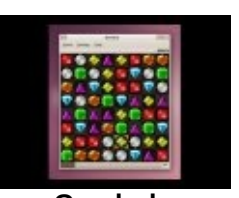

**[Gweled](http://www.youtube.com/v/fZ8NqKAVoUQ) - Youtube**

#### **[Kolf](#page-2-49)**

Kolf is a miniature golf game that can be played alone, against computer or with other players. Up to 10 people can play at once in competition. Kolf comes equipped with a variety of playgrounds and tutorial courses. The mouse controls both direction and ball hit force.

## **[Nibbles](#page-2-50)**

Nibbles is a game where the user controls a snake. The snake moves around the board, eating diamonds while avoiding the walls placed around it. Nibbles also features network multiplayer, and up to six evil computer-controlled worms!

## **[Robots](#page-2-51)**

The classic robots game where you have to avoid a hoard of robots who are trying to kill you.Each step you take brings them closer toward you. Fortunately they aren't very smart and you also have a helpful teleportation gadget.

## **[Pingus](#page-2-52)**

Pingus is a classic Lemmings™-like game. The player takes command in the game of a bunch of small animals and has to guide them around in levels.Since the animals walk on their own, the player can only influence them by

giving them commands, like build a bridge, dig a hole or redirect all animals in the other direction. The goal of each level is to reach the exit, for fix multiple combination of commands are necessary.

# **Help [Hannah's](#page-2-53) horse**

An arcade game best described as a cross between pacman and fastfood. Collect the pills and carrots while avoiding the ghosts! Cute and colourful! Beware: it is

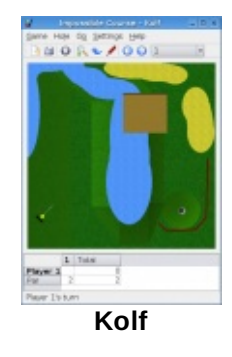

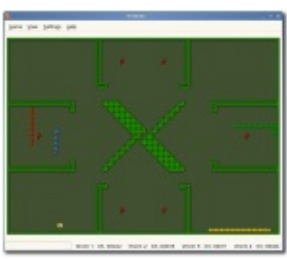

**[Nibbles](http://www.doudoulinux.org/spip/english/documentation-7/applications-13/article/IMG/png/nibbles.png)**

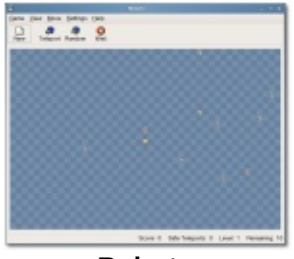

**[Robots](http://www.doudoulinux.org/spip/english/documentation-7/applications-13/article/IMG/png/robots.png)**

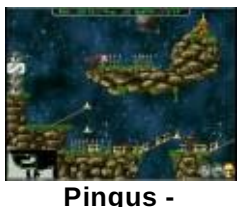

**Youtube**

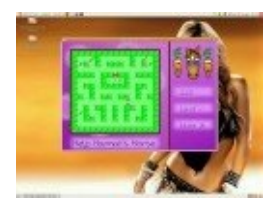

**[Hannah's](http://www.youtube.com/v/8Mencnar60U) horse -**

avoiding the ghosts! Cute and colourful! Beware: it is really fast and you shouldn't get a special item which reverses left and right keys roles…

#### **[Circuslinux](#page-3-0)**

The objective is to move a teeter-totter back and forth across the screen to bounce clowns up into the air. When they reach the top, they pop rows of balloons and then fall back down. It is played with the mouse and is also fast…

#### **Tower [toppler](#page-3-1)**

A clone of the Nebulus game.You have to help a cute little green animal switch off some kind of "evil" mechanism. The "power off switch" is hidden somewhere in high towers. On your way to the target you need to avoid a lot of strange robots that guard the tower.

#### **Abe's amazing [adventure](#page-3-2)**

A game where the guy you are driving has to collect keys and open doors to free his friend. Of course is exploring a hostile world but he has some tricks to escape…

#### **[Super](#page-3-3) Tux**

SuperTux is a classic 2D jump'n run sidescroller game in a style similar to the original Super Mario® games.Your hero is a

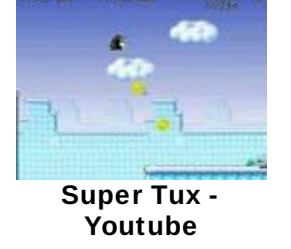

penguin on ice field who has to collect coins and pass obstacles to get into next level. Bonuses make him grow then able to shoot its enemies.

#### **[Nikwi](#page-3-4)**

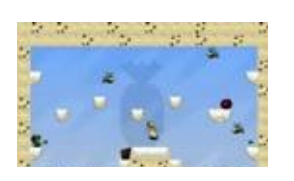

Catch candies and get some ice-cream! And its the

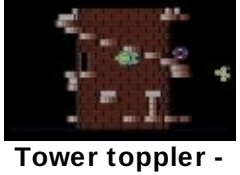

**[Circus](http://www.youtube.com/v/RYbEAVoOSiY) Linux - Youtube**

**Youtube**

**Youtube**

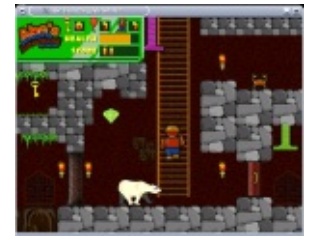

**Abe's [amazing](http://www.doudoulinux.org/spip/english/documentation-7/applications-13/article/IMG/png/abe.png) adventure**

same at each level… In the beginning this is quite easy, but difficulty rapidly increase with these creatures that always fight when you go past them!

#### **[Ceferino](#page-3-5)**

A clone of the game Pang. The guy you are driving has to burst bouncing balloons while avoiding them. Each burst balloon splits into two smaller ones… Some trap doors in floors and large balloons contain extras that make you more powerful.

## **[Foobillard](#page-3-6)**

A 3D billiard game.You can play different billiard games (8 ball, snooker, etc.). The hardest is to respect rules… This game will only run on machines with an Intel or ATI video chip since it relies on 3D features.

# **[Super](#page-3-7) Tux Kart**

A Super Mario Kart® inspired game. Competitors can catch items in cubes lying on the road in order to set them traps. This game will only run on machines with an Intel or ATI video chip since it relies on 3D features.

#### **[Footnotes](#page-3-8)**

 $[1]$  $[1]$  This feature is not due to any contract we would have passed with this brand(!), but is due to the fact that Linux just embeds a 3D graphics driver natively for Intel and ATI but not for nVidia.

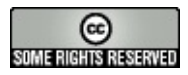

Copyright © DoudouLinux.org team - All texts from this site are published under the license Creative [Commons](http://creativecommons.org/licenses/by-sa/2.0/deed.en) BY-SA

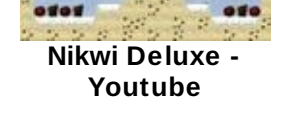

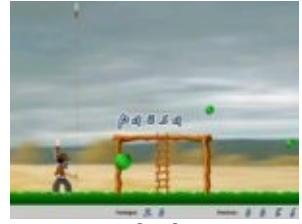

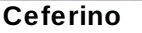

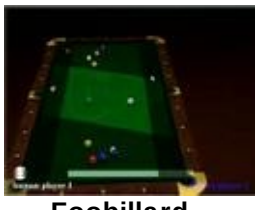

**[Foobillard](http://www.youtube.com//v/iJwQkh8Qsdk) - Youtube**

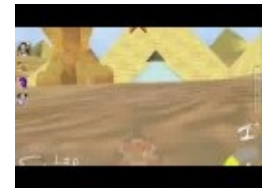

**[Super](http://www.youtube.com/v/V1rJMGk1Mek) Tux Kart - Youtube**

## **[Applications](#page-3-9) for work**

June 2010 — last update September 2011

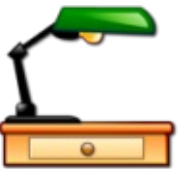

Yes we also have to work a little bit and it's for sure that computers can help us work… To help children understand this other role of computers, about ten relatively simple applications are available. Some of them may only be useful to Dad and Mum to help out. You will see that the proposed work is not so hard indeed!

Work applications are briefly described on this page. A list of these applications as well as a list of links to their web sites are as follows:

opendict [\[http://opendict.sourceforge.net/\]](http://opendict.sourceforge.net/) gcalctool [\[http://live.gnome.org/Gcalctool\]](http://live.gnome.org/Gcalctool) gedit [\[http://projects.gnome.org/gedit/\]](http://projects.gnome.org/gedit/) empathy [\[http://live.gnome.org/Empathy\]](http://live.gnome.org/Empathy) epiphany-browser [\[http://projects.gnome.org/epiphany/\]](http://projects.gnome.org/epiphany/) pcmanfm [\[http://wiki.lxde.org/en/PCManFM\]](http://wiki.lxde.org/en/PCManFM) eog [\[http://projects.gnome.org/eog/\]](http://projects.gnome.org/eog/) evince [\[http://projects.gnome.org/evince/\]](http://projects.gnome.org/evince/) xarchiver [\[http://xarchive.sourceforge.net/\]](http://xarchive.sourceforge.net/)

# **[OpenDict](#page-3-10)**

As you can guess, this is a multi-language translation dictionary. It is installed along with some dictionaries but can also be configured to fetch dictionaries from

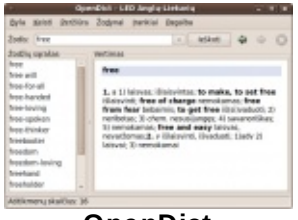

**[OpenDict](http://www.doudoulinux.org/spip/english/documentation-7/applications-13/article/IMG/png/opendict.png)**

the Internet. Moreover,English words can be pronounced thanks to an extra speech synthesis system.

## **[Gcalctool](#page-3-11)**

This is simply a calculator. It is configured to display its easiest mode which just shows the 4 basic operations. Nevertheless advanced modes can be activated in its "*Display*" menu to get access to more advanced or very advanced functions.

|                          |                | Calculatrice Edition Affichage Aide |   |  |  |  |  |  |
|--------------------------|----------------|-------------------------------------|---|--|--|--|--|--|
| $990 + 92 \times 90 + 4$ |                |                                     |   |  |  |  |  |  |
| Bsp                      | <b>CE</b>      | Cir                                 | 土 |  |  |  |  |  |
| 7                        | B              | $\overline{9}$                      |   |  |  |  |  |  |
| ă                        | 5              | 6                                   | × |  |  |  |  |  |
| 1                        | $\overline{z}$ | $\overline{3}$                      | - |  |  |  |  |  |
|                          |                |                                     |   |  |  |  |  |  |

**[Gcalctool](http://www.doudoulinux.org/spip/english/documentation-7/applications-13/article/IMG/png/calculatrice.png)**

#### **[Gedit](#page-3-12)**

Gedit is a small text editor. Instead of providing fullfeatured text processing software, we believe that children can be content with a simple text editor to start typing their own texts. Generally the layout is

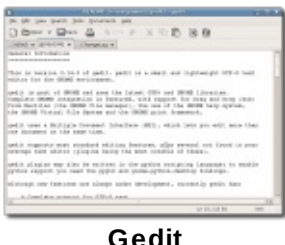

not their priority (let's help them match punctuation and upper case rules first!), and anyway they would only need a tiny part of all the features of text processing software.

## **[Empathy](#page-3-13)**

Empathy is instant messaging software. It can obviously discuss with Google Talk, MSN or even Facebook, but it is configured in DoudouLinux just to be able to talk with machines from the local network. Just plug the network on your DoudouLinux computers and this should work! This way children

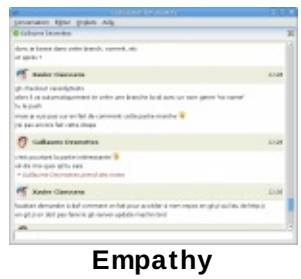

Empathy + chat theme 2

can be initiated to this type of Internet communication without the need to create them an account and without the risk for them to get in touch with anybody on the Internet…

When Empathy is started, a small DoudouLinux-specific tool is showed to let the user set his (her) nickname on the network. Then Empathy is started, which just adds a green light in the top panel. You have to click on it to show the list of your neighbors on the local network.

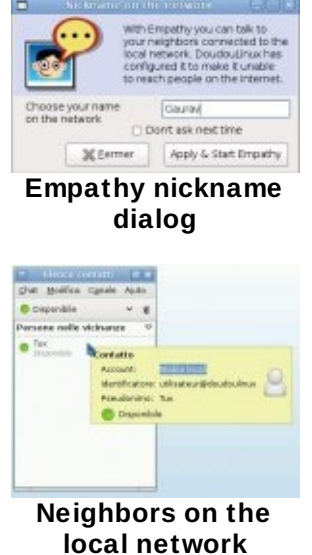

# **[Epiphany](#page-3-14) Browser**

This is a web browser based on Mozilla Firefox technologies. It features ad-blocking and popup blocking for a better web browsing experience. On the other hand it is not compatible with the Firefox plugins system. However it is lighter, simpler to configure and

faster than Firefox, this is why DoudouLinux integrated it in place of Firefox.

#### **[PCManFm](#page-3-15)**

PCManFM is a file manager. Again it was chosen in place of more advanced file managers because of its lightness and its quickness.As a result it provides only partial file previewing in their icons. Don't forget that

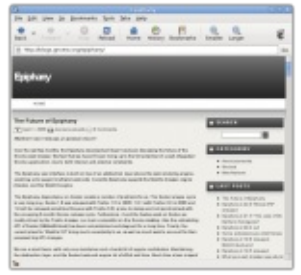

**[Epiphany](http://www.doudoulinux.org/spip/english/documentation-7/applications-13/article/IMG/png/screenshot18d46e.png) browser**

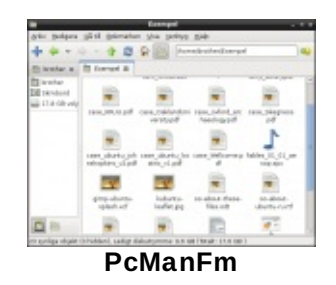

DoudouLinux thinks that children will learn to manage their files later…

## **[Eog](#page-3-16)**

Eog is an image file viewer that can display various image or photo formats. It is not some kind of photo editing software, which should a priori be of no interest for children.At most you will be able to rotate photos right or left when they are not taken horizontally.

#### **[Evince](#page-3-17)**

This is a PDF file viewer. The interest for children is obviously relatively small except that documents in PDF format are quite often encountered. For instance the user documentation accompanying DoudouLinux is in PDF format!

## **[Xarchiver](#page-3-18)**

This is an archive file manager which handles several formats like zip, tar, rar and 7zip. Even if this application may not be really useful, we provide it in

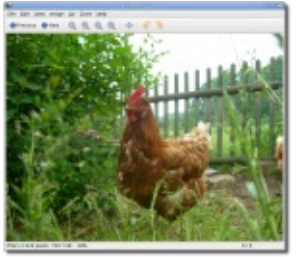

**Eye of [Gnome](http://www.doudoulinux.org/spip/english/documentation-7/applications-13/article/IMG/png/eog-screenshot.png) (eog)**

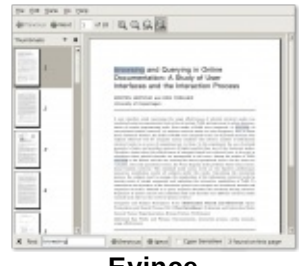

**[Evince](http://www.doudoulinux.org/spip/english/documentation-7/applications-13/article/IMG/png/screenshot-f47aa.png)**

| <b>Management Control of Art and Control of Art and Con-</b> |  | show area recreat. |   |                                             |                   |               |                          |  |
|--------------------------------------------------------------|--|--------------------|---|---------------------------------------------|-------------------|---------------|--------------------------|--|
|                                                              |  |                    |   |                                             |                   |               |                          |  |
|                                                              |  |                    |   | * Turkey . The   revision: Your Price New . |                   |               |                          |  |
| <b>Burning &amp; LAVE</b>                                    |  |                    | v | decisions and any complete a                |                   |               |                          |  |
| <b>Constitute &amp; &amp; Articularship of</b>               |  |                    |   | sales waves that has talked in a            |                   |               |                          |  |
| gottos ka manimisma                                          |  |                    |   | $-0.04$                                     |                   |               | home body." send states  |  |
| police 21 EST want to                                        |  |                    |   | 140 years, 140 per deadler o                |                   |               |                          |  |
| antonica a modern                                            |  |                    |   | <b>BRIDGE</b>                               |                   |               | <b>JERUSALE</b>          |  |
| and the U.S. De Brand of the com-                            |  |                    |   | 1984 meters 200 per debutes t               |                   |               |                          |  |
| anteres i reportat -                                         |  |                    |   | <b>COL HOTEL</b>                            |                   |               | press page. Selection of |  |
| <b>Carolina FEA (Second List)</b>                            |  |                    |   | <b>WELL COLLECT</b>                         | <b>SAME RADIO</b> |               | <b>ARRESTS AT LCCC.</b>  |  |
| intertLEBurgened                                             |  |                    |   | ENV - Herman                                |                   | Local College | <b>Minimum I</b>         |  |
| Transactional experience                                     |  |                    |   | <b>VAN CHARLES</b>                          |                   |               | <b>BORLANDE 11</b>       |  |
| union (1) intervalged and also                               |  |                    |   | ME company                                  |                   |               | 144 Into Standard C      |  |
| within 24 Electronics                                        |  |                    |   | <b>INDIA</b> ALCOHOL:                       |                   |               | <b>AMA ANALLY</b>        |  |
| cannot Licksmittered                                         |  |                    |   | DEL - Historic                              |                   |               |                          |  |
|                                                              |  |                    |   |                                             |                   |               |                          |  |

**[Xarchiver](http://www.doudoulinux.org/spip/english/documentation-7/applications-13/article/IMG/jpg/dbimagephpid9c3e.jpg)**

case some compressed files would be downloaded from the Internet. It may be removed from further DoudouLinux versions.

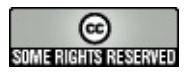

Copyright © DoudouLinux.org team - All texts from this site are published under the license Creative [Commons](http://creativecommons.org/licenses/by-sa/2.0/deed.en) BY-SA

#### **Mouse [setting](#page-3-19)**

September 2010 — last update June 2011

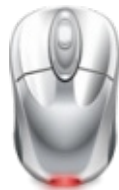

Children who discover the mouse use do not have at the beginning gestures precise enough to get the cursor at the right place. For this reason DoudouLinux changes the mouse speed depending on activities. This way the computer gets adapted to children instead of the contrary. Mouse is slow in the menu of activities and in activities targeting small children, less slow in intermediary activities and normal in more advanced activities.

Also in the most advanced activities, mouse speed can be tuned in the case it would not fit. Of course the tool is in the tab "*Tune*". Unlike what general public systems often propose, mouse setting in DoudouLinux requires choosing among 4 possible modes only:

*kids slow normal fast*

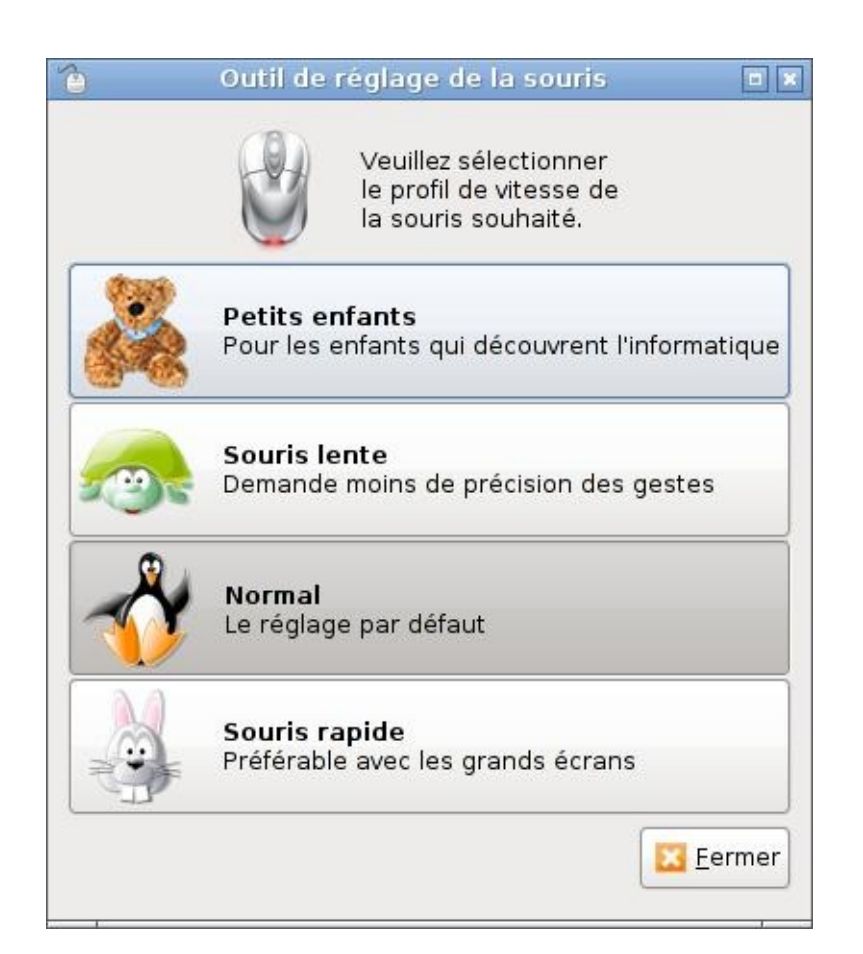

This has immediate effect and it is saved in activity preferences. However if the **data [persistence](http://www.doudoulinux.org/spip/english/documentation-7/configuration-14/article/francais/documentation/outils-avances/article/persistance-des-donnees)** as not been activated, settings are lost at reboot.

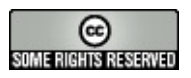

Copyright © DoudouLinux.org team - All texts from this site are published under the license Creative [Commons](http://creativecommons.org/licenses/by-sa/2.0/deed.en) BY-SA

## **Sound [settings](#page-3-20)**

September 2010 — last update June 2011

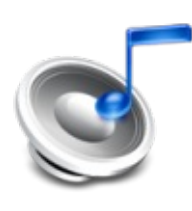

In addition to the sound control icon in the panel on the screen, top right (see the screenshot below), DoudouLinux

features a classical sound volume tuning tool and a tool to choose the sound output to be used.As usual the panel icon provides quick access to the main volume while the volume tuning tool lets you set more advanced parameters, such as recording levels.

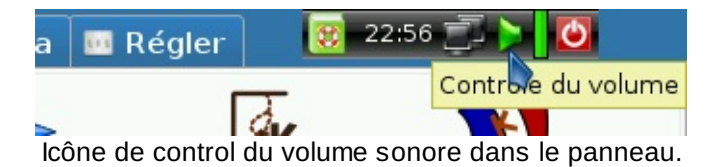

The main difference compared to other general public systems is that Linux does not know the commercial name of your audio equipment nor its internal audio connection routing  $[1]$  $[1]$ . So your audio card will be referenced using the name of the electronic chip it contains [[2](http://www.doudoulinux.org/spip/english/documentation-7/configuration-14/article/sound-settings#nb2)], below it is *HDA Intel*, and its audio outputs will have generic names like *Master* or *PCM*.

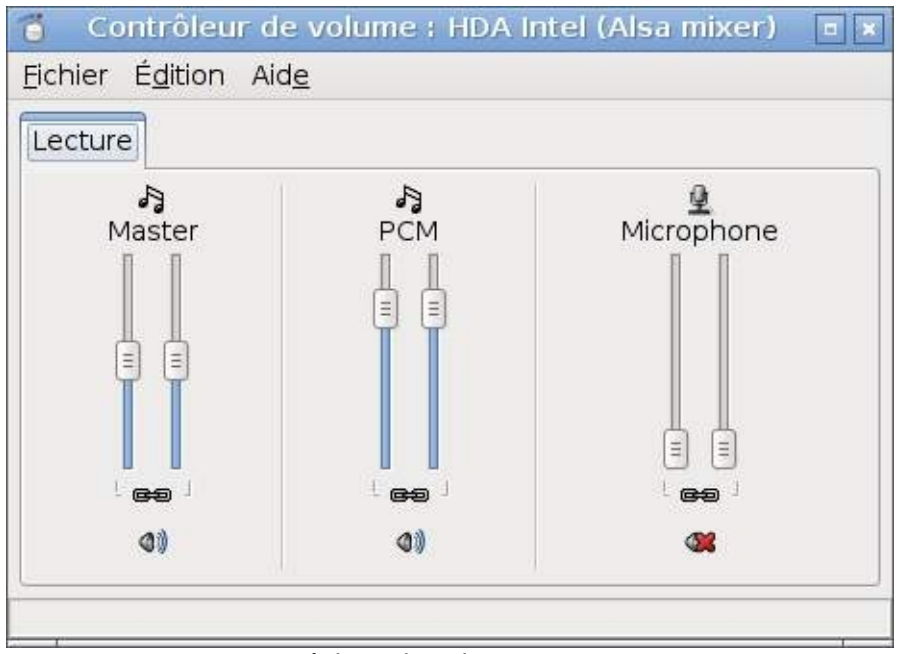

Réglage du volume sonore

Notes :

Sound tuning tools are of course only available in the mini, kids, junior and whole DoudouLinux activities.Sound tuning is in the *Tune* section while the tool to choose sound output is in the sub-section *System* of the *Tune*

section.

Special keys on the keyboard dedicated to sound tuning and particularly those of laptop computers may not work. It depends on hardware design [\[3\]](http://www.doudoulinux.org/spip/english/documentation-7/configuration-14/article/sound-settings#nb3).

#### **Tuning sound [volume](#page-3-21)**

Most probably the *Master* knob controls the main sound volume and *PCM* controls the sound level of applications such as the piano keyboard or the rhythm box. On desktop computers shipped with an internal loudspeaker in the computer not in the screen, it may happen that *Master Mono* controls the main volume instead. Unfortunately DoudouLinux cannot guess it, so that the volume control in the panel on the screen top right may not have any effect since it is configured to change *Master*.

If you think that some settings are missing, for example to tune recording levels and source for the microphone or even *Master Mono*, you have to know that all settings are not displayed by default in the interface for simplicity reasons. To make them be displayed, go to the "*Edition → Preferences*" menu.You will then get a list of boxes to check in order to activate the settings that you want to see.

Note: if you did not activate data [persistence,](http://www.doudoulinux.org/spip/english/documentation-7/configuration-14/article/francais/documentation/outils-avances/article/persistance-des-donnees) all settings will be lost at next DoudouLinux boot.

## **Recording [applications](#page-3-22)**

Applications that produce sounds like *Vkeybd-Timidity* and *Hydrogen* (see multimedia [applications\)](http://www.doudoulinux.org/spip/english/documentation-7/configuration-14/article/english/documentation-7/applications-13/article/multimedia-applications) can be recorded. To do this you just need to open the sound recorder and select the *Mix* input in the dropping list "*Record from input*". This input matches the sound that is sent to loudspeakers. The default is to record sound in *Ogg* format. If you want to share your recordings, you can alternatively choose the *Wav* format that is more widely used.
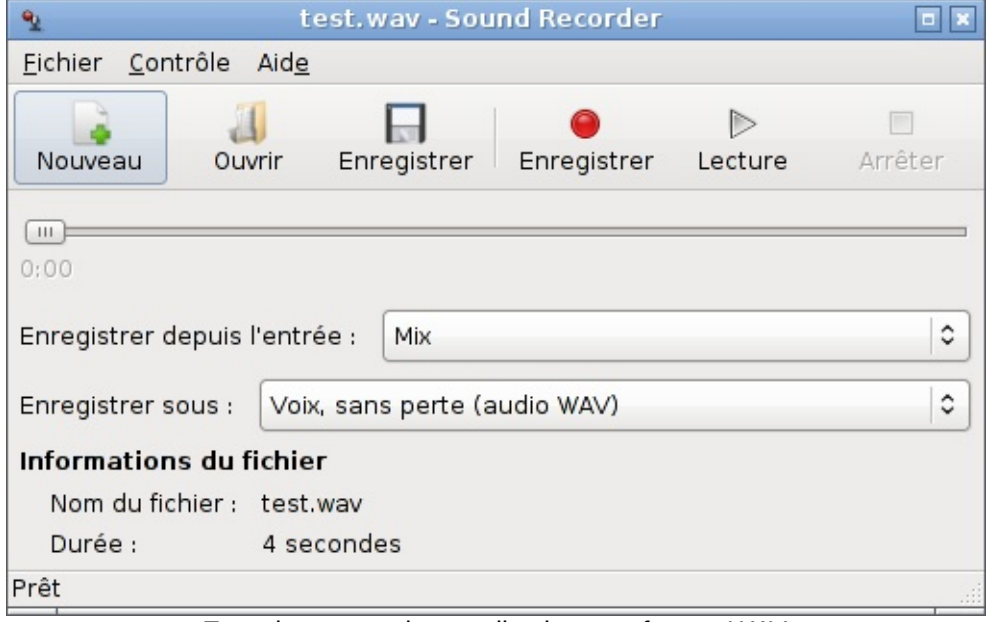

Enregistrement des applications en format *WAV*

### **[Choosing](#page-3-0) sound output**

Some hardware configurations feature several sound outputs, because the sound card has several outputs or because the configuration has several sound cards. In this case DoudouLinux cannot know again which one is actually connected to the loudspeakers. Thus with a second tool you can choose the sound output that you wish to use. This tool is of course only useful when you notice that no sound is heard while sound volumes all seem correctly tuned. For example, none of the educational applications produces sound. If in spite of this you still can not figure out how to get sound, please also check your sound wire connections!

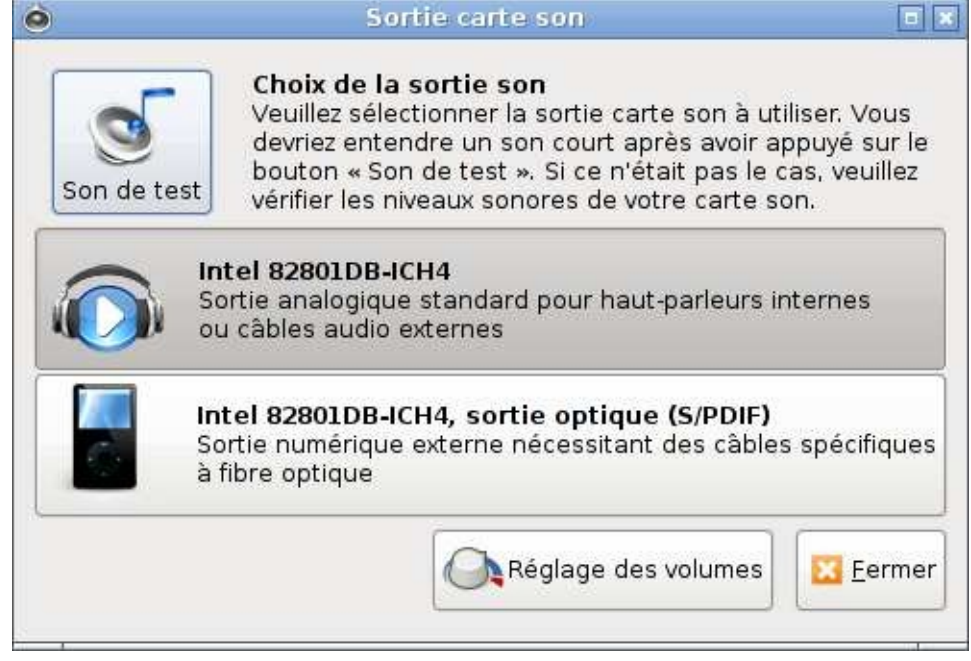

In the sample above is shown an audio card with 2 outputs:

« *Intel 82801DB-ICH4* » is the standard audio output, said *analog* « *Intel 82801DB-ICH4, optical output (S/PDIF)* » is the optical fiber output, said *digital*

All outputs displayed in the interface may not actually be **cabled** in your computer.So do not be surprised to discover an optical output while having no optical connector on your computer: your hardware provider just did not think it useful to give you a digital output!

Finally you should know that, in the volume control tool, you can choose the sound card to tune. This may be useful if you have several sound cards. Selection is possible in the *Edition* menu.

#### **[Footnotes](#page-3-1)**

[\[1](http://www.doudoulinux.org/spip/english/documentation-7/configuration-14/article/sound-settings#nh1)] This is probably due to the fact that audio device providers do not take part to Linux development.

[\[2](http://www.doudoulinux.org/spip/english/documentation-7/configuration-14/article/sound-settings#nh2)] Despite the important number of sound cards, all of them work with a quite reduced number of electronic chips.

[\[3](http://www.doudoulinux.org/spip/english/documentation-7/configuration-14/article/sound-settings#nh3)] This is still due to the fact that Linux does not have the required information from hardware providers plus the lack of standardization in this area.

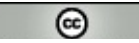

#### SOME RIGHTS RESERVED

Copyright © DoudouLinux.org team - All texts from this site are published under the license Creative [Commons](http://creativecommons.org/licenses/by-sa/2.0/deed.en) BY-SA

### **Screen [settings](#page-3-2)**

February 2011 — last update October 2012

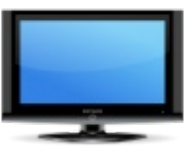

DoudouLinux is featuring a tool to change the screen resolution and set which screen is on or off when 2 screens are plugged. Its interface varies depending on the number of connected screens. Usually on a desktop computer, there is only one connected screen and you will just be offered to set the screen resolution and refresh rate  $[1]$ . On a laptop you may want to have both the laptop screen and an external screen connected. In this case the interface is a little more complicated since you will be able to set each screen resolution and refresh rate independently, as well as which screen is active or not.

# **Article table of [contents](#page-3-3)**

Case of a single [screen](http://www.doudoulinux.org/spip/english/documentation-7/configuration-14/article/english/documentation-7/configuration-14/article/screen-settings#1) Case of two [screens](http://www.doudoulinux.org/spip/english/documentation-7/configuration-14/article/english/documentation-7/configuration-14/article/screen-settings#2) Screen tuning [algorithm](http://www.doudoulinux.org/spip/english/documentation-7/configuration-14/article/english/documentation-7/configuration-14/article/screen-settings#3) at boot [Manual](http://www.doudoulinux.org/spip/english/documentation-7/configuration-14/article/english/documentation-7/configuration-14/article/screen-settings#4) tuning [Removing](http://www.doudoulinux.org/spip/english/documentation-7/configuration-14/article/english/documentation-7/configuration-14/article/screen-settings#4.1) the screen resolution limits [Forcing](http://www.doudoulinux.org/spip/english/documentation-7/configuration-14/article/english/documentation-7/configuration-14/article/screen-settings#4.2) a correct font size on TV How to reset the [configuration](http://www.doudoulinux.org/spip/english/documentation-7/configuration-14/article/english/documentation-7/configuration-14/article/screen-settings#4.3) file? [Changing](http://www.doudoulinux.org/spip/english/documentation-7/configuration-14/article/english/documentation-7/configuration-14/article/screen-settings#4.4) the video driver

# **Case of a single [screen](#page-3-4)**

The tool to set the screen is located in the group "System" of the "Tune" tab. DoudouLinux is supposed to set a correct resolution at boot, this is why this tool is not directly placed in the "Tune" tab. Refer to the paragraph "*Screen tuning algorithm at boot*" below for further information about how screens are set at boot. The tool in case of a single video output is very simple:

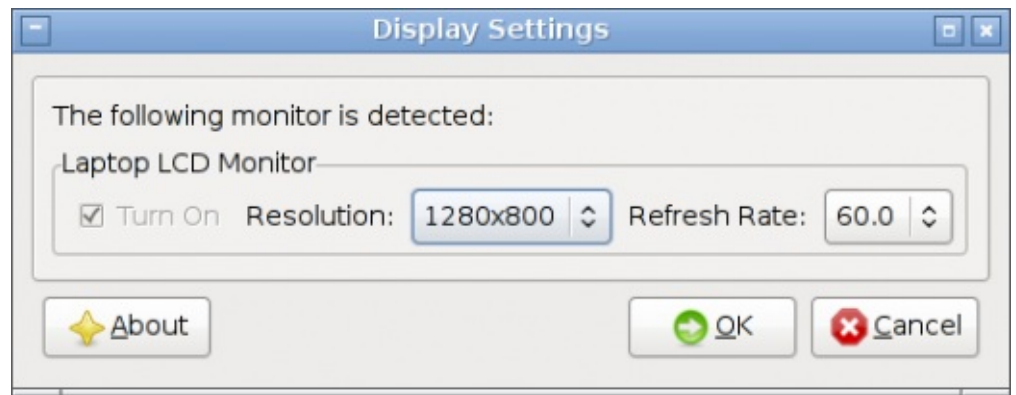

**Screen settings with a single display**

Changes can be applied on the fly. The only drawback is that **they are not saved** when you leave the activity even with persistence activated, this is a known issue.Please also note that not all resolutions of your screen may be available.As explained below, DoudouLinux is selecting resolutions that are comfortable for the user and not too large, typically below 1280×1024 [\[2\]](http://www.doudoulinux.org/spip/english/documentation-7/configuration-14/article/screen-settings#nb2).

### **Case of two [screens](#page-3-5)**

If you start DoudouLinux with two screens plugged, DoudouLinux should automatically detect them and set a resolution fitting well on the external one (supposing that you are using a laptop). The screens will show or try to show the same thing if their resolution cannot be identical.Entering the activity "Whole DoudouLinux" you will be able to start the screen setting tool. This time the interface is a little more complicated.You are given the following options:

switch on or off a screen, in the first tab set a different resolution on each screen, in the second tab

Please note again that **settings will not survive** after activity exit, even with persistence activated.

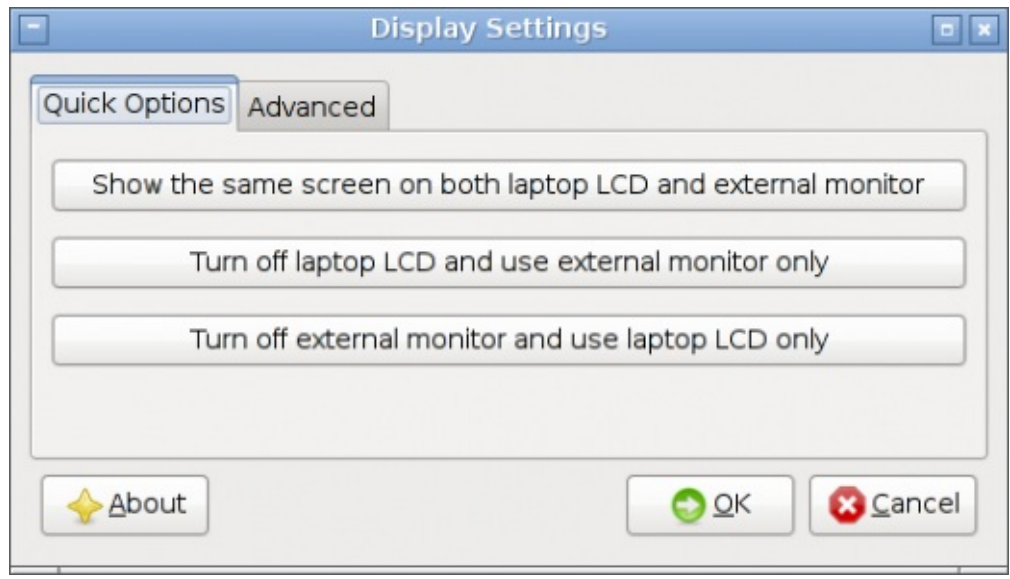

**Screen settings with 2 displays: which one is on/off**

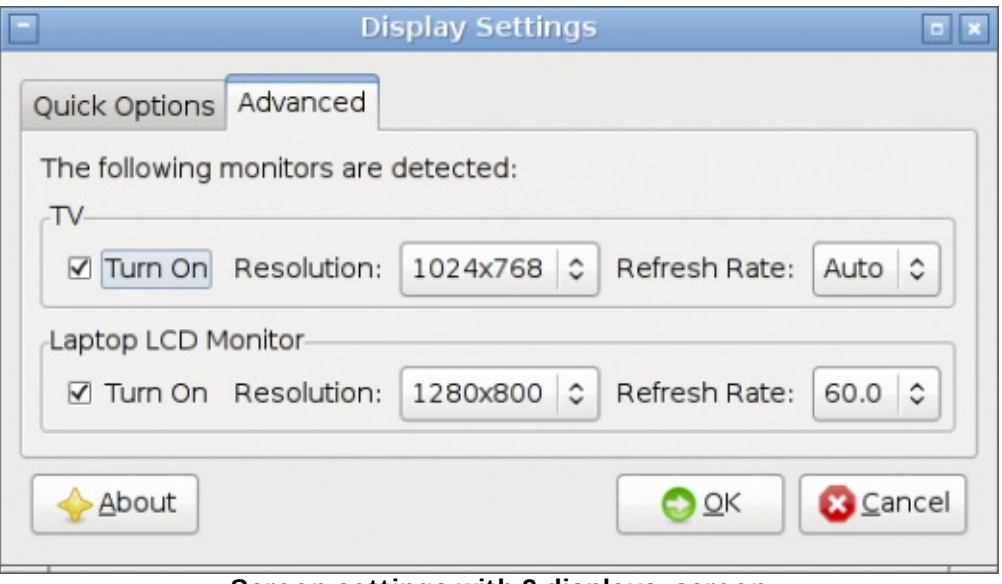

**Screen settings with 2 displays: screen parameters**

Note also that, if you plugged a large LCD TV-set in your laptop, it may happen that its characteristics are not correctly detected, which may lead to very small and unreadable characters in texts. Unfortunately we still cannot propose an easy solution for these cases. If you do not have Linux skills, the only solution is to use the activity "Whole DoudouLinux" only. Just:

- unplug the TV-set from your computer
- press *Ctrl+Alt+Backspace*
- $\blacktriangleright$  wait for the menu of activities to show again
- $\blacktriangleright$  replug the TV
- enter the activity "Whole DoudouLinux"

You are then able to use the screen setting tool to activate both screens using the laptop display settings, but as soon as you leave the activity, the issue is back…

### **Screen tuning [algorithm](#page-3-6) at boot**

The algorithm used to automatically tune the screen settings when DoudouLinux is starting is the following:

If the screen is detected as a CRT screen (monitor with a tube) DoudouLinux reads the monitor and graphic card characteristics whenever available, a refresh rate above 70Hz is forced the largest resolution below 1280×1024 for the selected refresh rate is set If the screen is detected as an LCD screen (LCD display or laptop screen)

the native screen resolution is chosen

refresh rate does not matter since these screens are not blinking as much as CRT screens

Please note that it may happen that an LCD display is not detected as an LCD display. This is why you may get a smaller resolution (ie. 1280×1024) than the native one on some LCD displays. In this case it is not possible to change the resolution to a larger one with the screen setting tool.You need to do a technical operation directly in the screen configuration file, as detailed below.

### **[Manual](#page-3-7) tuning**

If you have Linux skills, you can change the screen configuration file named /etc/X11/xorg.conf in order to match your needs. Changes in this file are **saved only if you have activated** any data [persistence.](http://www.doudoulinux.org/spip/english/documentation-7/configuration-14/article/english/documentation-7/advanced-tools/article/data-persistence) Moreover a hardware signature feature in DoudouLinux allows to always use the same configuration file for a given computer, even if you are regularly using DoudouLinux on computers with different hardware configurations.

#### *Removing the screen resolution limits*

If you are using an LCD monitor and DoudouLinux is not using its native resolution, you certainly need to remove screen resolution limits. In the file /etc/X11/xorg.conf, the following lines are defining the allowed screen resolutions:

```
SubSection "Display"
 Depth 24
 Modes "1280x1024" "1152x864" "1024x768" "800x600"
"640x480" "400x300" "320x240"
EndSubSection
SubSection "Display"
 Depth 16
 Modes "1280x1024" "1152x864" "1024x768" "800x600"
"640x480" "400x300" "320x240"
EndSubSection
SubSection "Display"
 Depth 15
 Modes "1280x1024" "1152x864" "1024x768" "800x600"
"640x480" "400x300" "320x240"
EndSubSection
```
At your convenience, you can either remove them, comment them by adding a number character "#" at each line start, or modify the resolution values. Save and restart the menu of activities by leaving the current activity or pressing *Ctrl+Alt+Backspace*.

#### *Forcing a correct font size on TV*

If you are experiencing very small fonts on your TV set, you can activate a parameter in /etc/X11/xorg.conf which forces the value of the physical screen dimensions. Just uncomment the following line by removing the "#" character:

```
# DisplaySize 220 165
```
Save and restart the menu of activities by leaving the current activity or pressing *Ctrl+Alt+Backspace*. If the font size is still not correct, you will have to tune the values 220 and 165. They are representing the number of screen dots per inch, the first one for the horizontal direction and the second one for the vertical one. They should match the actual values of your computer screen (not the TV). Increasing numbers should increase font size. Please note that we arranged the values to have a ratio 4/3 (220/165 = 1.33), if your screen is 16/9 or so, you may prefer using another ratio.

#### *How to reset the configuration file?*

The configuration file is generated while booting; however, when the hardware signature is identical to a previously computed one, the configuration file saved is simply reused and thus not regenerated. If you made changes that are wrong and unrecoverable (you did not use comments to backup the original values?), the only solution is to remove the configuration file then restart the generation tool.You first need to determine what is the configuration file path, since is name depends on hardware signature:

\$ ls -l /etc/X11/xorg.conf lrwxrwxrwx 1 root root 56 2011-02-24 15:16 /etc/X11/xorg.conf -> **/home/etc/X11/xorg.conf.f23ee189c503a601e8f515db67dea61b**

Here the true file path is:

/home/etc/X11/xorg.conf.f23ee189c503a601e8f515db67dea61b

You have to remove it then to restart the configuration generation tool:

\$ sudo rm /home/etc/X11/xorg.conf.f23ee189c503a601e8f515db67dea61b

```
$ sudo /usr/bin/dexconf
```
Now restart the menu of activities by leaving the current activity or pressing *Ctrl+Alt+Backspace*.Everything should be restored!

#### *Changing the video driver*

Sometimes the video driver is not correctly detected. This should not happen so much now since DoudouLinux is now trying to guess the video driver for Intel and nVidia video cards; however, in case of failure or if your video hardware is not of these two brands, you can either change the video driver or add it to the configuration file /etc/X11/xorg.conf.

To add your video driver, you can use a dedicated tool simply called "videodriver".You just need to give the driver name as the first argument:

\$ sudo video-driver intel

Note that this tool is only able to add the driver, it cannot change nor remove it. If you want to change or remove it, you need to edit /etc/X11/xorg.conf and modify the following section:

```
Section "Device"
Identifier "Configured Video Device"
Driver "intel"
EndSection
```
Of course you need to know the name of the Linux driver to be used…pre

#### **[Footnotes](#page-3-8)**

[\[1](http://www.doudoulinux.org/spip/english/documentation-7/configuration-14/article/screen-settings#nh1)] The refresh rate determines how many times the screen is drawn per second. A rate too low leads to screen blinking, which in turn tires the eyes and may even cause troubles, such as head aches. To avoid this, it is recommended to set a refresh rate higher than 70Hz, which DoudouLinux does natively whenever possible.

[\[2](http://www.doudoulinux.org/spip/english/documentation-7/configuration-14/article/screen-settings#nh2)] The reason why we are limiting the resolution is that, when you are using larger resolutions, the icon size on screen is smaller and smaller. In the end, in the advanced activities, you get a group of icons packed in the very upper left (or right) corner of the screen, which is not elegant at all…

2/21/13 DoudouLinux 81/170

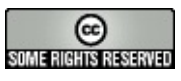

Copyright © DoudouLinux.org team - All texts from this site are published under the license Creative [Commons](http://creativecommons.org/licenses/by-sa/2.0/deed.en) BY-SA

### **The [Activities](#page-3-9) Menu**

February 2011 — last update June 2011

The first screen shown to users when DoudouLinux has started is called the Activities Menu (see the screenshot

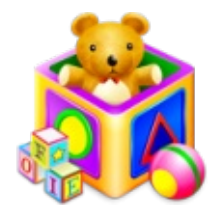

below). From this menu, children can choose among the activities of various complexity depending on their skills; from simple educational games to learn the mouse to a graphical environment featuring all of the available applications. This menu can be set to a default using the setting tool simply called "Activities Menu".You can then adapt DoudouLinux to the children if you do not want to show them all the activities or you want them to use one of the activities that was not proposed by default.

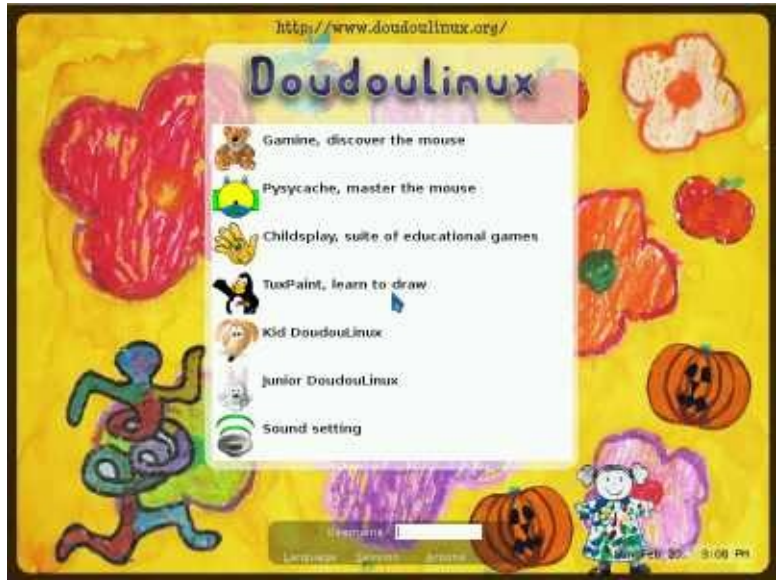

**Modified menu of activities**

# **Setting the menu of [activities](#page-3-10)**

The menu setting tool is only available in the most advanced activity "Whole DoudouLinux". Its icon is in the "System" group of the tab "Tune". Clicking on it shows the list of all the available activities.

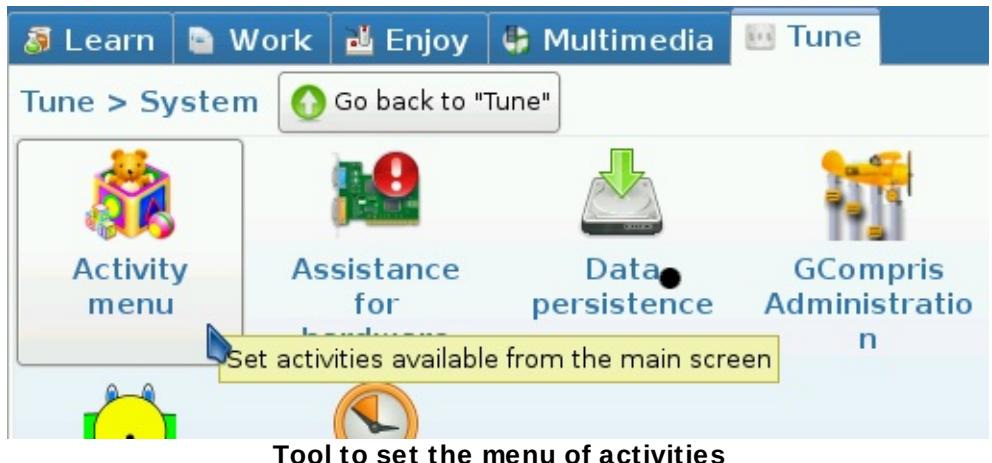

**Tool to set the menu of activities**

Only activities whose box is checked are shown. There are more activities than displayed in the default configuration because it is better to not show too many similar activities. If you wish to see more information about each activity, please refer to the page [Quick](http://www.doudoulinux.org/spip/english/documentation-7/configuration-14/article/english/documentation-7/article/quick-start) start. Once you have selected or unselected activities, just click the button "Save" and quit.

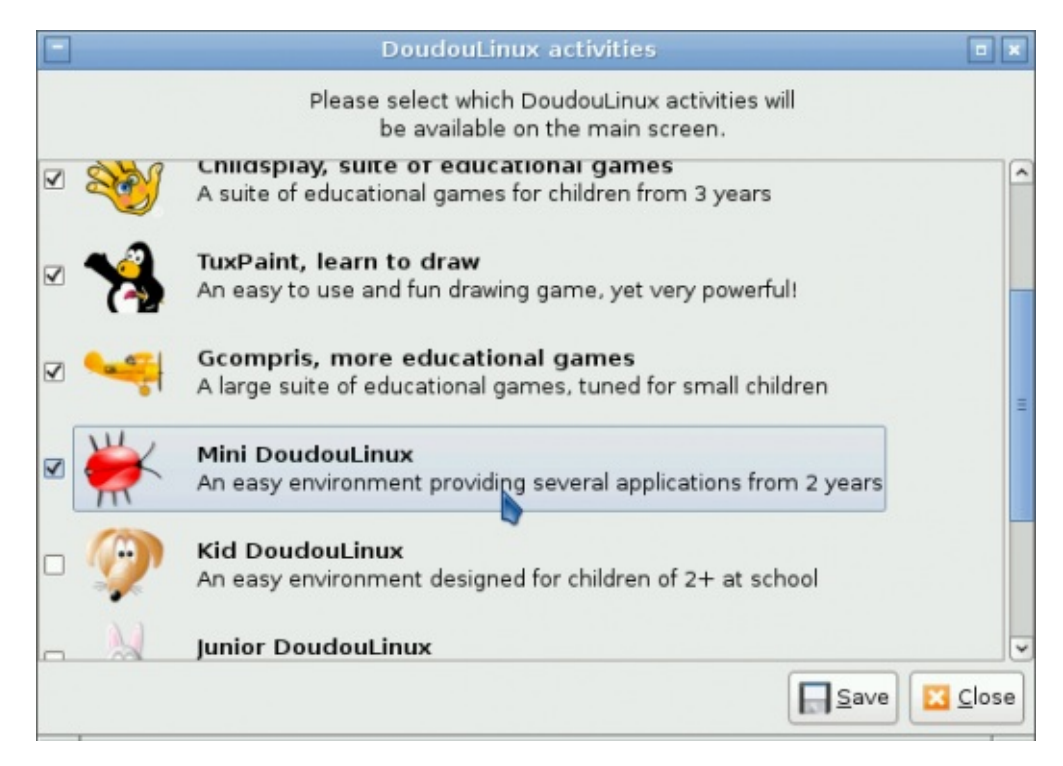

Please note that if you decide to hide the activity "Whole DoudouLinux", do not worry, you will still able to start this activity and modify the Activities Menu again. To do this, type the name "tux" in the identification box on the bottom of the Activities Menu, then press *Return*. This will bring up the activity "Whole DoudouLinux".

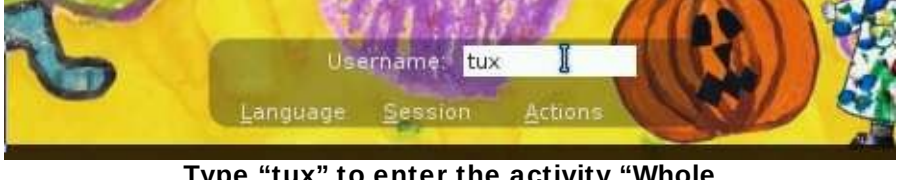

**Type "tux" to enter the activity "Whole DoudouLinux"**

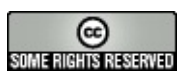

Copyright © DoudouLinux.org team - All texts from this site are published under the license Creative [Commons](http://creativecommons.org/licenses/by-sa/2.0/deed.en) BY-SA

### **[Using](#page-3-11) a USB key or a USB hard disk**

October 2010 — last update February 2011

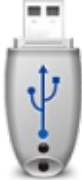

If you want to export/import data from/into DoudouLinux, you can use standard USB devices: a USB key, a USB disk or even camera cards such as SD, CF,XD cards, etc. This type of USB device is automatically detected although they do not show spontaneously in the system: you need to activate and deactivate them from the file manager.

Note: if you wish to preserve data that you modified during a DoudouLinux session, you should rather activate data [persistence](http://www.doudoulinux.org/spip/english/documentation-7/configuration-14/article/english/documentation-7/advanced-tools/article/data-persistence) on an USB key. Backup of your work will then be automated.

# **Article table of [contents](#page-3-12)**

Opening the file [manager](http://www.doudoulinux.org/spip/english/documentation-7/configuration-14/article/english/documentation-7/configuration-14/article/using-an-usb-key-or-an-usb-hard#1) Mounting [removable](http://www.doudoulinux.org/spip/english/documentation-7/configuration-14/article/english/documentation-7/configuration-14/article/using-an-usb-key-or-an-usb-hard#2) devices [Unmounting](http://www.doudoulinux.org/spip/english/documentation-7/configuration-14/article/english/documentation-7/configuration-14/article/using-an-usb-key-or-an-usb-hard#3) removable devices

# **Opening the file [manager](#page-3-13)**

File manager is available in both advanced activities; however, in the *Mini DoudouLinux* activity, there is no icon to launch it while in the *Whole DoudouLinux* activity, the launch icon is in the group *Accessories* of the tab *Work*. It is named *PCMan file manager*.Another possible way to launch it is to press simultaneously both keys: *Logo* and *E* [\[1](http://www.doudoulinux.org/spip/english/documentation-7/configuration-14/article/using-an-usb-key-or-an-usb-hard#nb1)]. This method is available in both *Mini DoudouLinux* and *Whole DoudouLinux* activities.

File manager interface is split into two parts. The right one shows files in the current directory while the left one shows the list of available storage devices:

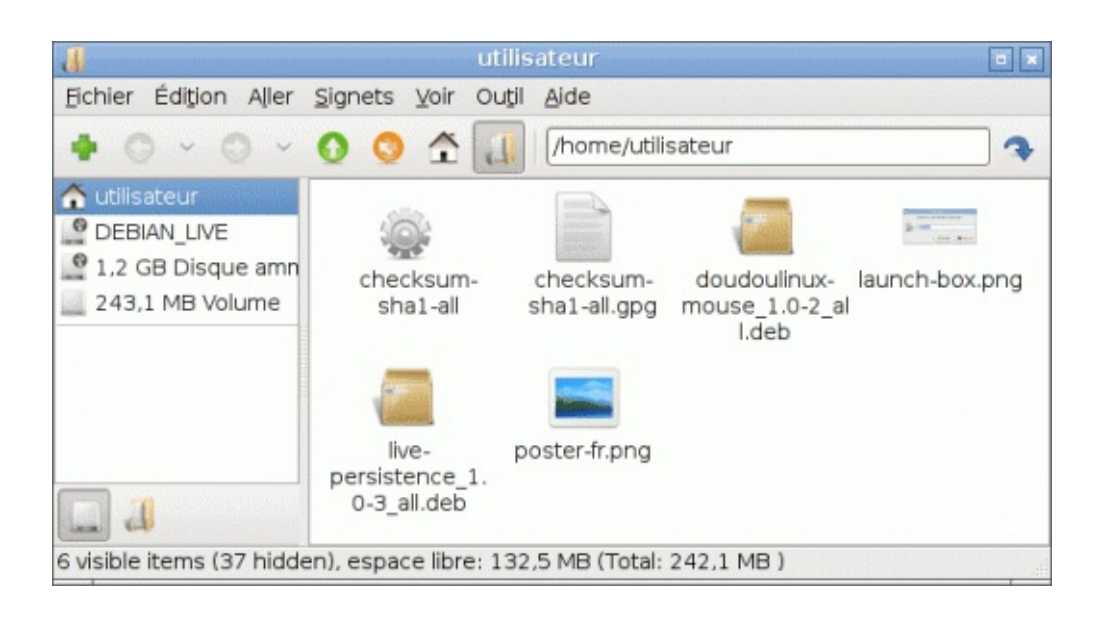

### **Mounting [removable](#page-3-14) devices**

The technical term that means activating a new storage device in the system is "*mounting a device*". When a new device is plugged, it is automatically detected by the system then it is shown in the device list [\[2\]](http://www.doudoulinux.org/spip/english/documentation-7/configuration-14/article/using-an-usb-key-or-an-usb-hard#nb2):

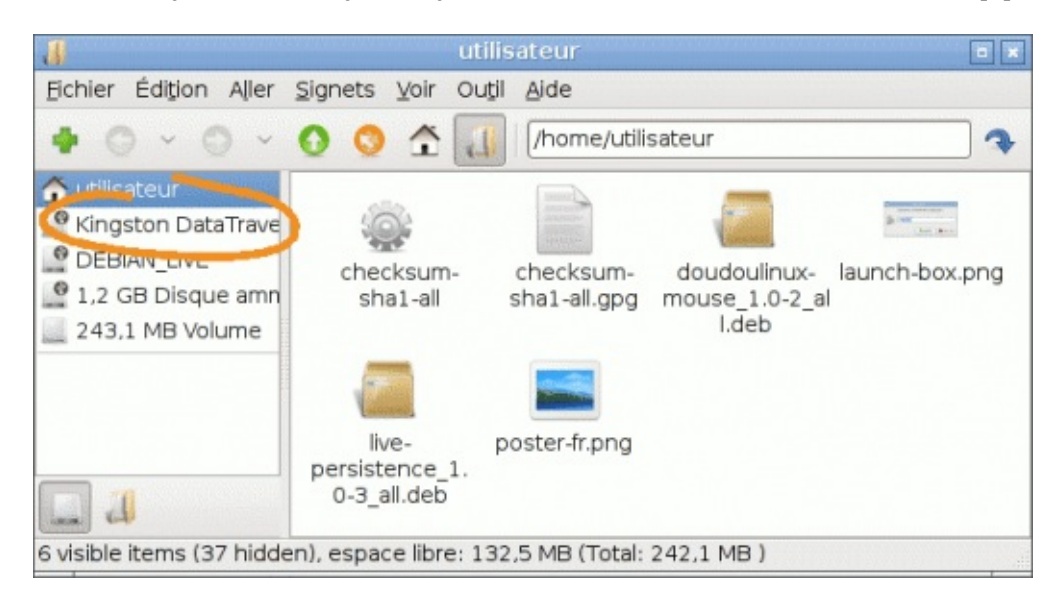

However it cannot be used yet, you first have to "*mount*" it. This operation is achieved as soon as you click on a device in the list on the left. Its file and directory list is then shown on the right side and the device can be browsed as usual:

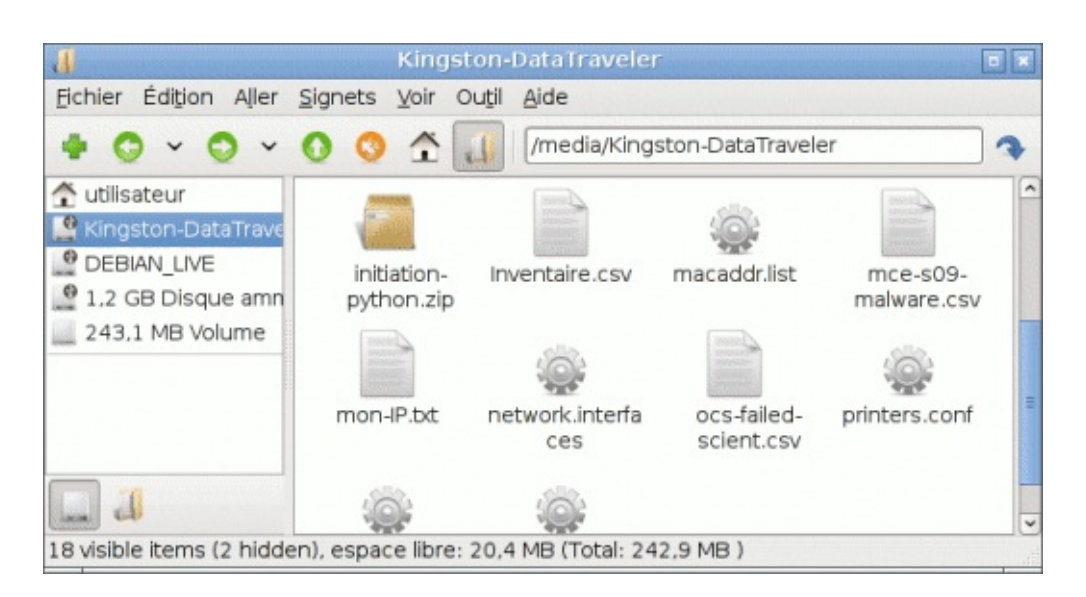

Note: the path to your device in the system is shown in the file manager toolbar on the top, here it is /media/Kingston-DataTraveler.All removable devices have a path starting with /media followed by the device name whenever it is known [\[3\]](http://www.doudoulinux.org/spip/english/documentation-7/configuration-14/article/using-an-usb-key-or-an-usb-hard#nb3). Here it is simply an USB key of brand *Kingston*, model *DataTraveler*.

#### **[Unmounting](#page-3-15) removable devices**

You probably know that USB keys need to be deactivated in the system before unplugging them from computer. This operation called *unmounting* guarantees that data that you may have copied or modified in your key have really been written. To "*unmount*" a storage device, you have to click on the device with the right mouse button in order to make the contextual menu appear:

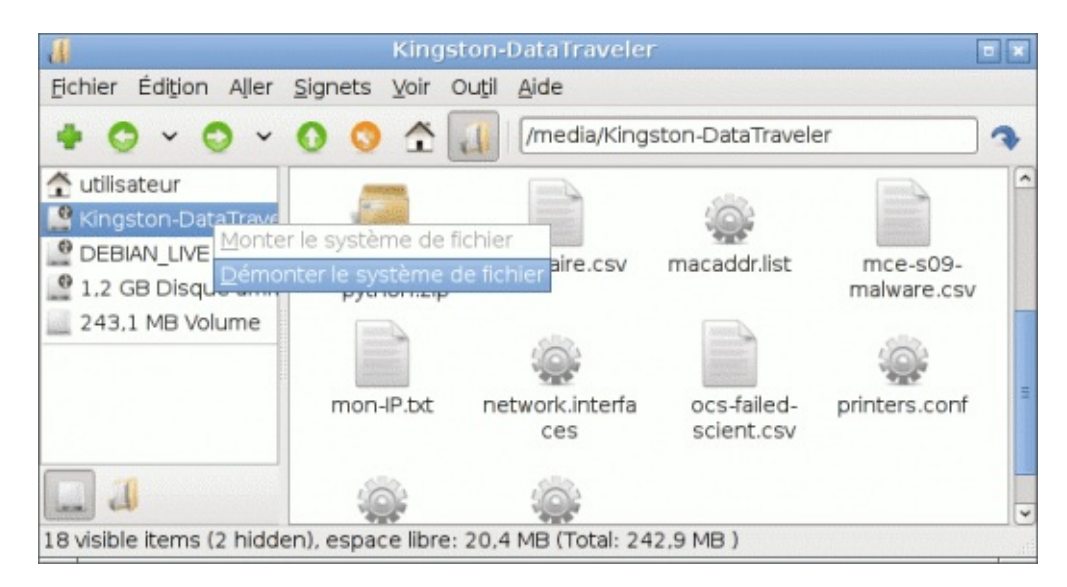

Clicking on the "*unmount*" option will deactivate the device after the system has checked that data have actually been written. If the directory currently shown at this moment in the file manager is hosted on the device being unmounted, then the file manager will change of current directory since it is no longer accessible. This is a good way to know when the device is unmounted because **there is no information notification** to indicate it.

#### **[Footnotes](#page-3-16)**

[\[1](http://www.doudoulinux.org/spip/english/documentation-7/configuration-14/article/using-an-usb-key-or-an-usb-hard#nh1)] The *Logo* key is the key on the lower left part of the keyboard between the *Ctrl* and *Alt* keys. Depending on the keyboard it can be the Windows® key, the *Apple* key or a key with a home.

[\[2](http://www.doudoulinux.org/spip/english/documentation-7/configuration-14/article/using-an-usb-key-or-an-usb-hard#nh2)] Here it is a Kingston DataTraveler USB key.

[\[3](http://www.doudoulinux.org/spip/english/documentation-7/configuration-14/article/using-an-usb-key-or-an-usb-hard#nh3)] Only Windows® systems show devices with a path starting with a letter and a colon (C:, D:, etc.) without mentioning the actual removable device name.

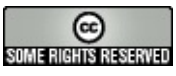

Copyright © DoudouLinux.org team - All texts from this site are published under the license Creative [Commons](http://creativecommons.org/licenses/by-sa/2.0/deed.en) BY-SA

### **Using a [printer](#page-3-17)**

October 2010 — last update March 2011

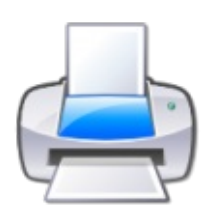

Printers can be used from within DoudouLinux without any complicated operation: DoudouLinux, as any other Linux, can

detect and configure automatically more than a thousand printers  $[1]$ . You just have to plug the printer into the computer, switch it on and wait for the detection to take effect! Then you will have to declare it as the default printer instead of the printer natively provided, the PDF printer. This printer can create PDF files instead of printing on a real printer.

# **[Installing](#page-3-18) a printer**

So to install a printer with DoudouLinux you just need to plug it. To check if your printer is detected, you then have to start the activity "*Whole DoudouLinux*".A " *Printer*" icon is in the "*Tune*" tab. It shows the printer configuration interface. When no printer is detected, this interface displays one printer only, the PDF printer (described below). When a printer is plugged, the interface, after several seconds of automatic system configuration, shows an additional printer:

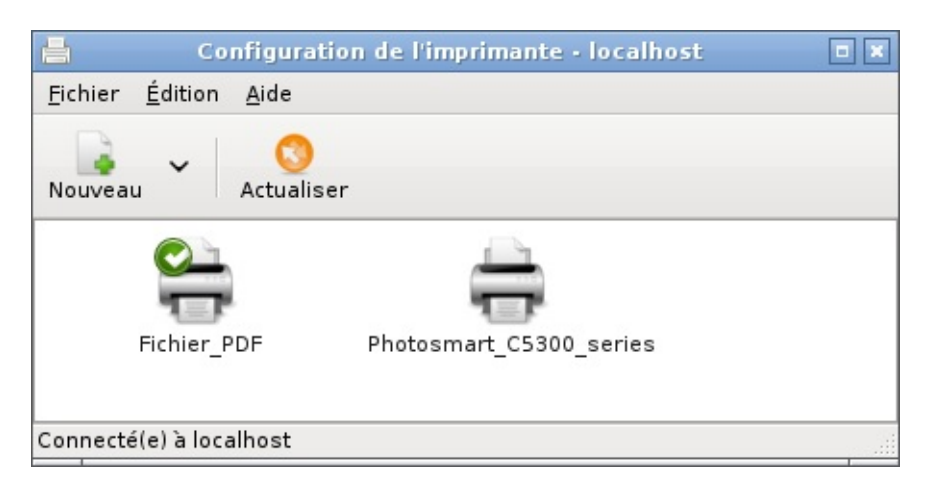

Please note that the small green sign indicates that the default printer is still the PDF one. In order to print on your new printer, it is better to define it as the default one [[2](http://www.doudoulinux.org/spip/english/documentation-7/configuration-14/article/using-a-printer#nb2)]. To do this you have to click on the right button on its icon then choose "*Define as default*" in the menu that is shown:

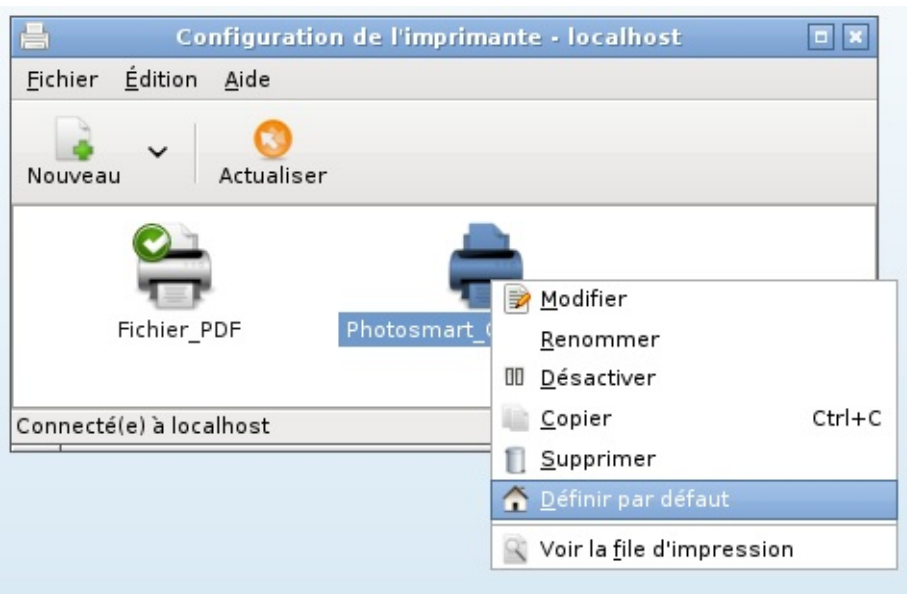

You can also first select the printer by a standard one click (left button) then choose the entry "*Define as default*" in the "*Edition*" menu on the top of the configuration tool. The green sign has now changed to the printer:

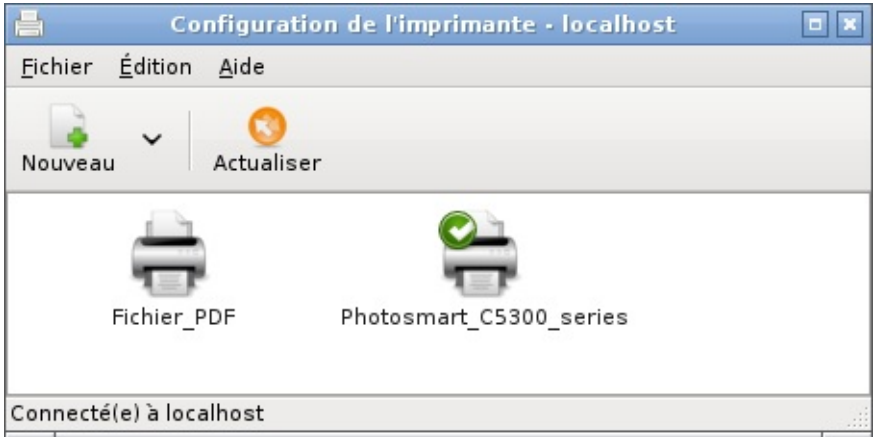

### **Nothing [appears](#page-3-19)**

If your printer does not appear after several tens of seconds, this most likely means that it is not detected.After having checked connections and condition of your printer, if this still does not work, the reason is probably that it does not work correctly with DoudouLinux. It is possible to check this information [\[http://www.openprinting.org/printers/\]](http://www.openprinting.org/printers/) in databases on the Internet but it is written in English only. If you do not feel comfortable with English, you have to know that its interface is quite simple: you choose the provider then the model, the printer sheet is then shown. If it is written « *works perfectly* », this means that your printer should perfectly work with

Linux and thus DoudouLinux. In the opposite case there are little alternatives because hardware providers do not generally provide drivers for Linux despite the huge potential of this system.

NB: for this reason some relatively old printers should automatically be managed by DoudouLinux while some very recent printers might not.

# **The PDF [printer](#page-3-20)**

Any application able to print can generate PDF files with the PDF printer. Instead of being printed, the document to be printed is saved into a PDF document in order to be easily read later on any other computer. This feature can be used for example to backup your children's work on an USB key, or even to send their art work to their grand parents by email. This printer is shipped with DoudouLinux so that you don't have to do anything to use it [[3](http://www.doudoulinux.org/spip/english/documentation-7/configuration-14/article/using-a-printer#nb3)].

Generated PDF files are saved in the sub-directory named *PDF* in the user's directory. To access it, open the file manager in the "*Whole DoudouLinux*" mode. It can then be found in the tab *Work*, group *Utilities*, with the name *File manager*.Please note that the name of the created file is often not very explicit…

### **[Network](#page-3-21) printers**

DoudouLinux can manage network printers too. If you are using printers directly connected to the network, they should automatically appear in the printer management interface as the following screenshot shows:

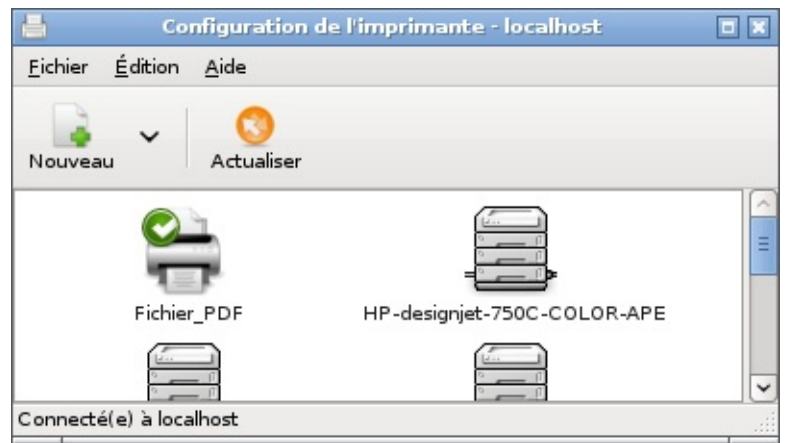

If this is a printer connected to a computer which shares the printer on the network, it may not be displayed automatically. In this case you will have to manually add the printer using the tool "*Add*" in the interface.Printers shared by Windows® systems have to be registered using the tool "*Windows printer via samba*" in the interface to add a printer.

#### **[Footnotes](#page-3-22)**

[\[1](http://www.doudoulinux.org/spip/english/documentation-7/configuration-14/article/using-a-printer#nh1)] In Linux printers are managed by CUPS [\[http://www.cups.org/\]](http://www.cups.org/) software, which is also used in recent Macintosh for this task.

[\[2](http://www.doudoulinux.org/spip/english/documentation-7/configuration-14/article/using-a-printer#nh2)] Because some applications do not let the user choose to not disturb children...

 $[3]$  $[3]$  Unless you have plugged in a real printer and then have defined it as the default printer.

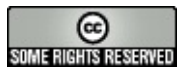

Copyright © DoudouLinux.org team - All texts from this site are published under the license Creative [Commons](http://creativecommons.org/licenses/by-sa/2.0/deed.en) BY-SA

# **Using [networking](#page-3-23)**

June 2011

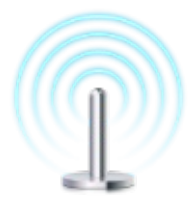

DoudouLinux can handle both wired and wireless networks. As usual, it will ask as few questions as possible. If you are using a wired network, it will configure the network automatically, without asking anything. If you are trying to connect to a wireless network, it may ask you for a password to access the network.You should then be able to surf the web. That's all!

Notes:

Only the most advanced activity *Whole DoudouLinux* has the right to connect to a network.You will not be able to reach any network until you enter this activity; however, once the network connection is active, networking remains available from within any other activity. We recall that DoudouLinux is always accessing the Internet through an internal web filtering software. Children can then be safely allowed on the Internet without much assistance. Please refer to the page **[Parental](http://www.doudoulinux.org/spip/english/documentation-7/configuration-14/article/english/documentation-7/advanced-tools/article/parental-controls) controls** for more information.

### **Article table of [contents](#page-3-24)**

The network [manager](http://www.doudoulinux.org/spip/english/documentation-7/configuration-14/article/english/documentation-7/configuration-14/article/using-networking#1) tool Wired [networks](http://www.doudoulinux.org/spip/english/documentation-7/configuration-14/article/english/documentation-7/configuration-14/article/using-networking#2) Wireless [networks](http://www.doudoulinux.org/spip/english/documentation-7/configuration-14/article/english/documentation-7/configuration-14/article/using-networking#3) **[Troubleshooting](http://www.doudoulinux.org/spip/english/documentation-7/configuration-14/article/english/documentation-7/configuration-14/article/using-networking#4)** I plugged the wire and nothing is [happening](http://www.doudoulinux.org/spip/english/documentation-7/configuration-14/article/english/documentation-7/configuration-14/article/using-networking#4.1) Wifi is not [proposed](http://www.doudoulinux.org/spip/english/documentation-7/configuration-14/article/english/documentation-7/configuration-14/article/using-networking#4.2) in the list Can I use a low [bandwidth](http://www.doudoulinux.org/spip/english/documentation-7/configuration-14/article/english/documentation-7/configuration-14/article/using-networking#4.3) RTC modem? He says I'm using a [self-assigned](http://www.doudoulinux.org/spip/english/documentation-7/configuration-14/article/english/documentation-7/configuration-14/article/using-networking#4.4) address

# **The network [manager](#page-4-0) tool**

The network manager tool is displayed in the top right panel, between the help icon and the clock. Its icon indicates the status of the network connection:

not connected wired connection, local wired connection, Internet Wifi connection

If you click with the left mouse button on the icon, the network manager will display a list of the available networks:

At the top of the list is the wired network, gray if not plugged-in. Next, the list of Wifi access points, if DoudouLinux can use your Wifi equipment.

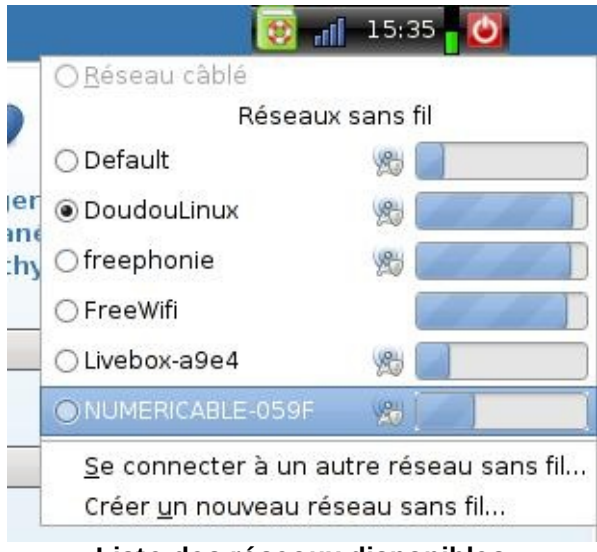

**Liste des réseaux disponibles**

Once connected to a network – wired or not, you can change the connection point by simply clicking another network in the list. The network manager indicates the connection status in the panel:

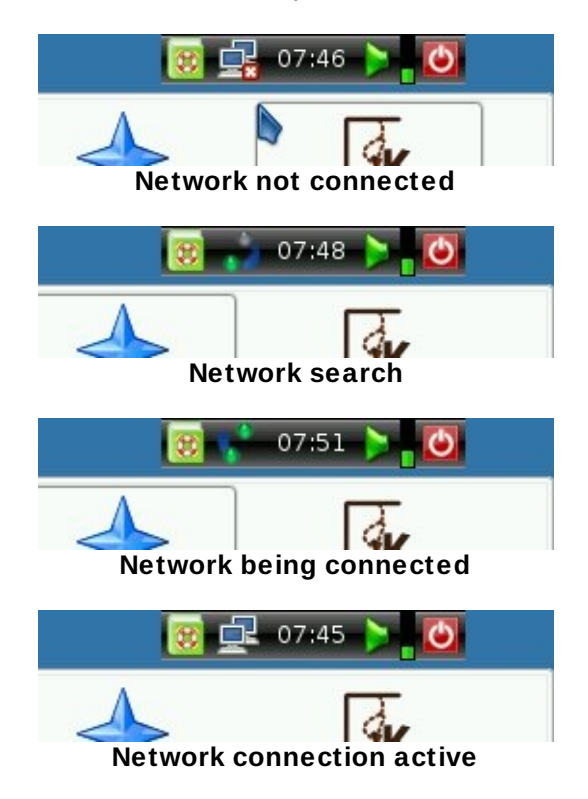

### **Wired [networks](#page-4-1)**

Just plug-in the network cable and you will see two green lights blinking in the top right panel. When networking is ready, the lights disappear and the panel icon shows the network status. Depending on your network, you will be able or not to reach the Internet:

If your network is providing full automatic configuration, DoudouLinux will access both your local network and the Internet. This is the case of ADSL boxes and network routers.

If your network is only providing IP addresses automatically, DoudouLinux will access your local network but not the Internet. This is usually the case of professional local networks, also known as Intranet.

If your network is fully manually set, DoudouLinux will find a compliant configuration, which does not mean that you will access other devices of the network.All we can say is that several DoudouLinux computers will be able to discuss together, using the instant messaging software *Empathy* for example.

If your network is just a wire between two computers, DoudouLinux will also find a compliant configuration. Two DoudouLinux computers are then able to communicate with each other.

### **Wireless [networks](#page-4-2)**

If DoudouLinux is handling your wireless equipment, you should see two green lights blinking in the top right panel as soon as you enter the most advanced activity *Whole DoudouLinux*. When the Wifi has been connected, the lights are transformed into a small bar graph indicating the connection signal strength. Depending on the Wifi configuration, you may be asked to enter a password. Note that some public Wifi allow anonymous connections but then require to enter a password on a web portal: you will need to open the DoudouLinux web browser *Epiphany* to activate the Internet connection.

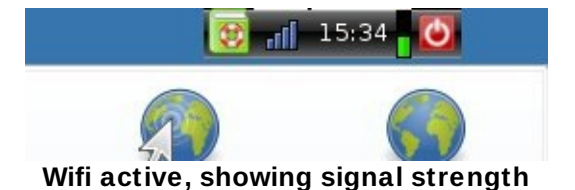

The first time you are connecting to a given Wifi network with authenticated access, the network manager will ask you for the password. Detection of authentication mode is automatic (ie., mostly WEP or WPA  $[1]$  $[1]$ ). The password

can be recorded in the key manager for your convenience. This is why the very first time a WEP/WPA key is asked, you are first asked for a password for the **key manager**, before the network access password is requested. The process is the following:

Wifi connection is set.

The password manager asks you for a password to encrypt your WEP/WPA keys.

If you enter a password and press the button "Accept", then you will have to type **this** password each time the network manager is trying to reach **any** previously registered key.

You can give no password as well if you want your children to access the Internet freely.

If you click the button *Discard*, the WEP/WPA key is not recorded in DoudouLinux.But each time you try to connect to a wireless network, the key manager will ask you what to do.

Supposing that you accepted the password manager to manage your WEP/WPA keys, each time you are trying to connect a previously registered Wifi, everything will happen automatically, without any question.And when you will try to reach a new Wifi, you will just have to enter the new password for this network.

Finally, you can manage your Wifi networks. To do this, click the right mouse button on the network icon in the top right panel, then chose *"Edit networks"*. An interface will raise and show the list of all the recorded networks:

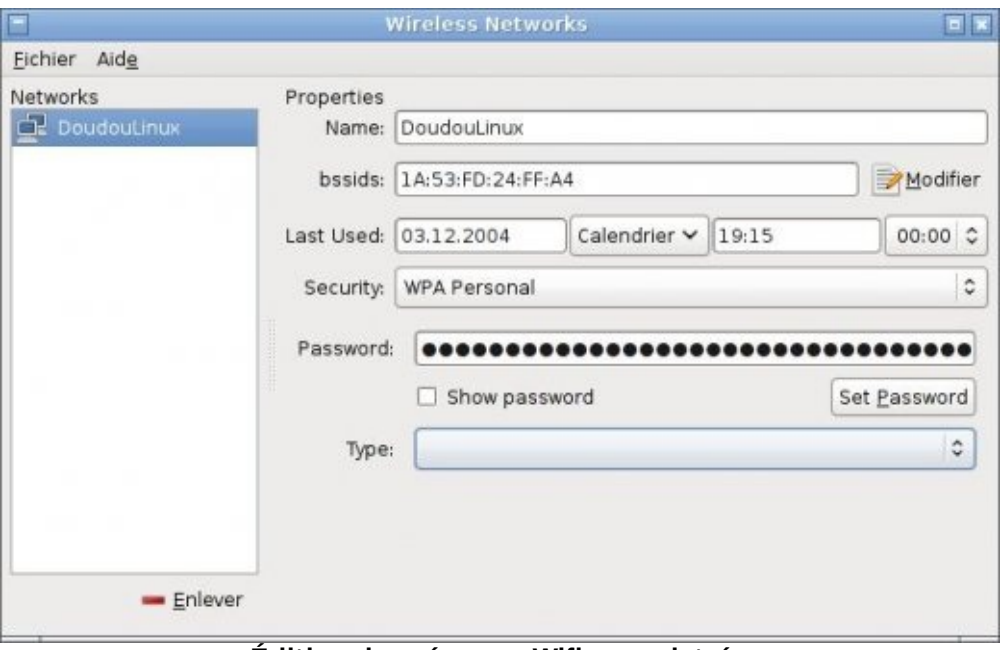

**Édition des réseaux Wifi enregistrés**

# **[Troubleshooting](#page-4-3)**

#### *I plugged the wire and nothing is happening*

Please first check that lights are blinking on your network computer plug. If yes, your wired computer equipment is likely not handled by DoudouLinux. Either the driver is missing for your equipment, or the firmware, the small software that makes the Wifi equipment run. Firmware are not always available depending on the provider policy relative to Linux. This should not happen if your equipment is not so recent  $(≥ 2$  years).

#### *Wifi is not proposed in the list*

This means that your Wifi equipment cannot be used by DoudouLinux. This is, sadly, not so rare with very recent hardware.Either the driver is missing for your equipment, or the firmware, the small software that makes the Wifi equipment run. Firmware are not always available depending on the provider policy relative to Linux.

#### *Can I use a low bandwidth RTC modem?*

Linux is able to use a low bandwidth RTC modem to connect to the Internet but probably not with the network manager we installed. Unfortunately, we haven't made any test to use this kind of connection and cannot tell more about this.

#### *He says I'm using a self-assigned address*

This is happening when automatic wired network configuration failed.As indicated above, this will not prevent two DoudouLinux computers to communicate together, but you may not be able to reach other devices depending on their own network configurations.You will surely not be able to reach the Internet without manual configuring, which is a very technical operation and is not described in this documentation.

#### **[Footnotes](#page-4-4)**

 $[1]$  $[1]$  Please note that WEP is highly deprecated since it is a very low protection against computer pirates.

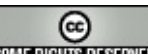

#### MURIE RIGHTS REMENSIO

Copyright © DoudouLinux.org team - All texts from this site are published under the license Creative [Commons](http://creativecommons.org/licenses/by-sa/2.0/deed.en) BY-SA

**Tips and [tricks](#page-4-5)**

environments.

August 2010 — last update February 2011

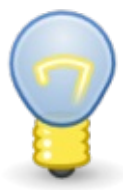

Few tiny tricks may make you feel more comfortable with DoudouLinux if you plan to use it regularly in its most advanced modes.Some of these tricks should compensate for the lack of many functionalities that are often delivered by main stream computing

# **Article table of [contents](#page-4-6)**

Toggling [windows](http://www.doudoulinux.org/spip/english/documentation-7/questions-and-issues/article/english/documentation-7/questions-and-issues/article/tips-and-tricks#1) to full screen Hiding [windows](http://www.doudoulinux.org/spip/english/documentation-7/questions-and-issues/article/english/documentation-7/questions-and-issues/article/tips-and-tricks#2) [Toggling](http://www.doudoulinux.org/spip/english/documentation-7/questions-and-issues/article/english/documentation-7/questions-and-issues/article/tips-and-tricks#3) from one window to another Toggling [keyboard](http://www.doudoulinux.org/spip/english/documentation-7/questions-and-issues/article/english/documentation-7/questions-and-issues/article/tips-and-tricks#4) layout or alphabet with Alt+Shift [Keyboard](http://www.doudoulinux.org/spip/english/documentation-7/questions-and-issues/article/english/documentation-7/questions-and-issues/article/tips-and-tricks#5) shortcuts Using the Alt key with [mouse](http://www.doudoulinux.org/spip/english/documentation-7/questions-and-issues/article/english/documentation-7/questions-and-issues/article/tips-and-tricks#6) Quitting a frozen [application](http://www.doudoulinux.org/spip/english/documentation-7/questions-and-issues/article/english/documentation-7/questions-and-issues/article/tips-and-tricks#7) [Quitting](http://www.doudoulinux.org/spip/english/documentation-7/questions-and-issues/article/english/documentation-7/questions-and-issues/article/tips-and-tricks#8) a frozen activity

# **[Toggling](#page-4-7) windows to full screen**

Most of the time you just need to press the *F11* key at the top of your keyboard.Pressing this key again gets you back to normal displaying. Of course you can still use the small square next to the cross at the top right of each window!

# **Hiding [windows](#page-4-8)**

There is no area for window icons so that they cannot be " *minimized*", ie. you cannot make them disappear from screen. On the other hand they can be "*wound*" using the mouse wheel when its cursor is above the window title bar. You can also use the small button on the left of the window title bar  $[1]$  $[1]$ . When a window is wound, its title bar is visible only. It is possible to move the title bar without unwinding the window.

# **[Toggling](#page-4-9) from one window to another**

As for most environments, it is possible to change the active window by pressing simultaneously the keys *Alt* and *Tabulation*. If you keep the *Alt* key pressed and press several times on *Tabulation*, you will browse all the windows one by one. The window that is about to be activated is then surrounded with a thick black border.You just have to release the *Alt* key when the window of interest is selected. Note: if the window is wound, it will be automatically unwound.

# **Toggling [keyboard](#page-4-10) layout or alphabet with Alt+Shift**

If your language uses a non-Latin alphabet, you may sometimes want to toggle from your alphabet to the Latin one [\[2\]](http://www.doudoulinux.org/spip/english/documentation-7/questions-and-issues/article/tips-and-tricks#nb2). If your keyboard is Qwerty and you are trying the French CD, you will need to switch from the default Azerty layout to the Qwerty one. To do this, you just have to press both *Alt* and *Shift* keys.

On all DoudouLinux CD's you can switch at least between Azerty, Qwerty and Qwertz layouts by pressing both *Alt* and *Shift* keys. The order depends on the CD default layout. For example on the French CD Azerty is the default because in France this is the official layout. Pressing *Alt+Shift* changes to Qwerty that is used in Belgium and in Quebec.Pressing *Alt+Shift* again leads to Qwertz that is used in Switzerland.

Concerning languages written with non Latin characters, the default is to use the alphabet of your language: it's easier for children! For example in the Russian DoudouLinux version, your keyboard will type Cyrillic characters. Pressing *Alt+Shift* will make you type Latin characters [\[3\]](http://www.doudoulinux.org/spip/english/documentation-7/questions-and-issues/article/tips-and-tricks#nb3), with a Qwerty layout. Pressing *Alt+Shift* again will switch to another Latin layout, Azerty, then Qwertz. Finally a forth *Alt+Shift* will get you back to Cyrillic. Note that if your language is written from right to left (eg.Arabic), switching to Latin alphabet should make characters appear from left to right and vice-versa.

### **Keyboard [shortcuts](#page-4-11)**

Some key combinations can start applications. Often they use the key called *Logo*, which is at the left bottom of keyboard between *Ctrl* and *Alt*. Depending on keyboards, it may represent a Windows® logo, an apple or any other sign (a home for example).

*Logo + E* : launches the file manager *Logo + D* : launches the dictionary *Logo + R* : shows the command launcher [\[4\]](http://www.doudoulinux.org/spip/english/documentation-7/questions-and-issues/article/tips-and-tricks#nb4) *Alt + F2* : also shows the command launcher *Logo* +  $T$  : starts terminal  $[5]$ 

### **Using the Alt key with [mouse](#page-4-12)**

The *Alt* key at the left bottom of keyboard provides convenient functionalities when it is pressed while the mouse is being moved:

*Alt + left button kept pressed* anywhere in the application window lets you move the window without having to aim the title bar with the cursor *Alt + middle button kept pressed* anywhere in the application window lets you resize the window without having to aim the window borders with the cursor (and they are quite thin and difficult to catch).

Window resizing is then performed in a direction that depends on the window area onto which you clicked. If you rather clicked at the right top, the window gets larger to the top and to the right. If you rather clicked at left bottom, the window gets larger to the bottom and to the left, etc.

# **Quitting a frozen [application](#page-4-13)**

If you can still access its title bar, quickly click several times on its cross at the bar right. The system should detect that the application is not responding any more and should propose to close it (unsaved data are lost). If it has no effect or if you cannot access the cross, try the key combination *Ctrl + Alt + Backspace*. This should close your activity immediately and take you back to the menu of activities. Finally if none of these worked, press the power button to trigger the standard shutdown process. If it still has no effect, keep this button pressed several seconds to switch the power off directly…

# **[Quitting](#page-4-14) a frozen activity**

The principle is the same as for frozen applications: first try *Ctrl + Alt + Backspace* then, if it does not do anything, the power button.

#### **[Footnotes](#page-4-15)**

 $[1]$  $[1]$  It may be on the right for languages that are written from right to left

 $[2]$  $[2]$  For example if you have to type commands in the console or to enter website addresses.

[3] Note that their position on keyboard do not match the corresponding Cyrillic ones.

[\[4](http://www.doudoulinux.org/spip/english/documentation-7/questions-and-issues/article/tips-and-tricks#nh4)] The command launcher can start applications by their name. You just need to start entering their name in lower case then the launcher fills or proposes application names given what has already been typed. For example to start *Mahjongg*, you just need to type *mah* then the *Enter* key.

[\[5](http://www.doudoulinux.org/spip/english/documentation-7/questions-and-issues/article/tips-and-tricks#nh5)] Terminal let you enter system commands and is targeting advanced users.

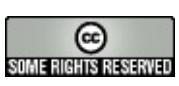

Copyright © DoudouLinux.org team - All texts from this site are published under the license Creative [Commons](http://creativecommons.org/licenses/by-sa/2.0/deed.en) BY-SA

### **[Frequently](#page-4-16) asked questions**

November 2010 — last update 20 February

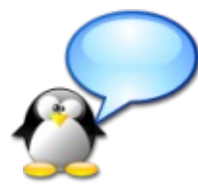

On this page you will find a list of questions that users might ask themselves.Please do not hesitate to contribute and expand this list, for example, by leaving a comment on the bottom of this page. Note: questions regarding the use of DoudouLinux are included, but not philosophical questions about the DoudouLinux project! For those types of questions, please refer to section **About**.

# **Article table of [contents](#page-4-17)**

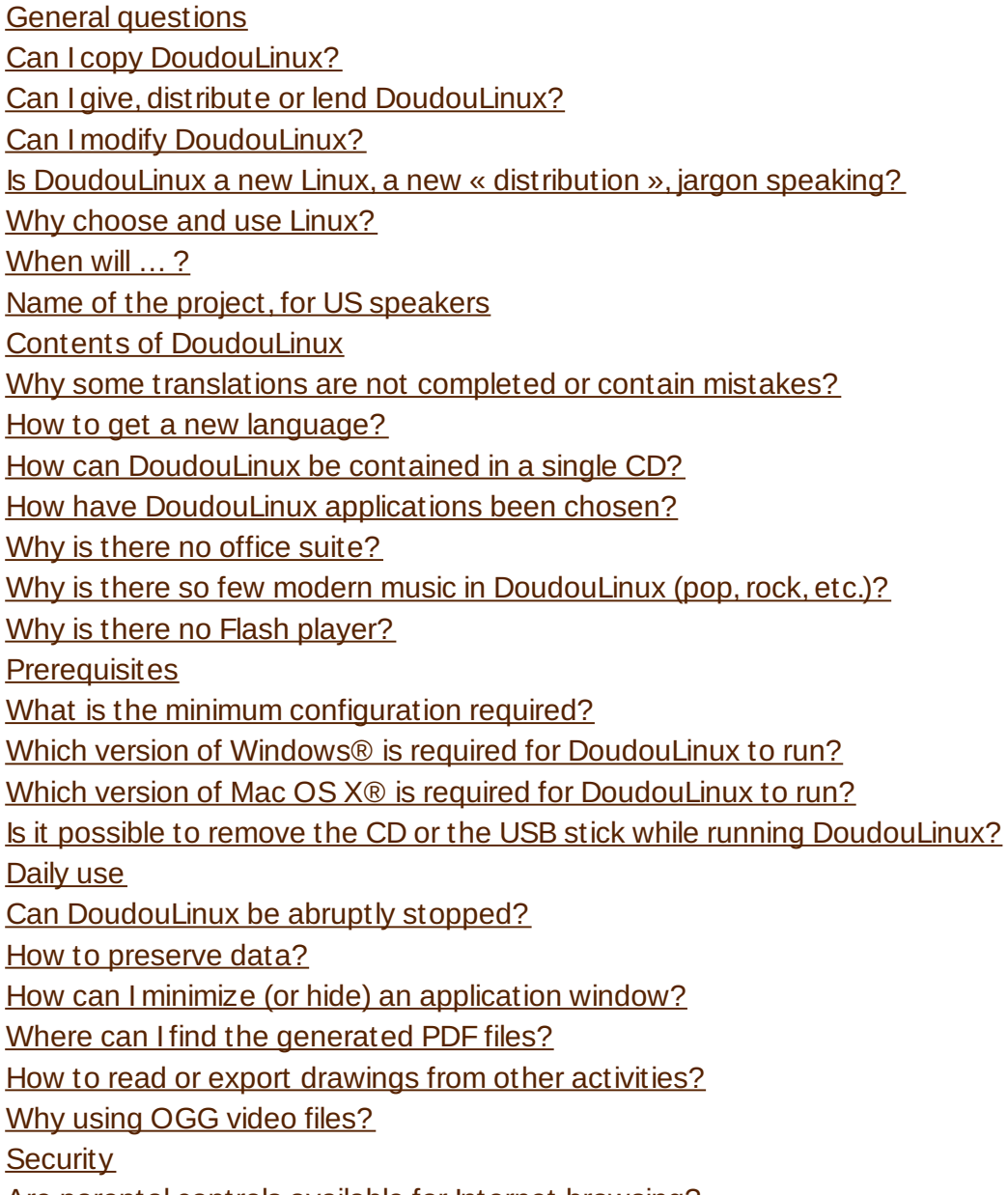

Are parental controls available for Internet [browsing?](http://www.doudoulinux.org/spip/english/documentation-7/questions-and-issues/article/english/documentation-7/questions-and-issues/article/frequently-asked-questions#5.1)

As for instant messaging? Why safe [websites](http://www.doudoulinux.org/spip/english/documentation-7/questions-and-issues/article/english/documentation-7/questions-and-issues/article/frequently-asked-questions#5.3) can be blocked? Are you sure to block all the [non-safe](http://www.doudoulinux.org/spip/english/documentation-7/questions-and-issues/article/english/documentation-7/questions-and-issues/article/frequently-asked-questions#5.4) sites? Is it [possible](http://www.doudoulinux.org/spip/english/documentation-7/questions-and-issues/article/english/documentation-7/questions-and-issues/article/frequently-asked-questions#5.5) to access local disks? Can I install additional applications in [DoudouLinux](http://www.doudoulinux.org/spip/english/documentation-7/questions-and-issues/article/english/documentation-7/questions-and-issues/article/frequently-asked-questions#5.6) ? Can Iread [persistent](http://www.doudoulinux.org/spip/english/documentation-7/questions-and-issues/article/english/documentation-7/questions-and-issues/article/frequently-asked-questions#5.7) data from within another system? Other [questions](http://www.doudoulinux.org/spip/english/documentation-7/questions-and-issues/article/english/documentation-7/questions-and-issues/article/frequently-asked-questions#6) Can I install definitively [DoudouLinux](http://www.doudoulinux.org/spip/english/documentation-7/questions-and-issues/article/english/documentation-7/questions-and-issues/article/frequently-asked-questions#6.1) onto my computer? Why is the installation tool so difficult to find in [DoudouLinux](http://www.doudoulinux.org/spip/english/documentation-7/questions-and-issues/article/english/documentation-7/questions-and-issues/article/frequently-asked-questions#6.2) ? Can I install [DoudouLinux](http://www.doudoulinux.org/spip/english/documentation-7/questions-and-issues/article/english/documentation-7/questions-and-issues/article/frequently-asked-questions#6.3) definitively using the CDROM only? I [downloaded](http://www.doudoulinux.org/spip/english/documentation-7/questions-and-issues/article/english/documentation-7/questions-and-issues/article/frequently-asked-questions#6.4) the USB key version, how can I easily build an USB key without installing additional software? Where is the [source](http://www.doudoulinux.org/spip/english/documentation-7/questions-and-issues/article/english/documentation-7/questions-and-issues/article/frequently-asked-questions#6.5) code?

### **General [questions](#page-4-18)**

### *Can I copy DoudouLinux?*

Yes. The license of DoudouLinux permits an infinite number of copies; moreover, unlike many editors or manufacturers, we encourage each of you to make as many copies as possible! In fact we believe that software should be part of the technical and scientific patrimony of humanity, just as any other intellectual creation. Please refer to section [About](http://www.doudoulinux.org/spip/english/documentation-7/questions-and-issues/article/english/about/) of this site if you are interested in this topic.

### *Can I give, distribute or lend DoudouLinux?*

Again, yes. Unlike licenses of many other computer softwares this is fully allowed, even encouraged, to give, distribute or lend DoudouLinux as you wish, without any limitation in regards to the manner of doing this  $[1]$ . However, you must preserve and keep visible the name DoudouLinux as indicated in our license agreement. This is a good way to help the project and advertise for it, of course.

### *Can I modify DoudouLinux?*

Again, yes. Unlike licenses of most computer software, you can also modify DoudouLinux in order to adapt it to your specific needs. In this case you have to make the DoudouLinux name apparent enough, as the origin of the project, but as stated in the DoudouLinux license you must also make clear that it is a modified version. On the other hand, we also ask you to not use the name DoudouLinux for any new, derived project, in order to avoid unnecessary and unwanted confusions. Finally, you must know that you are not allowed to

change the DoudouLinux license, even if you modified it.

#### *Is DoudouLinux a new Linux, a new « distribution », jargon speaking?*

Not really. DoudouLinux is based as much as possible on Debian Linux [\[http://debian.org/\]](http://debian.org/) so that the project maintenance effort is considerably reduced. Therefore, DoudouLinux is not really a new distribution, but closer to another Debian Linux more suited to children.Some applications are developed specifically for DoudouLinux, but each application targeting children comes from Debian. This way we can concentrate our effort on adapting the interface to children's needs and capabilities, and on maintenance of the website.

#### *Why choose and use Linux?*

The answer to this question will be more fully developed in the *About* section. Briefly, the reasons are the following:

Linux natively comes with many applications, an important number of which are dedicated to children

Linux installs with a very large base of drivers developed for almost all hardware available in the marketplace

Linux requires less system resources than its competitors, OS X® and Windows®

well designed tools do exist in order to create Linux systems on CD or on USB sticks as is DoudouLinux

Linux is highly customizable

Linux is more fun :-p

and last but not least, the license allows users to use and duplicate Linux infinitely, while its competitors OS X® and Windows®, want just the opposite

…

*When will … ?*

We do not know! DoudouLinux is a young community project. Setting up a plan supposes that we can rely on stable resources, either financial or human; but, unfortunately, we still have neither of them!

#### *Name of the project, for US speakers*

If you think that the name of our project is weird for US speakers, please read our page **[Known](http://www.doudoulinux.org/spip/english/documentation-7/questions-and-issues/article/english/documentation-7/questions-and-issues/article/known-issues#4.1)** issues.

# **Contents of [DoudouLinux](#page-4-19)**

#### *Why some translations are not completed or contain mistakes?*

Depending on the language, it is true that some applications and the DoudouLinux interface may not be totally translated or may contain mistakes. Of course, you can inform us of any mistakes you find; but if you wish, you can download the [Translation](http://www.doudoulinux.org/spip/english/documentation-7/questions-and-issues/article/english/contribute/translate-doudoulinux/article/translation-files) files or visit our translation portal on TransiFex [\[http://www.transifex.net/projects/p/doudoulinux/\]](http://www.transifex.net/projects/p/doudoulinux/) as well and help us improve translations.As you may know, DoudouLinux is planned to be translated into more than 60 languages!

#### *How to get a new language?*

If the languages available for download do not match your language, you can [contact](http://www.doudoulinux.org/spip/english/documentation-7/questions-and-issues/article/english/about/article/contact-us) us to build and upload on our servers a version for your language. Please note that, although DoudouLinux can support more than 60 different languages, the version built at your request will be a "raw" version not fully translated. Thereafter, if the workload does not frighten you, you can help us improve the [translation](http://www.doudoulinux.org/spip/english/documentation-7/questions-and-issues/article/english/contribute/translate-doudoulinux/) and send us new texts by email for example. If you are motivated, you can translate our key web pages too, especially the user documentation.

#### *How can DoudouLinux be contained in a single CD?*

There are two main explanations for DoudouLinux to contain a full system (including drivers for hardware) and almost fifty applications on a single CD. On the one hand, DoudouLinux is built upon a Linux system, not a Mac OS X® system nor a Windows® system. Nowadays, Linux runs on 95% of the world's supercomputers and on the majority of ADSL boxes used by Internet Service Providers. Truly, Linux is a very powerful and efficient system that does not need the latest hardware available on the market to run. On the other hand, DoudouLinux uses a technology to compress data onto the CDROM (or onto a USB stick). Without this, DoudouLinux would need from 1.2 to 1.4 GB of disk space. However, this is still much lower than the 20 GB required by some systems which themselves pretend to be at top of technological innovation…

#### *How have DoudouLinux applications been chosen?*

All of the applications included are from the Debian Linux program repositories, and have been chosen for their accessibility, their ease of use, the low space required on disk and, of course, for their educational or entertaining value. Generally, you will not find some of the more commonly installed applications because they are often overloaded with functionalities and waste disk space. This is also a good way to help them discover another manner to do computing and then to open their minds.

#### *Why is there no office suite?*

Why should there be one? Is it really an indispensable tool for children who will not be asked to write reports nor to make tables of figures? The truth is office suites are often not very useful at home for parents. Moreover, these tools waste too much disk space to fit on the single DoudouLinux CD. We would have had to remove numerous applications just for a tool that would see little use… So, we preferred ignoring office suites all the more since we see in professional life that these tools are often used incorrectly because people try to make these tools fit all their needs. To us it seems then, even more judicious to show them other programs and habits. These tools are available in many other Linux distributions.

#### *Why is there so few modern music in DoudouLinux (pop, rock, etc.)?*

Because of worldwide restrictive laws about copyright and authorship. To distribute a piece of music, you need to comply with its licensing terms as owned by its authors: composers, singers, musicians.Any composition can be freely interpreted 50 years after the composer's death, 75 or 90 years in some countries like France or USA.Any recording can be freely distributed following the same rules. For this reason, it is not possible to distribute DoudouLinux with songs that were played on the radio. We would need a special agreement from composers, singers and musicians, who generally give their rights to records companies!

#### *Why is there no Flash player?*

There are several reasons why no Flash player is embedded into DoudouLinux:

Flash players are greedy in computer resources they are greedy in disk space they often crash Adobe's player cannot be distributed without signing a commercial agreement (we would have to pay them :( ), the free version does not handle the fullAdobe format Flash contents cannot be analyzed by the parental controls there are known ways to spy on the user activity on its own computer using Flash tricks Flash contents is specific to web while we have built DoudouLinux to make

children use the computer, not services on the Internet!
# **[Prerequisites](#page-4-0)**

*What is the minimum configuration required?*

Please read the paragraph [Recommended](http://www.doudoulinux.org/spip/english/documentation-7/questions-and-issues/article/english/article/download#4) configuration from the [Download](http://www.doudoulinux.org/spip/english/documentation-7/questions-and-issues/article/english/article/download) page.

*Which version of Windows® is required for DoudouLinux to run?*

It is totally indifferent: DoudouLinux does not use the system installed on your computer at all. You may have Windows®, BSD, FreeDOS, or anything else installed, it does not matter and it does not change anything.

*Which version of Mac OS X® is required for DoudouLinux to run?*

As said before concerning Windows®, this is totally indifferent, except that DoudouLinux does not run on Macintosh systems from before 2006. Consequently, it will run on systems shipped with OS X versions from that time or later.

*Is it possible to remove the CD or the USB stick while running DoudouLinux?*

### **In no way you should do this while DoudouLinux is running!**

DoudouLinux data are stored on the CD or USB key and these data are loaded whenever needed according to the user's actions. If you remove the CD or USB key while running, you will most likely cause a "*crash*", soon! However, your computer will be not damaged nor the CD, but eventually the USB key might be. On the contrary, just before computer shutdown, DoudouLinux will ask you to remove the medium because it is not needed anymore.

# **[Daily](#page-4-1) use**

### *Can DoudouLinux be abruptly stopped?*

The answer is yes. If you press briefly the computer power button, the standard shutdown process will be started. If you press longer the same button, or if you experience a breakdown in the main power supply and there are no battery (laptops) or no UPS, your computer and your DoudouLinux system will not be damaged! At most will you lose data created in this activity, even if you have activated the data [persistence](http://www.doudoulinux.org/spip/english/documentation-7/questions-and-issues/article/english/documentation-7/advanced-tools/article/data-persistence).

*How to preserve data?*

As DoudouLinux does not record modified data, there is no risk to damage your computer or its data. But unfortunately you lose your work too at computer shutdown… You have two solutions to backup your work:

you can manually save your work onto USB memory devices (please read the page about [using](http://www.doudoulinux.org/spip/english/documentation-7/questions-and-issues/article/english/documentation-7/configuration-14/article/using-an-usb-key-or-an-usb-hard) an USB key or an USB hard disk) you can activate data [persistence](http://www.doudoulinux.org/spip/english/documentation-7/questions-and-issues/article/english/documentation-7/advanced-tools/article/data-persistence) to make the system automatically save any modified data onto an external device *How can I minimize (or hide) an application window?*

There is no area to host application icons (window list or task bar). If you have opened more than one application, you can do one of the following:

press simultaneously the keys *Alt + Tab* to browse running applications use the mouse wheel while the mouse pointer is above the window title in order to "*shade*" the window, which then collapses use the small button on the left of the window title bar to "*shade*" the window *Where can I find the generated PDF files?*

If you print a file using the PDF printer, the PDF file will be saved in the folder simply named *PDF*. It can be found in your home (personal) folder. Please note that we are talking about the folders hosted in DoudouLinux, not the folders hosted in the system installed on your computer… You can access PDF files using the file manager. We invite you to read the page about USB key or USB hard disk use in order to get information on finding and moving PDF files onto an USB key for example.

# *How to read or export drawings from other activities?*

Since release 2011-02 it is possible to access the Tuxpaint drawings of other activities from any activity featuring a file manager. Please refer to article [Using](http://www.doudoulinux.org/spip/english/documentation-7/questions-and-issues/article/english/documentation-7/configuration-14/article/using-an-usb-key-or-an-usb-hard) a USB key or a USB hard disk to learn how to open the file manager and save files to an USB key. Once the file manager is showing, just go to the directory "Pictures".You will find sub-directories that contain the Tuxpaint drawings from other activities. These sub-directories are created when entering an activity and only if Tuxpaint has ever been launched in another activity. For example when you enter "Whole DoudouLinux", DoudouLinux scans other activities and creates a sub-directory in "Whole DoudouLinux" only if it finds a Tuxpaint directory in these activities.

# *Why using OGG video files?*

When you export movies from Stopmotion, we have chosen to force the video file format to OGG. This format has open specifications that allow anyone to use it for any purpose. This is rather exceptional concerning video file formats since most of them are covered by patents or copyright and then restricted to the use with fee payment, which we cannot do. Not all countries tolerate this kind of limitations but we must comply with the strictest ones. For this reason, OGG seems to us the best choice.

To play your OGG files outside DoudouLinux, you can install one of the many video players that can read OGG files

[\[http://en.wikipedia.org/wiki/Theora#Playback\].](http://en.wikipedia.org/wiki/Theora#Playback) If you want to share your OGG video files with people without asking them to install such player, you can similarly find a video converter that can read OGG files. Note nevertheless that finding a video file format that plays well on every computer without additional software is kind of impossible mission. Due to competition between computer system editors, system designers manage to avoid including video file formats that other systems can easily read!

# **[Security](#page-4-2)**

### *Are parental controls available for Internet browsing?*

Yes, since version 2010-11 we provide true web content filtering, see the page [Parental](http://www.doudoulinux.org/spip/english/documentation-7/questions-and-issues/article/english/documentation-7/advanced-tools/article/parental-controls) controls. It has shown good results for French and Russian but it is known as alpha version for Romanian, Serbian and Ukrainian. We also plan to add controls for restricting hours of use, this is not related to Internet browsing of course!

### *As for instant messaging?*

The instant messaging software provided, Empathy, is installed with just a local communication protocol. It is not able to join other users on the Internet. The objective is to teach children messaging communication tools on a local network, without the need to open accounts and above all while perfectly knowing to whom they are talking! For this you just need to connect at least two DoudouLinux with a network cable, via a networking box (*hub* or *switch*) or via a wireless network.

### *Why safe websites can be blocked?*

Content filtering is a difficult problem that would ideally require computers to understand the content of pages, which is not the case yet.As result, no content blocking is perfect and you have the choice between using less restrictive settings to let safe sites be all displayed (but let some non-safe ones be too), or use more restrictive settings that may occasionally block

safe sites. We chose the second alternative.

### *Are you sure to block all the non-safe sites?*

No, we cannot be sure. People telling you that their filtering system is perfect are just lying, see above.As a result there may be some non-safe sites that are shown, especially if they mainly contain images, videos or animations and very few text. However, we believe our filtering system is enough for children that won't search for non-safe websites intentionally.

### *Is it possible to access local disks?*

No, at least, this is not child's play. Internal disks are not displayed in the file manager since version Gondwana 1.2 of July 2012. They are "mounted" read-only at boot, which means that even if someone would be able to find the path to the internal disks, he wouldn't be able to change or delete anything. Moreover, if your computer runs Mac OS X®, access to internal disks is not possible at all because the necessary tools are not installed in DoudouLinux.Please note that we do not recommend using local data because one of the main purpose of DoudouLinux is to let the computer and its data remain untouched —just for you to keep relaxed and worry free!

## *Can I install additional applications in DoudouLinux ?*

Yes, DoudouLinux is just a special version of Debian Linux, so you can install any software package from among the nearly 25 000 packages available for this system! But to achieve this, the first time you will need to perform some manual and technical operations that are not explained in this documentation. If you really want to do this, you must have a working ADSL Internet connection [\[2\]](http://www.doudoulinux.org/spip/english/documentation-7/questions-and-issues/article/frequently-asked-questions#nb2). Moreover, if you did not activate the **system** data persistence, your installation will be lost at computer shutdown.Please note that if you set this type of persistence, you will loose one of the DoudouLinux strengths: the impossibility to record altered data in the case of a system failure (due to hardware issue, due to a mistaken command or very unlikely due to a malware computer program  $[3]$  $[3]$ ).

### *Can I read persistent data from within another system?*

Yes in principle, but depending on your system this job can be very simple or nearly impossible… Saved data are indeed stored in a file that represents a hard disk image. This partition is created using a file system natively used by Linux, named *ext2*. To be able to read this partition, your system has to know how to mount a file as a storage device and, on the other hand, it has to know how to read the Linux file system. Obviously, neither Windows® or Mac OS X® natively knows how to read this file system. Finally concerning partition mounting, we do not know the answer for your system neither!  $[4]$ 

# **Other [questions](#page-4-3)**

*Can I install definitively DoudouLinux onto my computer?*

Yes, please read the page named **Install [DoudouLinux](http://www.doudoulinux.org/spip/english/documentation-7/questions-and-issues/article/english/documentation-7/advanced-tools/article/installing-doudoulinux) definitively**.

*Why is the installation tool so difficult to find in DoudouLinux ?*

The main reason is one of the objective of DoudouLinux: avoid damaging your computer data by mistake. This is why the installation tool in DoudouLinux is not easily accessible. This tool does not show in menus and cannot be accessed using the mouse only.

# *Can I install DoudouLinux definitively using the CDROM only?*

Unfortunately no, not using CDROM only, you must have the version for USB key. The reason is that the CDROM structure is different from the structure of a hard disk [[5](http://www.doudoulinux.org/spip/english/documentation-7/questions-and-issues/article/frequently-asked-questions#nb5)]. Because DoudouLinux does not use the standard Linux installation procedure, but a raw copy of disk data, you need the USB key version.So if your computer cannot boot from an USB key, you can start your computer using the DoudouLinux CDROM then connect the USB key in order to install it definitively.

# *I downloaded the USB key version, how can I easily build an USB key without installing additional software?*

If you do not know what to install, you still have one alternative: use the DoudouLinux CDROM in order to create an USB key using the downloaded USB image file… You must restart your computer with the DoudouLinux CDROM, then connect the USB key that you want to be written and start the USB key build tool. This operation is described on the page Creating a [DoudouLinux](http://www.doudoulinux.org/spip/english/documentation-7/questions-and-issues/article/english/documentation-7/advanced-tools/article/creating-a-doudoulinux-usb-key) USB key.

### *Where is the source code?*

DoudouLinux is a free software project, which means anyone must be able to get the source code of DoudouLinux. However, as we are a Linux distribution and not just a piece of software, there are several places in which you may find the source code you are looking for:

If you are curious about how DoudouLinux is made, or if you want to get the

code of the DoudouLinux specific applications and tools, visit our source code repository [\[http://svn.gna.org/viewcvs/doudoulinux/\]](http://svn.gna.org/viewcvs/doudoulinux/) on Gna.

If you are looking for the source code of packages that we have modified to fit our needs, visit our package repository

[\[http://debian.doudoulinux.org/pool/main/\],](http://debian.doudoulinux.org/pool/main/) it contains Debian source packages for each of our custom packages.

If you are looking for the source code of other packages, you have to use the Debian package search tool [\[http://www.debian.org/distrib/packages\]](http://www.debian.org/distrib/packages) since our distribution tries to use unmodified Debian packages whenever possible.

#### **[Footnotes](#page-4-4)**

[\[1](http://www.doudoulinux.org/spip/english/documentation-7/questions-and-issues/article/frequently-asked-questions#nh1)] DoudouLinux is not associated to a specific user or a specific computer that is running this software, unlike pre-installed software provided with most of machines.

[\[2](http://www.doudoulinux.org/spip/english/documentation-7/questions-and-issues/article/frequently-asked-questions#nh2)] DoudouLinux cannot easily manage networks that are not similar to ADSL boxes.

[\[3](http://www.doudoulinux.org/spip/english/documentation-7/questions-and-issues/article/frequently-asked-questions#nh3)] The probability to download a malware computer program in Linux is incredibly lower than in Windows®, but you have to consider this risk.

[\[4](http://www.doudoulinux.org/spip/english/documentation-7/questions-and-issues/article/frequently-asked-questions#nh4)] Of course, Linux knows to do it in standard configuration...

[\[5](http://www.doudoulinux.org/spip/english/documentation-7/questions-and-issues/article/frequently-asked-questions#nh5)] It should be possible to address this problem in the future, allowing you to install from the CD or from the USB key.

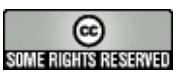

Copyright © DoudouLinux.org team - All texts from this site are published under the license Creative [Commons](http://creativecommons.org/licenses/by-sa/2.0/deed.en) BY-SA

**[Known](#page-4-5) issues**

March 2011 — last update October 2012

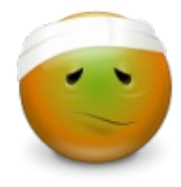

The most frequent issues you may encounter with

DoudouLinux are listed on this page. This does not at all mean that they happen often –DoudouLinux is generally working well– but rather that they are the most well-known! Please note that you can use our tool to report a [hardware](http://www.doudoulinux.org/spip/english/documentation-7/questions-and-issues/article/english/documentation-7/questions-and-issues/article/reporting-a-hardware-issue) issue if your problem is networking, display or sound.

# **Article table of [contents](#page-4-6)**

[System](http://www.doudoulinux.org/spip/english/documentation-7/questions-and-issues/article/english/documentation-7/questions-and-issues/article/known-issues#1) issues [DoudouLinux](http://www.doudoulinux.org/spip/english/documentation-7/questions-and-issues/article/english/documentation-7/questions-and-issues/article/known-issues#1.1) is not starting… There are error [messages](http://www.doudoulinux.org/spip/english/documentation-7/questions-and-issues/article/english/documentation-7/questions-and-issues/article/known-issues#1.2) when the computer is starting Black screen after [booting](http://www.doudoulinux.org/spip/english/documentation-7/questions-and-issues/article/english/documentation-7/questions-and-issues/article/known-issues#1.3) The boot music is [truncated](http://www.doudoulinux.org/spip/english/documentation-7/questions-and-issues/article/english/documentation-7/questions-and-issues/article/known-issues#1.4) Booting is looping on [messages](http://www.doudoulinux.org/spip/english/documentation-7/questions-and-issues/article/english/documentation-7/questions-and-issues/article/known-issues#1.5) « Buffer I/O error » [Persistence](http://www.doudoulinux.org/spip/english/documentation-7/questions-and-issues/article/english/documentation-7/questions-and-issues/article/known-issues#1.6) is not working on internal or USB hard disks [Hardware](http://www.doudoulinux.org/spip/english/documentation-7/questions-and-issues/article/english/documentation-7/questions-and-issues/article/known-issues#2) issues The screen [resolution](http://www.doudoulinux.org/spip/english/documentation-7/questions-and-issues/article/english/documentation-7/questions-and-issues/article/known-issues#2.1) is not correct I can see my USB key twice in the file [manager](http://www.doudoulinux.org/spip/english/documentation-7/questions-and-issues/article/english/documentation-7/questions-and-issues/article/known-issues#2.2) Network or Wifi is not [functioning](http://www.doudoulinux.org/spip/english/documentation-7/questions-and-issues/article/english/documentation-7/questions-and-issues/article/known-issues#2.3) Sound is not [functioning](http://www.doudoulinux.org/spip/english/documentation-7/questions-and-issues/article/english/documentation-7/questions-and-issues/article/known-issues#2.4) My webcam is not [functioning](http://www.doudoulinux.org/spip/english/documentation-7/questions-and-issues/article/english/documentation-7/questions-and-issues/article/known-issues#2.5) My computer is recent and [everything](http://www.doudoulinux.org/spip/english/documentation-7/questions-and-issues/article/english/documentation-7/questions-and-issues/article/known-issues#2.6) is not working, what to do? [Software](http://www.doudoulinux.org/spip/english/documentation-7/questions-and-issues/article/english/documentation-7/questions-and-issues/article/known-issues#3) issues The top right [panel](http://www.doudoulinux.org/spip/english/documentation-7/questions-and-issues/article/english/documentation-7/questions-and-issues/article/known-issues#3.1) is black A full screen [application](http://www.doudoulinux.org/spip/english/documentation-7/questions-and-issues/article/english/documentation-7/questions-and-issues/article/known-issues#3.2) modified the screen resolution [Foobillard](http://www.doudoulinux.org/spip/english/documentation-7/questions-and-issues/article/english/documentation-7/questions-and-issues/article/known-issues#3.3) and Super TuxKart do not function Forward and [backward](http://www.doudoulinux.org/spip/english/documentation-7/questions-and-issues/article/english/documentation-7/questions-and-issues/article/known-issues#3.4) buttons stop the music I cannot get a MOV, MPG or AVI movie with [Stopmotion](http://www.doudoulinux.org/spip/english/documentation-7/questions-and-issues/article/english/documentation-7/questions-and-issues/article/known-issues#3.5) Stop button does not work in [Songwrite](http://www.doudoulinux.org/spip/english/documentation-7/questions-and-issues/article/english/documentation-7/questions-and-issues/article/known-issues#3.6) I [cannot](http://www.doudoulinux.org/spip/english/documentation-7/questions-and-issues/article/english/documentation-7/questions-and-issues/article/known-issues#3.7) see music signs like ♯ and ♭ Some [applications](http://www.doudoulinux.org/spip/english/documentation-7/questions-and-issues/article/english/documentation-7/questions-and-issues/article/known-issues#3.8) are not working **[Miscellaneous](http://www.doudoulinux.org/spip/english/documentation-7/questions-and-issues/article/english/documentation-7/questions-and-issues/article/known-issues#4)** The name of the project, for US [speakers](http://www.doudoulinux.org/spip/english/documentation-7/questions-and-issues/article/english/documentation-7/questions-and-issues/article/known-issues#4.1)

# **[System](#page-4-7) issues**

*DoudouLinux is not starting…*

A very large majority of computers can start a system on CD spontaneously; however, depending on the way yours is set up, it may happen that you cannot launch DoudouLinux. The reasons may be the following.

You were not quick enough at inserting the CD and the installed computer system started instead.You should only need to restart the computer while leaving the CD inside the CD drive [[1](http://www.doudoulinux.org/spip/english/documentation-7/questions-and-issues/article/known-issues#nb1)].

If the computer system is starting again, even after rebooting, then it is likely that your computer is not spontaneously starting on the CD, either because the CDROM does not have priority over the hard disk, or because booting from a CD is not activated.

If you are using a version on a USB key, please note that starting a system on a USB key is less supported on older computers (prior to 2005 approximately). This feature is also often more difficult to activate when it is not done by default on your computer. This version is then rather targeting people who are sufficiently at ease with their computer!

For the second case, we can give the following helpful clues:

The device start order can often be modified by pressing specific keyboard keys just after the computer power-up (usually one of the keys F9 to F12 or Supr, Ins, Esc), you then need to choose the CD drive from the list of devices shown.

On Macintosh you may need to keep the key "C" pressed as soon as the computer is powered up and until DoudouLinux is starting.

It is possible to tell the computer to always boot the CDROM first, this can be set up in the [BIOS?], please read your computer manual to do this. If your computer really cannot start a CDROM, it is possible to do this using a

special floppy disk, but we do not have such disk available yet…

*There are error messages when the computer is starting*

Before the splash screen showing the start progress is displayed, you may see error messages, such as,*"Splashy: cannot connect to server"* . This is not a fatal error and you can ignore them. Indeed the splash screen should appear sooner in the boot process but, as these messages are indicating, a minor issue prevents it and delays the splash screen.

# *Black screen after booting*

You've heard the boot music but you end with a black screen and kind of console prompt? This means that the video driver has not been correctly detected or does not correctly handle your hardware. Please refer to the section [Manual](http://www.doudoulinux.org/spip/english/documentation-7/questions-and-issues/article/english/documentation-7/configuration-14/article/screen-settings#4) tuning of the page Screen [settings](http://www.doudoulinux.org/spip/english/documentation-7/questions-and-issues/article/english/documentation-7/configuration-14/article/screen-settings) to find information to solve your issue. If you find a more recent version of DoudouLinux that works (for example the development version), you can send us a hardware issue report to let us diagnose your problem.

## *The boot music is truncated*

It may happen that the system sound configuration is not achieved before the boot music is started. Most likely this will happen on old equipment running DoudouLinux from CD. Try to install DoudouLinux on it!

### *Booting is looping on messages « Buffer I/O error »*

This kind of message means that the system cannot read the CDROM. Depending on the CD area on which these messages are happening, the system can be blocked or can succeed in starting though; however, the CD is not being correctly read and going on this way is not recommended. The reasons can be the following:

the CD burner did not correctly burn (try to clean it) the CDROM is of poor quality (try another CD) the burning software did not burn the CD correctly (try another software) the CD drive cannot correctly read the CD burnt

Unfortunately, we cannot offer you much more help, than to try again.

# *Persistence is not working on internal or USB hard disks*

This is a known problem due to the way quite recent Windows® systems are configuring hard disks. On large disks, it is frequent to have a disk format called *NTFS* instead of *FAT*. DoudouLinux is currently not able to write on *NTFS* but only on *FAT*.You may then be concerned if you are using a quite recent Windows® or if you are using an USB hard disk. Indeed, USB hard disks are generally using the Windows® NTFS format, which is not able to read any format except its own. The only solution is thus to use a standard USB key formatted (or re-formatted) with FAT32.

# **[Hardware](#page-4-8) issues**

### *The screen resolution is not correct*

If you believe that the resolution of your screen is not the expected one, try to press *Ctrl + Alt + Backspace* [[2](http://www.doudoulinux.org/spip/english/documentation-7/questions-and-issues/article/known-issues#nb2)]. This will restart the DoudouLinux video system and will lead you back to the menu of activities. It may also happen that DoudouLinux is not correctly detecting the screen or the video card at the first attempt. If nothing has improved and your computer is recent, your

video chip is probably not correctly detected. It may also happen that your screen is not correctly detected; however, there is no simple method to improve resolution in this case.

Note: DoudouLinux is trying to select a screen resolution for which the refresh rate is greater than 70 Hz on CRT screens. It is then possible that DoudouLinux did not choose the maximum resolution that is written in your screen manual. This constraint makes it possible to avoid a poorly focused, blinking image which may quickly lead to tired eyes or even head aches…

### *I can see my USB key twice in the file manager*

This is a known upstream mistake: when the file manager is showing and you plug in a USB storage device, it is often displayed twice on the left side of the file manager. If you try to use one of both, the file manager will surely end frozen, it is then recommended to close and launch it again.

### *Network or Wifi is not functioning*

DoudouLinux is tuned to automatically configure networking using the first network card found. Therefore there are several possible explanations in case of no network connection:

Your network is not supplying automatic setup, this should normally not be the case at home with ADSL boxes.

You have several network cards. Unfortunately the order the cards are detected cannot be predicted and this order may change from one boot to another.

Your networking hardware is not correctly handled by DoudouLinux, which may be the case of recent Wifi hardware.

If you are in the later case, you will have to wait for the release of October 2011 which will ship fresher drivers for networking hardware.

### *Sound is not functioning*

Similarly to network cards, DoudouLinux is tuned to automatically setup sound using the first audio card found. In case sound is not functioning, there are three possible explanations:

Your sound card has not been correctly detected. In this case only very technical operations could give more information.

Your card needs non-standard options (frequent on laptops) and, again, only technical operations can fix the issue…

You have several sound cards. Unfortunately the order the cards are

detected at each boot cannot be predicted.Please use the tool to select the sound output and try to have sound. If you do not want to repeat this operation after each boot, you need to activate data [persistence](http://www.doudoulinux.org/spip/english/documentation-7/questions-and-issues/article/english/documentation-7/advanced-tools/article/data-persistence).

In any case, please, **first try to change sound volumes and the sound output** before complaining about sound not working!

### *My webcam is not functioning*

DoudouLinux native support for webcams is good but not perfect! Most webcams should work as soon as plugged without any action, but a few of them, generally the most recent ones, may not function.You may, in this case, have to wait for the release of August 2011 which will ship fresher drivers for webcams.

### *My computer is recent and everything is not working, what to do?*

When released, Linux is natively shipped with almost all of the existing hardware drivers for Linux [\[3\]](http://www.doudoulinux.org/spip/english/documentation-7/questions-and-issues/article/known-issues#nb3). The older the release date, the more likely that recent hardware may not be perfectly handled. The problem is that hardware providers often do not provide Linux drivers on their website (and adding an external driver is generally a technical operation anyway). This why we rather recommend to wait for a newer version of DoudouLinux instead…

# **[Software](#page-4-9) issues**

# *The top right panel is black*

Sometimes icons in the top right panel are not displayed while entering the most advanced activities (see the screenshot below). We still do not know the reason so we can just propose a workaround: pressing Alt+F5 (hold the *Alt* key then press the key *F5*). This will restart the panel and should redraw it correct<sub>lv</sub>.

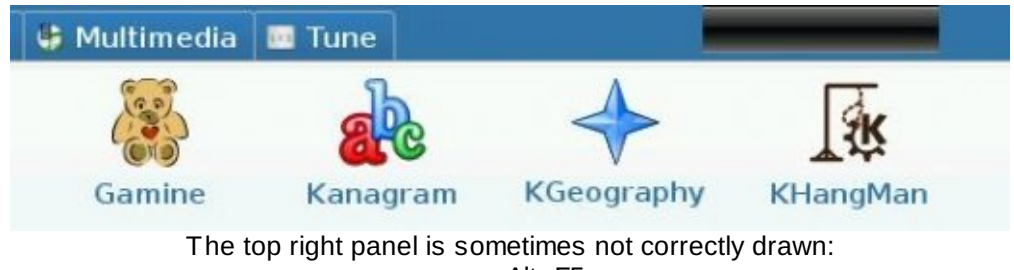

press Alt+F5.

*A full screen application modified the screen resolution*

It may happen that an application started full screen does not set the screen back to its previous settings after closing it. To go back to the standard settings, you have two solutions:

the quick and dirty method is to simultaneously press the keys *Ctrl + Alt + Backspace* to go back to the menu of activities a more standard way consists in using the tool to set the screen resolution called *lxrandr*

For the second method, if you are in the activity "Whole DoudouLinux", you need to click on the tab "Tune" then on "System". If you are not in this activity or cannot see this tab, press the keys *Alt + F2* to show the command launcher.You can then type *lxrandr* in the text area then *Enter* to start *lxrandr*.

### *Foobillard and Super TuxKart do not function*

Both these applications require 3D graphics functionalities, which in turn requires a 3D graphics card.As of writing, DoudouLinux is only able to activate these functionalities for 3D graphics chipset from the brands Intel and ATI  $[4]$ . If you have an nVidia card, it will not be natively handled for 3D but for 2D only graphics; however, installing 3D specific drivers makes it possible to have these cards run 3D graphics.Some technical operations are nonetheless required if you want to have your 3D driver back at each DoudouLinux start. These operations have unfortunately neither been written nor tested.

### *Forward and backward buttons stop the music*

There is a bug in the media player *Totem* which makes it stop playing music when pressing the *forward* or *backward* button. This is only happening with MIDI files, whose name is ending with the extension *mid* (eg. Latruite.mid). Indeed MIDI files are not standard audio files. They contain the music notes to be played instead of the resulting sound. This is why *Totem* may behave differently with MIDI files.

### *I cannot get a MOV, MPG or AVI movie with Stopmotion*

*Stopmotion* currently only handles the free and open video standard *OGG* in DoudouLinux. This is not a limitation of *Stopmotion* but a design choice of DoudouLinux. There are several reasons which lead us make this choice:

most of video formats have patent restrictions that may require us to pay for shipping them in some countries

adding video formats to DoudouLinux would increase the CD size of about 10 MB

children cannot know which video format to choose!

there is no common video format that is natively available on both Apple and Microsoft platforms, choice is then difficult to make for you [\[5](http://www.doudoulinux.org/spip/english/documentation-7/questions-and-issues/article/known-issues#nb5)]

As a result *Stopmotion* in DoudouLinux is always using a file extension *ovg* (OGG video), even if you put a *mov* or *mpg*. If you want to convert this file into another format, please install the required conversion software on another computer or on an installed DoudouLinux.You can have a look at *VLC*, *Mplayer* or *Ffmpeg*.

# *Stop button does not work in Songwrite*

There is a known issue with the stop button in Songwrite: it doesn't stop the music anymore.You can try to use the space bar or the menu entry "stop" instead.

### *I cannot see music signs like* ♯ *and* ♭

This is currently an issue in Songwrite when using the staff visualization mode. For an unknown reason, at least sharp  $(*)$  and flat  $(*)$  signs are not correctly displayed but replaced with squares. The issue is also happening while exporting the music score to PDF.

### *Some applications are not working*

If applications or activities *Pysycache*, *Childsplay* and *Gcompris* are not working, this is most likely because DoudouLinux did not correctly detect your video system.You can just press simultaneously the keys *Ctrl*,*Alt* and *Backspace* to restart the video system. If this does not do anything and your computer is very recent, this is likely because DoudouLinux does not support your hardware perfectly, yet.

If you feel sufficiently at ease with your computer, you can try to use a command of DoudouLinux to force the use of a video driver (which requires that you know which one is the correct one…). For example to force the driver *intel*, you have to type in the console the following command:

```
sudo video-driver intel
```
NB: this command is currently a one time command! Using it a second time with another value does not remove the first value used…

## **Miscellaneous**

### *The name of the project, for US speakers*

Please consider that this is not really an issue :). Concerning the name, yes we are already aware of a possible confusion in the USA. However please note that not only the orthography is not identical, but the pronunciation too for [Americans.](http://www.doudoulinux.org/spip/english/documentation-7/questions-and-issues/article/english/about/more-about/article/the-doudoulinux-origins) Of course you could try to pronounce it like the French or the Chinese word but, for sure, if you tell your kid to go *doodoo* Linux on the computer, you may have really bad surprises as a result! ;) You may know that having a short word, easy to pronounce that sounds good in every language on the earth is really a huge task if not impossible…

#### **[Footnotes](#page-4-10)**

[\[1](http://www.doudoulinux.org/spip/english/documentation-7/questions-and-issues/article/known-issues#nh1)] If your computer is starting too quickly and you wish to frequently use DoudouLinux, please note that it is usually possible to slow down the startup by activating a test in the machine [BIOS?].

[\[2](http://www.doudoulinux.org/spip/english/documentation-7/questions-and-issues/article/known-issues#nh2)] The large key with an arrow going to the left

 $[3]$  $[3]$  Insofar as providers are providing a driver directly to the Linux project, which is not the case of nVidia, for example.

[\[4](http://www.doudoulinux.org/spip/english/documentation-7/questions-and-issues/article/known-issues#nh4)] This is not due to commercial agreements(!) but due to the fact that Intel and ATI are actively taking part in the Linux development, unlike nVidia. Things may change in the coming years though.

[\[5](http://www.doudoulinux.org/spip/english/documentation-7/questions-and-issues/article/known-issues#nh5)] If you are using Linux, almost all the existing video formats are available :).

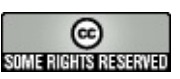

Copyright © DoudouLinux.org team - All texts from this site are published under the license Creative [Commons](http://creativecommons.org/licenses/by-sa/2.0/deed.en) BY-SA

# **[Reporting](#page-4-11) a hardware issue**

February 2011 — last update June 2011

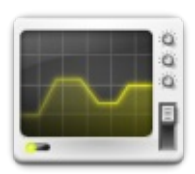

If you cannot make the network or sound function, if your screen is not correctly set, then you can use the

DoudouLinux tool to report a hardware issue. This tool generates a compressed text file containing a lot of information about your hardware configuration. We can then use this information to diagnose your problem remotely. Of course, we cannot guarantee success, but this is better than starting from zero!

Notes:

Please read the documentation pages corresponding to your problem before contacting us!

We cannot offer much help if your problem is related to printers. There are printers that are not correctly handled by DoudouLinux and we cannot tell you which ones. We do not have much experience with printers on Linux either…

# **The [hardware](#page-4-12) issue tool**

The tool to send a Hardware Issue report is located in the group "System" of the tab "Tune" from the activity "Whole DoudouLinux". This is a very simple application which generates a report then proposes to send it to our support request portal [\[http://team.doudoulinux.org/projects/doudoulinux](http://team.doudoulinux.org/projects/doudoulinux-cd/issues/new?issue%5Btracker_id%5D=3)cd/issues/new?issue%5Btracker\_id%5D=3] if you are connected to the Internet. If you are not connected, you will have to plug a removable storage device (eg. a USB key), copy the report file then send it via email from another computer. The report file name is "doudou-hwreport.gz" and should be in the home directory.

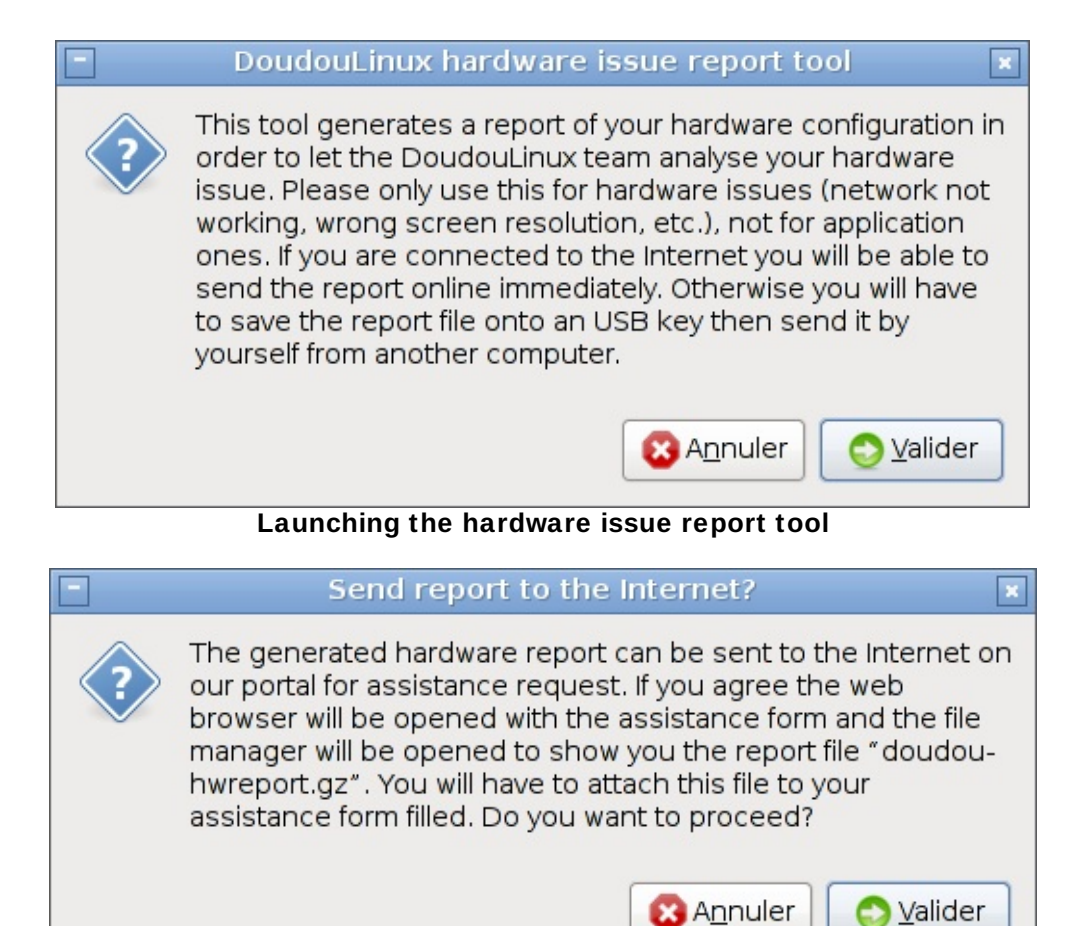

**The hardware issue tool is able to reach the Internet**

Please note that the tool is currently not able to send the report automatically. You need to **fill the form** [\[http://team.doudoulinux.org/projects/doudoulinux-cd/issues/new?](http://team.doudoulinux.org/projects/doudoulinux-cd/issues/new?issue%5Btracker_id%5D=3) issue%5Btracker\_id%5D=3] and **attach the report file** before sending the form. This is why the tool will open the file manager and the web navigator in order to show you where the report file is and what form is to be filled. If the web navigator window is hiding the file manager one, you can toggle windows

by pressing the *Tab* key while the *Alt* key is being pressed.

Of course, if the Internet is not available, the tool will end without showing the web navigator but file manager will still be shown in order to let you copy the report file.

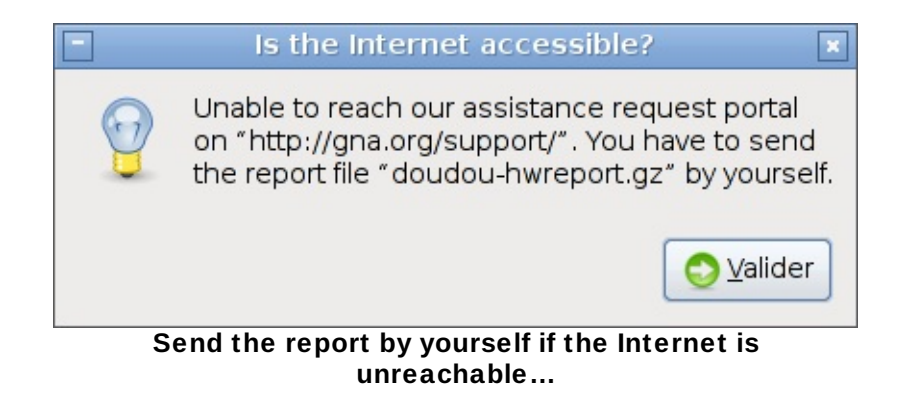

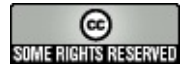

Copyright © DoudouLinux.org team - All texts from this site are published under the license Creative [Commons](http://creativecommons.org/licenses/by-sa/2.0/deed.en) BY-SA

# **[Release](#page-4-13) notes**

August 2010 — last update October 2012

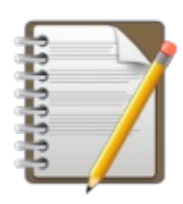

You will find on this page the list of the main modifications achieved between the different DoudouLinux versions. We

also try to note modifications that will be achieved in the next version. If you need more information on all changes, particularly those that cannot be seen because of or concerning DoudouLinux build tools, you may consider visiting the DoudouLinux project [\[http://team.doudoulinux.org/\]](http://team.doudoulinux.org/).You may be particularly interested in the global view of our activities [\[http://team.doudoulinux.org/projects/doudoulinux-cd/issues/gantt\]](http://team.doudoulinux.org/projects/doudoulinux-cd/issues/gantt) (Gantt chart).

# **Article table of [contents](#page-4-14)**

Official [releases](http://www.doudoulinux.org/spip/english/documentation-7/questions-and-issues/article/english/documentation-7/questions-and-issues/article/release-notes#1) [DoudouLinux](http://www.doudoulinux.org/spip/english/documentation-7/questions-and-issues/article/english/documentation-7/questions-and-issues/article/release-notes#1.1) Gondwana update 2 [DoudouLinux](http://www.doudoulinux.org/spip/english/documentation-7/questions-and-issues/article/english/documentation-7/questions-and-issues/article/release-notes#1.2) Gondwana update 1 [DoudouLinux](http://www.doudoulinux.org/spip/english/documentation-7/questions-and-issues/article/english/documentation-7/questions-and-issues/article/release-notes#1.3) Gondwana Version being [developed](http://www.doudoulinux.org/spip/english/documentation-7/questions-and-issues/article/english/documentation-7/questions-and-issues/article/release-notes#2) [Current](http://www.doudoulinux.org/spip/english/documentation-7/questions-and-issues/article/english/documentation-7/questions-and-issues/article/release-notes#2.1) release [Previous](http://www.doudoulinux.org/spip/english/documentation-7/questions-and-issues/article/english/documentation-7/questions-and-issues/article/release-notes#2.2) releases

# **Official [releases](#page-4-15)**

# *DoudouLinux Gondwana update 2*

Published in early July 2012, it is also known as the release 1.2. This is the last release based on Debian Lenny, the release after will not be based on Debian Lenny anymore. Here is the list of changes:

official support for Finnish, Galician, Norwegian (Nynorsk) the size of launcher icons in advanced activities is now computed using screen resolution (see LxLauncher: automatic icon size for a nicer interface [\[http://blog.doudoulinux.org/post/2012/01/15/LxLauncher%3A-automatic-icon](http://blog.doudoulinux.org/post/2012/01/15/LxLauncher%3A-automatic-icon-size-for-a-nicer-interface)size-for-a-nicer-interface]) internal disks partitions of the computer are now mounted read-only at boot, to avoid children curiosity and… mistakes! translations have been updated embedded PDF documentation has been updated

The complete list of changes can be found in our roadmap for [Gondwana](http://team.doudoulinux.org/projects/doudoulinux-cd/versions/9)

update 2 [http://team.doudoulinux.org/projects/doudoulinux-cd/versions/9].

### *DoudouLinux Gondwana update 1*

Published in late September 2011, it is also known as the release 1.1. Here is the list of changes:

official support for Czesh, Danish, German, Hungarian, Latvian, Malay, Norwegian (Bokmål), Portuguese (Brazil), Portuguese (Portugal) and Telugu new small tool to change the user's name on the local network Songwrite is now in its latest version to solve language issues

translation issues with Stopmotion and Vkeybd (the piano keyboard) have been solved

missing translation messages on Transifex have been provided for several applications

translation of boot and shutdown texts in splash images have also been solved

a basic video driver is forced on recent *Poulsbo* hardware to avoid a black screen

annoying print dialogs for all the advanced activities have been discarded embedded PDF documentation has been updated

fixed Russian PDF documentation

added the Russian version of the song *Brother John*.

The complete list of changes can be found in our roadmap for Gondwana update 1 [\[http://team.doudoulinux.org/projects/doudoulinux-cd/versions/7\]](http://team.doudoulinux.org/projects/doudoulinux-cd/versions/7).

### *DoudouLinux Gondwana*

Published by the beginning of June 2011, it is also known as the release 2011-05. Here is the list of changes:

# official support for Greek and Persian

new application, Songwrite, a simple application to write and play songs new application, Stopmotion, another simple application to make animation movies from series of photos

new launcher, Jukebox, to play the music now shipping with DoudouLinux included several MIDI files to play music, accompanied with their Songwrite and PDF scores (Classical music and French children's songs right now) graphical **and** musical boot and shutdown

first audio messages (for low battery and to remove the CD at shutdown) redesigned the menu of activities, which now handles languages written from right to left

better hardware support (network, wifi, webcams, tablets, touchscreens)

replaced the network manager tool to easily handle Wifi authentication audio output selection is now a system wide setting added a shortcut Alt+F5 to restart the panel when it is not correctly drawn added adblock and popup blocking to the web browser Epiphany fixed minor issues with DansGuardian

The complete list of changes can be found in our roadmap for version 2011- 05 [\[http://team.doudoulinux.org/projects/doudoulinux-cd/versions/1\].](http://team.doudoulinux.org/projects/doudoulinux-cd/versions/1)

# **Version being [developed](#page-4-16)**

# *Current release*

The current release is the first official stable release named *DoudouLinux Gondwana* – see above. Next release in development now entered a process of publication called *dailybuilds*: new versions are published when enough work had been achieved. The number of these releases is *doudoulinux-2012 xx-yy-\** where *xx* and *yy* are month and day. They can be downloaded from our dailybuild section [\[http://download.doudoulinux.org/dailybuild/\]](http://download.doudoulinux.org/dailybuild/). There is a section dedicated to the [development](http://www.doudoulinux.org/spip/english/documentation-7/questions-and-issues/article/english/documentation-7/development-version-171/) version on our website to know more about it. Development versions are now based on Debian Squeeze, DoudouLinux Gondwana being based on Debian Lenny. They are stable enough for everyday use.

# *Previous releases*

Version 2011-08 (out in late August 2011!)

this is the very first version build on top of Debian Squeeze instead of Debian Lenny

only supported for English, French, Russian and Spanish

refer to the special section [Development](http://www.doudoulinux.org/spip/english/documentation-7/questions-and-issues/article/english/documentation-7/development-version-171/) version to know more about this release

Version 2011-02 (out in late February 2011!)

official support for Chinese, Dutch, Italian, Polish and Swedish

new CD's in the *incubator* section: Indonesian and Greek

new tool to set the activities available from the main screen (see The menu of [activities\)](http://www.doudoulinux.org/spip/english/documentation-7/questions-and-issues/article/english/documentation-7/configuration-14/article/the-menu-of-activities)

two new activities for schools, that are not shown by default, use the tool to set the menu of activities!

a special activity is available to set the sound volume when no advanced activity is available, not shown by default either

switched Gamine to its latest version thanks to his author Gnunux, this solves the translation issue of this application (see [https://gna.org/bugs/?](https://gna.org/bugs/?16895) 16895 [https://gna.org/bugs/?16895]) and brings new features (screenshots and keyboard character output) KDE applications are being translated

the virtual piano is now translatable

files from other activities are now accessible from any activity, especially the directory "Pictures" now contains the TuxPaint draws of all activities

users can now always switch keyboard layout to Azerty, Qwerty or Qwertz using Shift+Alt

DoudouLinux is now able to use a previous video configuration when hardware is identical

video driver is now forced to "intel" or "nv" (nVidia) when it make sense! minor fixes and improvements…

Version 2010-11 (out in late November 2010, hum…)

official support for Romanian, Russian, Serbian and Ukrainian

many applications have been better translated

new CD's in the *incubator* section: Dutch, Italian, Polish, Turkish...

added web filtering for parental controls with DansGuardian

[http://dansquardian.org/], this is alpha version for Arabic, Romanian, Serbian and Ukrainian

graphical interface improvement for the mouse setting tool and the sound output setting tool

replaced window menu button with a *window shade* button

suppressed boot hanging on DHCP messages when network cable is not plugged

fixed boot crash when a Linux system is installed on an *ext4* partition fixed bugs in tools *liveusb-write* and *doudou-installer*

under the hood: project is now registered on the online translation platform

TransiFex [\[http://www.transifex.net/projects/p/doudoulinux/\],](http://www.transifex.net/projects/p/doudoulinux/) many translation

files have been ported to PO files to ease the translation process and translation files have been separated from source code

translation for a new language can now start as soon as you have an account on TransiFex

Version 2010-08 (out in late august 2010!)

added a tool to install DoudouLinux

added documentation in PDF format

added German,Portuguese, Romanian and Russian versions in *the incubator* added a download page for [language](http://www.doudoulinux.org/spip/english/documentation-7/questions-and-issues/article/english/contribute/translate-doudoulinux/article/translation-files) file packs

USB Live: no more waiting for pressing the Enter key before computer shutdown

Arabic version: keyboard now defaults to Arabic alphabet,Alt+Shift toggles to Latin, and panel is now left aligned in mini/all DoudouLinux activities Version 2010-05 (out in late may 2010 !)

first version released to launch the project

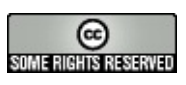

Copyright © DoudouLinux.org team - All texts from this site are published under the license Creative [Commons](http://creativecommons.org/licenses/by-sa/2.0/deed.en) BY-SA

# **[Parental](#page-4-17) controls**

November 2010 — last update 31 January

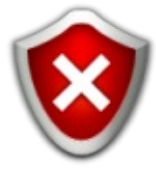

Since version 2010-11, DoudouLinux provides a tool for parental controls whose role is to provide more security to parents. Right now it is made of a smart web page access filter. We believe that for an environment dedicated to children, this is the minimum to provide; thereafter, we plan to implement optional tools in order to limit daily hours of use of DoudouLinux or even the daily use duration. This would then ease conformation to a reasonable computer use, if this topic is one of your preoccupations  $[1]$ .

Note: we do not pretend that our web page filtering tool is perfect and anyway we cannot guaranty that no "naughty" site will ever be displayed. Thus, this does not replace a minimum of vigilance by parents or a framing discussion with children about the few Internet dangers. The goal is more to not have to watch your children all the time, than to produce a totally cleaned Internet, a task which is impossible to achieve, whatever some people may say! Recall that one of the DoudouLinux goals is to have children feel comfortable with computers, which may quickly become a failure if parents have to watch their actions all the time.

# **Web page [filtering](#page-4-18)**

**Warning**: web page filtering is known to be reliable for French and Russian, and known as alpha version for Romanian, Serbian, Ukrainian, and probably some other languages, eg. Persian.

Web page filtering is based on DansGuardian [\[http://dansguardian.org/\]](http://dansguardian.org/). This software includes both a system of list of sites known to be safe or on the opposite targeting a public awareness, and a system of real-time page content analysis.Site lists can allow or reject pages coming from sites whose reputation is largely known as good or as bad. Content analysis consists in searching some words or expressions known to be "naughty".A global page naughtiness is evaluated using a score associated to each word or expression. This way a page can be rejected before being shown to children.

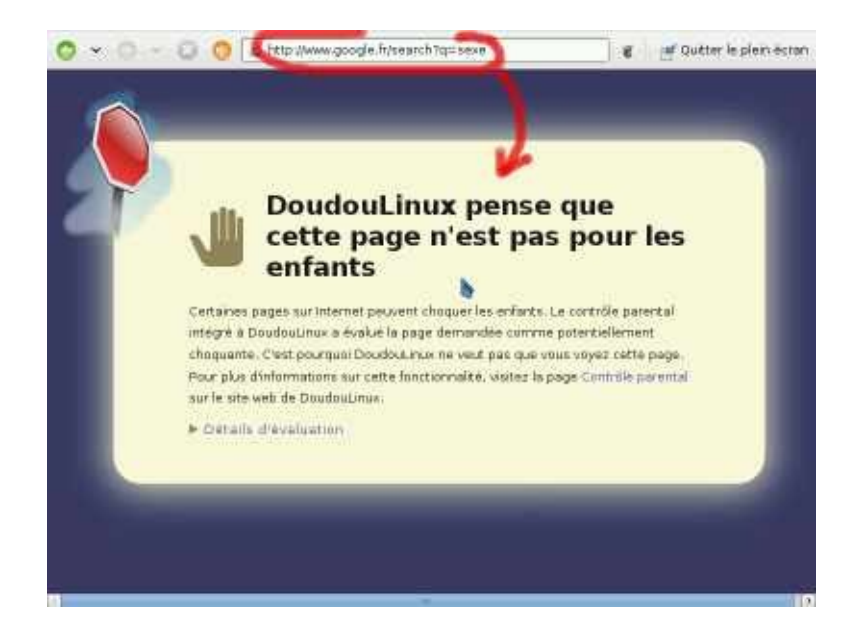

The screen capture above shows that a Google search with the word *sex* leads to a rejected page thanks to a systematic analysis of the actual content of the requested page. We let you check that this request leads to a list of pornographic sites, and that DoudouLinux does not block most Google requests.

Therefore, we have decided to concentrate on page content analysis for DoudouLinux rather than providing good and bad web site lists. The reasons for this choice are that the Internet is incredibly wide, making any listing work enormous, but also because we have studied some black lists of sites said to be "naughty". This study showed that black lists essentially contain sites that are no longer accessible or whose content has become safe again. It seems indeed that black lists contain essentially sites that were pirated one day but have then been restored or deleted. This makes us think that the only good solution is **true content filtering** as advertised by DansGuardian, ie. filtering that really analyzes the page contents and is not limited to looking at the page origin on the Internet.

# **[Questions](#page-4-19) about web page filtering**

### *Can web filtering be bypassed?*

The DoudouLinux system design does not allow to access web pages without passing through page content filtering. Of course specialists may know how to restore a system without filtering but this requires changing the system network routing table from the console: this should give you immediate trust!

## *Can peer-to-peer and instant messaging be filtered too?*

No, content filtering only analyzes web pages. If your child would be doing peer-to-peer downloading or instant messaging (*chat*), DansGuardian would not be able to do anything because these services do not rely upon web pages. However, in DoudouLinux it is not possible to do anything else but web on the Internet because the other tools are not installed  $[2]$  $[2]$ . Although an instant messaging client,*Empathy*, is available in DoudouLinux, it is configured to be only able to discuss on a local network, not on the Internet. This makes us believe that DoudouLinux is secured for the whole Internet and not only web pages.

# *Are downloaded files scanned for viruses?*

No. This feature is disabled because this would require that DoudouLinux embed an antivirus software and its tools for upgrading signatures.As DoudouLinux is not targeted by malware and is basically a read-only system, we have decided that such feature is not necessary.

### *What kind of content is rejected?*

Right now only filtering on pornographic terms is activated. We still need to translate terms of other categories in order to increase the web filtering operating field.

### *How can you imagine that children go to pornographic sites?*

Just because of mistakes! Suppose they are having fun with friends and type "funny" words to be searched on the Internet. They could then get into pornographic sites… We really do not want that DoudouLinux may put them in such situation.

### *How to know what caused a page to be rejected?*

You just need to click on the text "*show details*" in the page that informs you that the request was rejected.You will find information about the category and the language that triggered rejection as well as the list of words that modified the page score.You have to know that the score weights the page naughtiness and that, in the current DoudouLinux configuration, it should remain below 50 to not cause page rejection.

### *Are websites on non standard ports filtered too?*

No, websites that are not configured as the standard says [[3](http://www.doudoulinux.org/spip/english/documentation-7/advanced-tools/article/parental-controls#nb3)] are not filtered at all. We do not believe that this may be required for the moment because

search engines are normally indexing only sites that are using the standard configuration.So this should not be possible to get into one of these sites by mistake, even after a search engine request.

#### **[Footnotes](#page-4-20)**

[\[1](http://www.doudoulinux.org/spip/english/documentation-7/advanced-tools/article/parental-controls#nh1)] Which is generally impossible to setup on gaming consoles or TV sets.

[\[2](http://www.doudoulinux.org/spip/english/documentation-7/advanced-tools/article/parental-controls#nh2)] Unless required software get installed, but this requires actions in the system console, which should not be for children neither!

[\[3](http://www.doudoulinux.org/spip/english/documentation-7/advanced-tools/article/parental-controls#nh3)] This means that they are using a port different from port 80 to provide their pages.

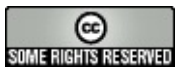

Copyright © DoudouLinux.org team - All texts from this site are published under the license Creative [Commons](http://creativecommons.org/licenses/by-sa/2.0/deed.en) BY-SA

# **Data [persistence](#page-4-21)**

October 2010 — last update June 2011

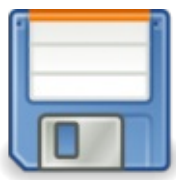

The main drawback of a system on "CD-ROM" like DoudouLinux is that modified data are lost at computer shutdown. This is true for both user data, that is, his work and system data. Aware of these limitations, developers of these systems called "Live CD [\[http://en.wikipedia.org/wiki/Live\\_CD\]"](http://en.wikipedia.org/wiki/Live_CD) set up tools to ensure data persistence from one system boot to another. Of course, a USB device such as USB keys can be used to store your DoudouLinux data. This is recommended if you sometimes wish to change computers.

Note: the DoudouLinux version on USB key has the same drawback as the CD, so long as data persistence has not been activated. The advantage compared to the CD version is that you can have DoudouLinux and your own data on the same device (in addition to the fact that the USB key is faster and less noisy than the CD).

# **1- How does [persistence](#page-4-22) work?**

When DoudouLinux starts, it starts the system using the CD or USB key contents in read-only mode. Data involved can thus not be modified. However, during the boot process, a small program is searching in your hardware configuration for storage devices that may contain persistent data coming from a former use of DoudouLinux. If one of these devices contains what is needed, then the corresponding data are made available read/write in DoudouLinux. Moreover, if you create new data, it will be written onto the storage device to be able to get it back at next DoudouLinux boot.

Note: a consequence is that the media hosting persistent data has to be correctly connected at DoudouLinux boot, it cannot be connected while running.

Technically, DoudouLinux creates a file named home-rw-doudoulinux or live-rw-doudoulinux on your device.Because such a file exists on your computer, DoudouLinux knows that former persistence data are to be used. If you delete it or alter it, you will lose all your persistent data…

# **2- Activating [persistence](#page-4-23)**

The DoudouLinux system starts by default in a mode which takes persistence into account. This does not mean that it is active but that the system could use it if a configured media was found. The choice of this mode is done in the first few boot seconds.You can choose between the modes: with or without persistence (see screenshot below). The mode without persistence is needed when you wish to deactivate persistence (see below [Deactivating](http://www.doudoulinux.org/spip/english/documentation-7/advanced-tools/article/data-persistence#deactivate) persistence).

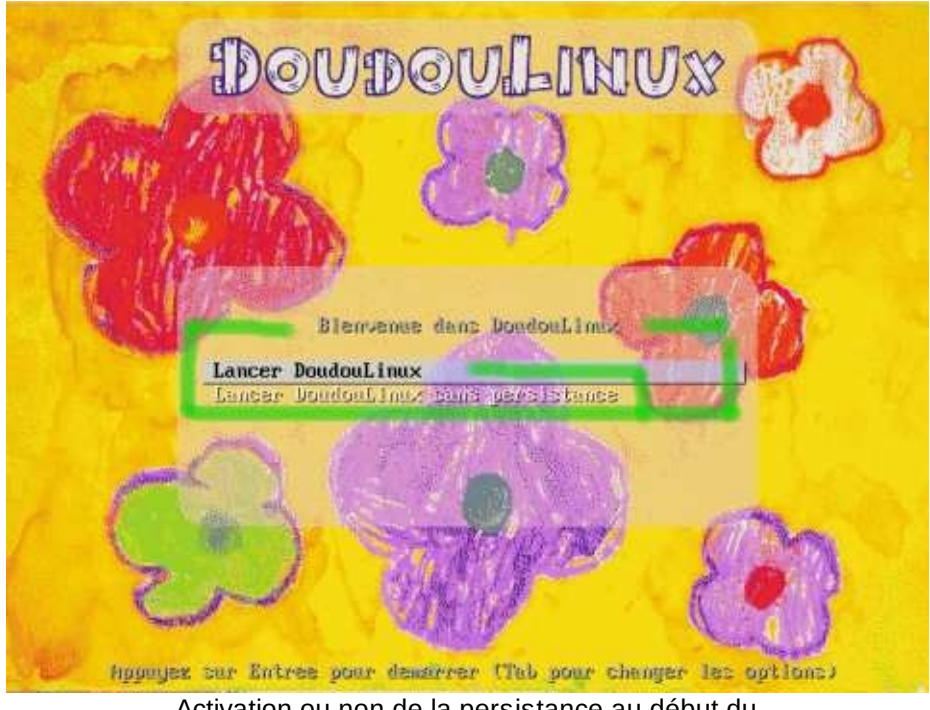

Activation ou non de la persistance au début du démarrage

Once DoudouLinux is started and ready for use, persistence activation can be done with the tool "*Data persistence*" in the software section "*Tune* → *System*" (*Whole DoudouLinux* activity). The default running mode of this tool is called "*wizard*". Its "*expert*" mode is briefly detailed later in this page and should interest only a small group of users.

The "*wizard*" mode starts by detecting external disks (USB) and internal disks. If one or more external disk(s) is detected, the tool will propose to activate data persistence on these external disks or internal disks via a list. If only one internal disk is found, the tool will ask you whether you do not prefer using an external disk instead, like an USB key. If no, the wizard will propose to use this internal disk.After the last confirmation (see the screenshot below), the tool will create the persistence file onto the selected device for you. Its size, not tunable in "*wizard*" mode, defaults to 100 MB and is adjusted regarding to available disk space so that no more than 50% of free space will be used.

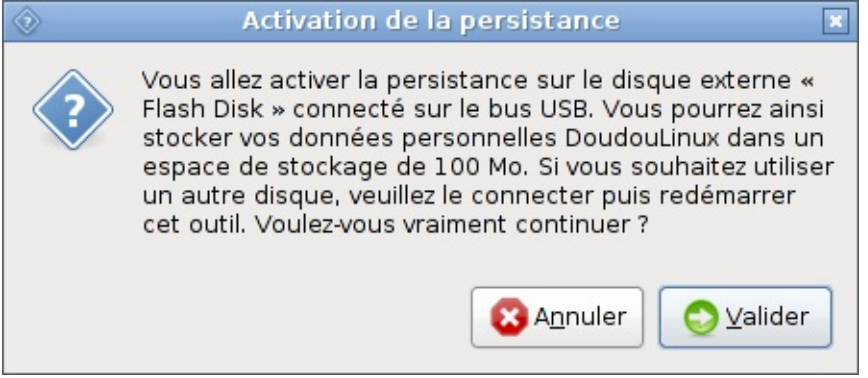

Confirmation de l'activation de la persistance

Once the operation is achieved, DoudouLinux should be restarted because it can only setup persistence during system booting.

# **3- [Expert](#page-4-24) mode**

The expert mode cannot be accessed with mouse clicks.You need to launch the tool in the console  $[1]$  $[1]$  using the following command:

```
sudo persistence-gui --expert
```
Starting this tool will lead to a series of questions (see screenshots below):

if you have several disks, it will ask on which disk should DoudouLinux data be recorded?

if the selected disk has several partitions [\[http://en.wikipedia.org/wiki/Disk\\_partitioning\],](http://en.wikipedia.org/wiki/Disk_partitioning) on which partition should DoudouLinux data be recorded? which [persistence](http://www.doudoulinux.org/spip/english/documentation-7/advanced-tools/article/data-persistence#types) type do you want? (see the 4 persistence types) what is the persistence file size?

Once all of these are answered, DoudouLinux will be able to prepare the selected disk so that it can host the modified data.

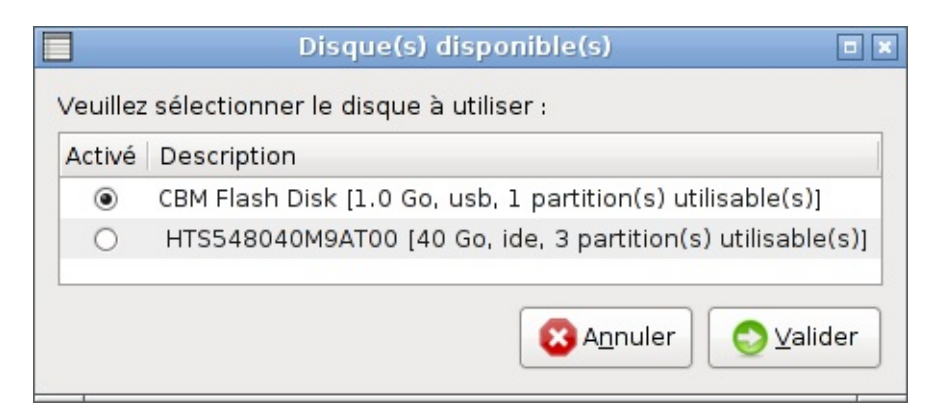

Sélection du disque à utiliser

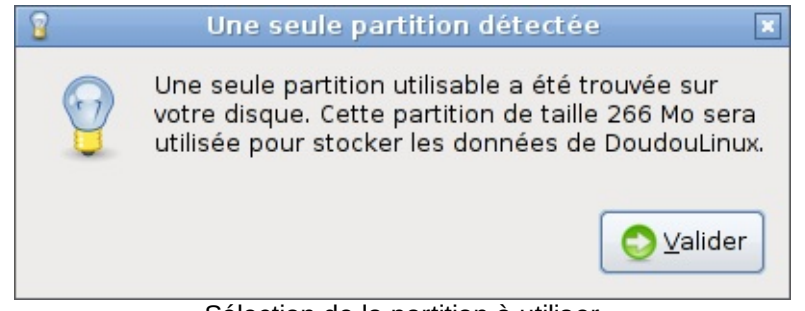

Sélection de la partition à utiliser

# **4- The 4 [persistence](#page-4-25) types**

Data persistence can handle either user data only or both user data and system data. With this second option the system can be modified and in particular applications can be added, but this needs of course more free space. Moreover, this option does not guarantee anymore that your DoudouLinux system is perfectly safe. It should then only be used in very specific cases.

Furthermore, modified data can be stored in a unique file, a kind of archive, or in directories at the root of a disk partition. Data can be easily read from within another system using the second method, but this may generate directories that overlap directories of the system already installed on computer, particularly if a Unix-like system is installed (Linux, BSD, Mac OS X, etc.).Anyway, it is not implemented in DoudouLinux yet for technical reasons [\[2\]](http://www.doudoulinux.org/spip/english/documentation-7/advanced-tools/article/data-persistence#nb2).

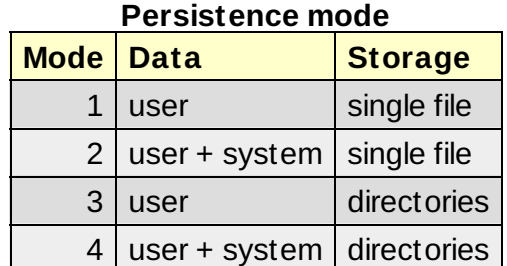

Combining these two pairs of options gives 4 persistence types:

# **5- [Deactivating](#page-4-26) persistence**

This feature is not available in a DoudouLinux tool yet; however, you can achieve this manually if you have the required Linux skills, or you can use another system to access the persistence file without running DoudouLinux. For this you need to start in the mode without persistence then:

in the case of a persistence stored onto a single file, mount the partition containing it and remove or rename this file

in the case of a persistence stored onto directories, change the partition label and eventually mount and remove directories that DoudouLinux had added.

Of course, if you remove the persistence file or the directories, you will loose all your modified DoudouLinux data!

# **6- How it [works?](#page-4-27)**

The way persistence works depends on the storage method used. In the case of a single file, this file has a special name and is always recorded at the root of the selected partition. When DoudouLinux starts in persistence mode and detects such a file, it "*mounts*" it in order to access its contents. Technically, the file represents a virtual partition formatted with the standard Linux file system called *ext3*.

In the case of persistence stored into directories, the disk partition containing these directories has a special name.As for single file storing, when DoudouLinux starts in persistence mode and finds such a partition name, the partition gets "*mounted*". The technical limit that DoudouLinux has with this method is the reduced length of this name, which is incompatible with the persistence file name of the former case.

For people who would like to know even more about the internal functioning of persistence: it is based on an intrinsic, working "Live CD". Such a system embeds a compressed File system [\[http://en.wikipedia.org/wiki/File\\_system\]](http://en.wikipedia.org/wiki/File_system) that is obviously read-only since it is burnt onto a CD.But the system needs to be able to modify or create files at computer run-time for many reasons. The read-only file system is then combined with a file system on to which DoudouLinux can write.

The default is to store the writable file system in the computer RAM memory. *This* is why DoudouLinux is so harmless! But this is also why everything is lost when the computer is switched off. When persistence is activated, this whole file system or only a part is copied into a single real file or into directories of a real partition. This is why modifications can be restored after rebooting, provided that these data are "*mounted*" in the system at startup.

#### **[Footnotes](#page-4-28)**

[\[1](http://www.doudoulinux.org/spip/english/documentation-7/advanced-tools/article/data-persistence#nh1)] You can launch the console using the keyboard shortcut *Logo key + T* .

[\[2](http://www.doudoulinux.org/spip/english/documentation-7/advanced-tools/article/data-persistence#nh2)] The only exception is the DoudouLinux installer which activates persistence using directories because it changes some settings in the system.

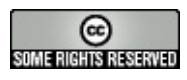

Copyright © DoudouLinux.org team - All texts from this site are published under the license Creative [Commons](http://creativecommons.org/licenses/by-sa/2.0/deed.en) BY-SA

# **Creating a [DoudouLinux](#page-5-0) USB key**

November 2010 — last update February 2011

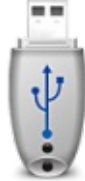

As indicated on the page Get [DoudouLinux,](http://www.doudoulinux.org/spip/english/documentation-7/advanced-tools/article/english/documentation-7/article/get-doudoulinux) once you have downloaded the image file for the USB key version, simply copying this file onto an USB key will not give you a working DoudouLinux USB key.You must use a special tool which will create a copy of the hard disk structure embedded in the downloaded image file directly onto the USB key. This operation will definitively erase the whole content of the target USB key. Thus, if you are not familiar with this kind of operation, you must know that there is a risk to choose a wrong disk as the target disk, loosing all data stored on your machine…

To avoid this, if you do not know how to manually perform the operation described at the end of this page, you can use a tool that we specially developed to make the creation of a DoudouLinux USB key as simple as possible. This tool, named "*liveusb-write*", is shipped within DoudouLinux so that you do not need to install additional software.All you have to do is to burn a DoudouLinux CD in order to start the system. On the other hand, you can use this tool on any Linux computer [\[1\]](http://www.doudoulinux.org/spip/english/documentation-7/advanced-tools/article/creating-a-doudoulinux-usb-key#nb1) by downloading the Debian package [\[http://debian.doudoulinux.org/pool/main/l/liveusb-write/\]](http://debian.doudoulinux.org/pool/main/l/liveusb-write/) [\[2\]](http://www.doudoulinux.org/spip/english/documentation-7/advanced-tools/article/creating-a-doudoulinux-usb-key#nb2) or by downloading the Python script

[\[http://svn.gna.org/viewcvs/doudoulinux/packages/trunk/apps/liveusb](http://svn.gna.org/viewcvs/doudoulinux/packages/trunk/apps/liveusb-write/source/bin/)write/source/bin/] directly from our source code repository.

# **1- Creating the key using [liveusb-write](#page-5-1)**

This tool operates in two modes:

the *wizard* mode, with a minimum number of question the *expert* mode, which allows the user to choose everything that can be chosen

Operating in *wizard* mode, the tool automatically detects the USB keys and proposes to create a DoudouLinux key using one of the USB keys found. Because the size of most USB keys is bigger than the size needed to write those 700 MB of DoudouLinux, the tool will create for you another partition, which will host a file that will make possible the activation of data [persistence](http://www.doudoulinux.org/spip/english/documentation-7/advanced-tools/article/english/documentation-7/advanced-tools/article/data-persistence) for users. This second partition will be not filled up, so you will be able to use it to store additional data  $[3]$  $[3]$  $[3]$ . If you wish to activate user data persistence as well as system data persistence, you have to use the expert mode

instead  $[4]$ .

*1.1- Wizard mode*

If you wish to use the tool shipped within DoudouLinux, you can start it from *The Whole DoudouLinux* activity, from the application section *Settings → System*. If you installed the Debian package, you can find the executable in the *Administration* menu. Finally, if you downloaded the Python script, you have to run it from a console. The *wizard* mode progress is the following (see the pictures below):

the user chooses the disk image file that is to be written onto the USB key choice of disk

if only one USB key is detected, it will be proposed as a destination if several USB keys are detected, a list will be displayed allowing the user to choose

if no USB key is detected, a message will be displayed inviting the user to connect an USB memory device, in order to avoid the use of the internal hard disk

a confirmation window summarizes all operations that are about to be done data are written, **please note that the application does not display anything on screen**, no window is displayed until the task is completed

Once the operations are finished, a window informing you that the job is completed is displayed. Usually the USB device is immediately available.

Important notice: if you execute *liveusb-write* from the DoudouLinux CD, you have to locate your disk image file using the file manager **before actually launching the tool**. This is required because **the disks are not visible by default** in DoudouLinux and only the file manager can make them appear. Please read the page [Using](http://www.doudoulinux.org/spip/english/documentation-7/advanced-tools/article/english/documentation-7/configuration-14/article/using-an-usb-key-or-an-usb-hard) an USB key or an USB hard disk in order to obtain more information about making your disks appear. The image file should be hosted in a sub-folder of the /media folder as shown bellow.

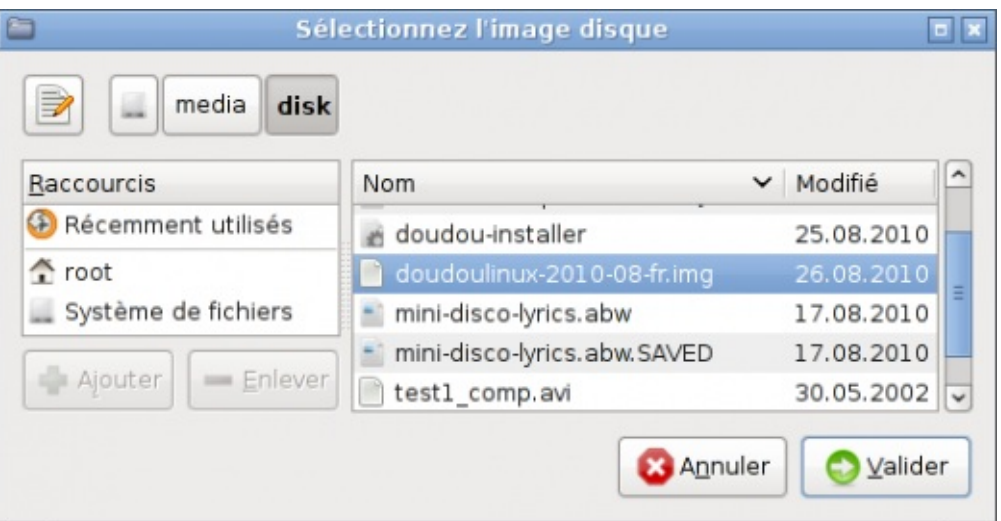

Sélection d'un fichier d'image disque à écrire (sur la clef)

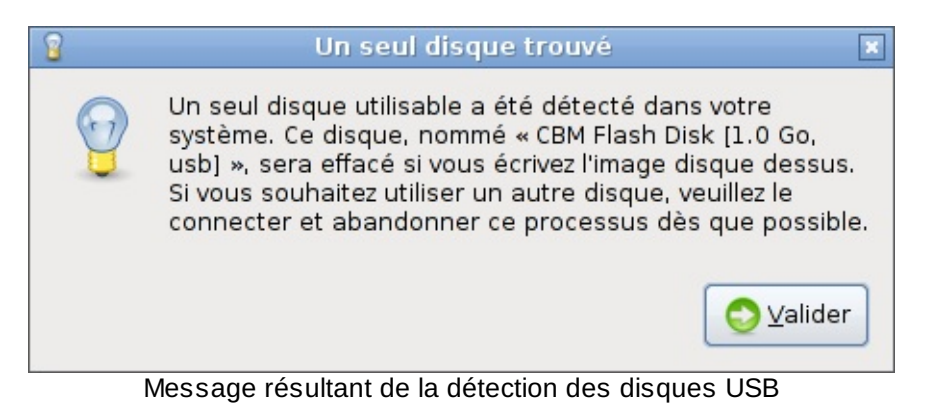

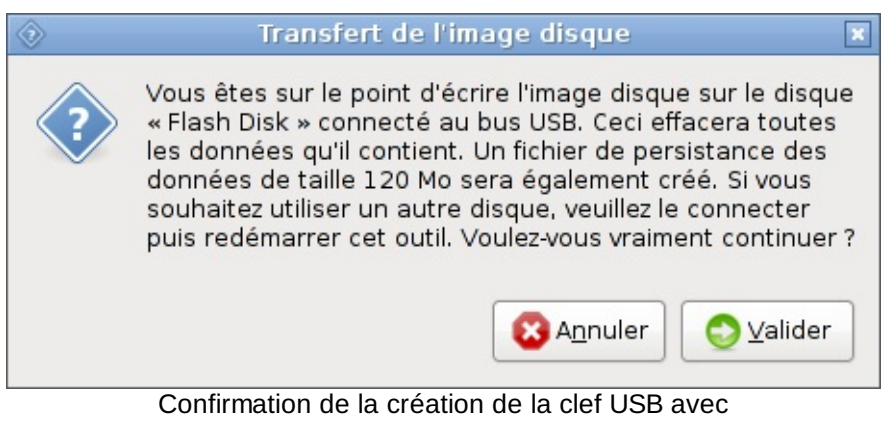

persistance

### *1.2- Expert mode*

To run the tool in expert mode, you have to use the console and type the following command:

sudo liveusb-write --expert

The operation also begins by choosing the disk image file that is to be

written. The full list of storage devices is presented, showing external devices as well as internal hard disks. The next step is to choose the kind of data persistence you wish to use (user data with or without system data) and the size of the persistence file. The size must be specified in megabytes but without unit. Finally, the operation in wizard mode will start after you agree in a confirmation window.

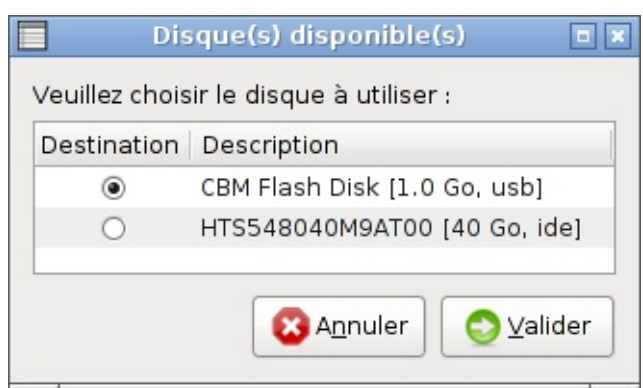

Sélection du disque dans le mode expert

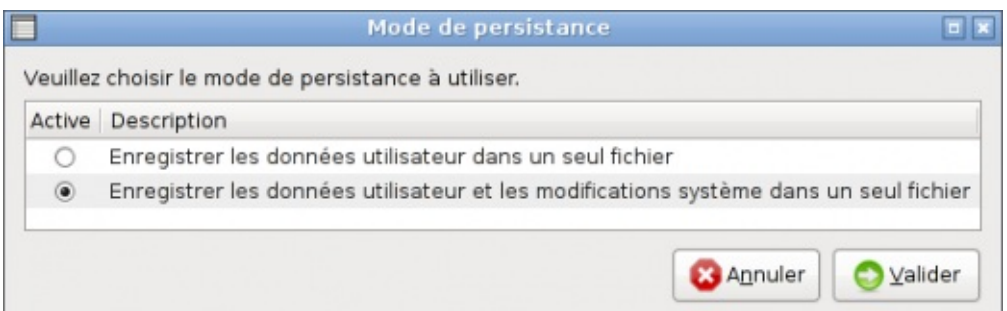

Sélection du type de persistance dans le mode expert

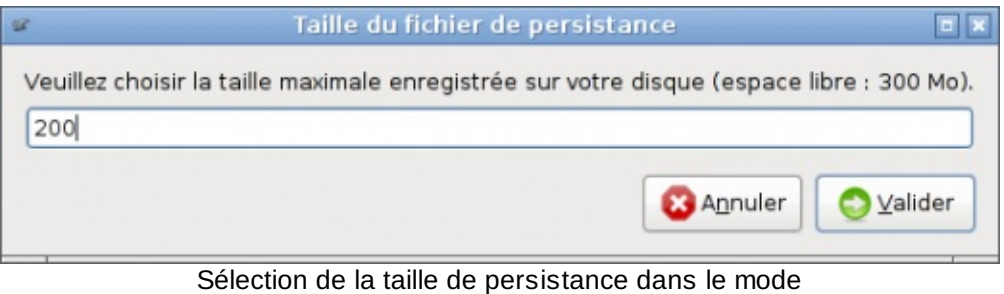

expert

# **2- [Manual](#page-5-2) mode**

In the case of Unix-like systems (Linux, Mac OS X), the necessary tools are natively installed so that you do not need to install additional software. Concerning Windows® systems, you have to download a tool equivalent to the *dd* command. It seems that there is a Windows® version [\[http://www.chrysocome.net/dd\],](http://www.chrysocome.net/dd) but we have never tested it. This is why we
refer to Linux systems in the following example.

The typical command used to copy a disk image file onto an USB key is:

```
dd if=doudoulinux-2010-11-uk.img of=/dev/sdx
```
where /dev/sdx is the identifier of your USB key (it can be /dev/sda, /dev/sdb, etc., depending on the computer configuration). To find out what is the right path, you can either display the end of *dmesg* just after the USB key is connected, or display the disk list with the *fdisk* tool.

Using *dmesg* :

```
$ dmesg | tail
[ 692.782396] sd 6:0:0:0: Attached scsi generic sg2
type 0
[ 692.785890] sd 6:0:0:0: [sdb] 2066944 512-byte
logical blocks: (1.05 GB/1009 MiB)
[ 692.786376] sd 6:0:0:0: [sdb] Write Protect is off
[ 692.786384] sd 6:0:0:0: [sdb] Mode Sense: 0b 00 00
08
[ 692.786389] sd 6:0:0:0: [sdb] Assuming drive cache:
write through
[ 692.788629] sd 6:0:0:0: [sdb] Assuming drive cache:
write through
[ 692.788640] sdb: sdb1
[ 692.791250] sd 6:0:0:0: [sdb] Assuming drive cache:
write through
[ 692.791257] sd 6:0:0:0: [sdb] Attached SCSI
removable disk
[ 693.458633] FAT: utf8 is not a recommended IO
charset for FAT filesystems, filesystem will be case
sensitive!
```
Using *fdisk* :

\$ sudo fdisk -l

**Disk /dev/sda: 250.0 GB**, 250059350016 bytes 255 heads, 63 sectors/track, 30401 cylinders Units = cylinders of 16065 \* 512 = 8225280 bytes Disk identifier: 0x80d2f3ee

2/21/13 DoudouLinux 145/170

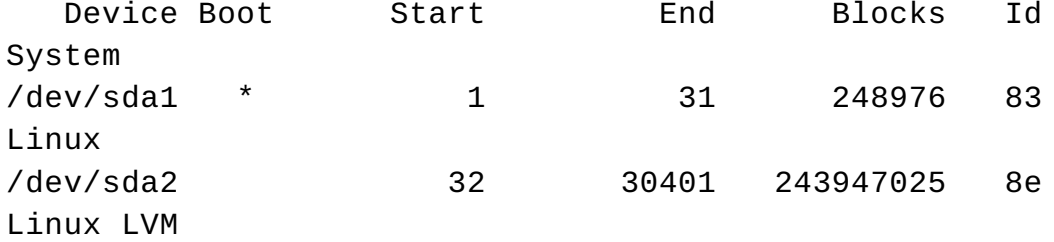

**Disk /dev/sdb: 1058 MB**, 1058275328 bytes 2 heads, 63 sectors/track, 16404 cylinders Units = cylinders of 126  $*$  512 = 64512 bytes Disk identifier: 0x021a1d62

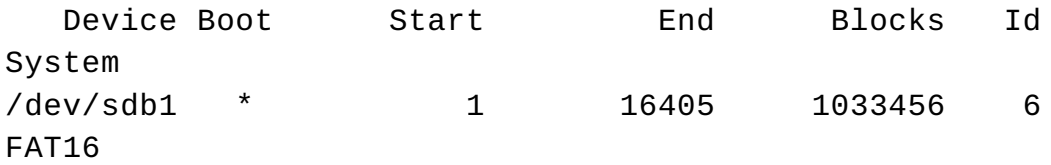

All you have to do now is to make the right choice!

#### **[Footnotes](#page-5-0)**

[\[1](http://www.doudoulinux.org/spip/english/documentation-7/advanced-tools/article/creating-a-doudoulinux-usb-key#nh1)] We have never tested, but the script does not call any software specific to a given distribution. However you need to install the tools that the script requires: zenity, fdisk, squashfs-tools, time, python-unac.

[\[2](http://www.doudoulinux.org/spip/english/documentation-7/advanced-tools/article/creating-a-doudoulinux-usb-key#nh2)] It should work on all Linux systems derived from Debian, e.g. Ubuntu.

[\[3](http://www.doudoulinux.org/spip/english/documentation-7/advanced-tools/article/creating-a-doudoulinux-usb-key#nh3)] This is a FAT type partition, specific to Windows® systems, to be sure it can read it (all other systems can do it, of course).

[\[4](http://www.doudoulinux.org/spip/english/documentation-7/advanced-tools/article/creating-a-doudoulinux-usb-key#nh4)] You can also rename the file created onto the second partition as live-rwdoudoulinux.

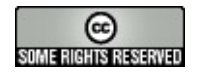

Copyright © DoudouLinux.org team - All texts from this site are published under the license Creative [Commons](http://creativecommons.org/licenses/by-sa/2.0/deed.en) BY-SA

#### **They talk [about](#page-5-1) it…**

September 2010 — last update September 2011

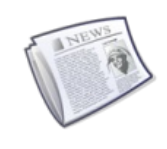

DoudouLinux is a young project and we encourage you to promote it, either by copying the CD or key to infinity  $[1]$ , by

putting posters up (to come) or by writing articles here and there. Here is the work of those who decided to write about it, the press review in short! [Вы](http://www.doudoulinux.org/spip/english/tell-about-it/article/they-talk-about-it#nb1) говорите по-русски? [2]

#### **Interview [o](http://www.doudoulinux.org/spip/english/tell-about-it/article/they-talk-about-it#nb2)f the project founder**

Linuxaria [http://www.linuxaria.com/], an often visited Linux blog edited by Riccardo from Italy, published an interview of the [DoudouLinux](#page-5-2) project founder, Jean-Michel. It is currently available in 3 languages:

in English [\[http://www.linuxaria.com/article/doudo](http://www.linuxaria.com/)ulinux-child?lang=en] on Linuxaria in Italian [http://www.linuxaria.com/article/doudoulinux-child?lang=it] on Linuxaria in French [http://philipim.free.fr/blog/index.php?2010/12/16/162-doudoulinuxi[nterview-sur-linuxaria\]](http://www.linuxaria.com/article/doudoulinux-child?lang=en) on Jean-Michel's blog

#### **In the [French-speaking](http://www.linuxaria.com/article/doudoulinux-child?lang=it) world**

We give here a non-exhaustive list of French-speaking sites that talked about us.

01net – [Télécharger.com](http://philipjm.free.fr/blog/index.php?2010/12/16/162-doudoulinux-interview-sur-linuxaria)

[http://www.01net.com/telecharger/linux/Kids/fiches/110380.html], the download section of the nbr. 1 French-speaking site on information t[echnologies](#page-5-3)

Framasoft [http://www.framasoft.net/article5010.html], the famous Frenchspeaking directory of free (freedom) software

Linux Live CD [http://www.linux-live-cd.org/DoudouLinux], the French-speaking directory of Linux autorun CD's

LinuxFr [http://linuxfr.org/2010/09/05/27337.html], the article which officially launched the project in the French Linux community

The National Education Inspection of Passy [http://ienpassy.edres74.ac[grenoble.fr/spip.php?article681\]](http://www.01net.com/telecharger/linux/Kids/fiches/110380.html) in Haute-Savoie, which lead to an identical article on the site TICE 74 [http://tice.edres74.ac-grenoble.fr/spip.php? article486] [3]

on the site of the multimedia library of Limoges [http://atelier-multimedia.bml[imoges.fr/?tag=linux-pour-les-enfants\],](http://www.framasoft.net/article5010.html) on Bons plan du web

[http://bonsplansduweb.over-blog.net/article-doudou-linux-54911631.html] in the blogs of Claude Picot [\[http://www.clapico.com/2010/07/17/doudoulinu](http://www.linux-live-cd.org/DoudouLinux)x/], of the company Kalpc [http://kalpc.wordpress.com/2010/09/06/doudoulinuxun-systeme-special-pour-les-plus-jeunes/], of JNG WEB [http://vert[pomme.comule.com/?p=153\]](http://linuxfr.org/2010/09/05/27337.html)

in the famous blog of Korben [http://korben.info/os-pour-enfant.html] !

#### **[Elsewhere](http://ienpassy.edres74.ac-grenoble.fr/spip.php?article681) in the world**

And here is a list [o](http://www.doudoulinux.org/spip/english/tell-about-it/article/they-talk-about-it#nb3)f non-French speaking sites, still not [exhaustive…](http://tice.edres74.ac-grenoble.fr/spip.php?article486)

on the famous LinuxToday [[http://www.linuxtoday.com/infrastructure/2010122200235INDTSW\],](http://www.linuxtoday.com/infrastructure/2010122200235INDTSW) on BrightHub [http://www.brighthub.com/hubfolio/tolgabalci/reviews/100698.aspx], on Web Upd8 [[http://www.webupd8.org/2011/01/doudoulinux-linux-distribution.html\]](http://www.brighthub.com/hubfolio/tolga-balci/reviews/100698.aspx) in China on CSDN.net [http://blog.csdn.net/yuanmeng001/archive/2011/01/08/6123820.aspx] the site nbr. 1 on information technologies, oschina.net [[http://www.oschina.net/p/doudoulinux\],](http://blog.csdn.net/yuanmeng001/archive/2011/01/08/6123820.aspx) fosschef.com [http://fosschef.com/2010/12/doudoulinux-your-kids-christmas-gift/] in Italy on italianbloggers.it [\[http://www.italianbloggers.it/42937/](http://www.oschina.net/p/doudoulinux)doudoulinux-ilcomputer-che-preferiscono/], michinlab.com [[http://www.michinlab.com/2010/12/doudoulinux.html\]](http://fosschef.com/2010/12/doudoulinux-your-kids-christmas-gift/) in Taiwan on **OSSACC.moe.edu.tw** [[http://ossacc.moe.edu.tw/modules/tadnews/index.php?](http://www.italianbloggers.it/42937/doudoulinux-il-computer-che-preferiscono/) [com\\_mode=flat&com\\_order=0&nsn=1427\]](http://www.michinlab.com/2010/12/doudoulinux.html) in Singapore (in English) on MakeTechEasier [http://maketecheasier.com/doudoulinux-a-fun-linux-distro-forkids/2010/11/26] in Vietnam on dailyinfo.vn [\[http://dailyinfo.vn/8-0-355644-doudou-ban-linux](http://ossacc.moe.edu.tw/modules/tadnews/index.php?com_mode=flat&com_order=0&nsn=1427)danh-rieng-cho-tre-em.html] and many other info sites in Indonesia on sumberterbuka.net [http://sumberterbuka.net/sistem[operasi/doudoulinux-satu-lagi-distro-linux-pembelajaran/\]](http://maketecheasier.com/doudoulinux-a-fun-linux-distro-for-kids/2010/11/26) in Russia on Interfax [http://www.interfax-russia.ru/kaleidoscope.asp? id=186012], Cnews [http://open.cnews.ru/news/line/index.shtml? 2010/09/06/407583], OSjournal [http://osjournal.ru/2010/09/doudoulinux/], edu.ru [\[http://www.edu.ru/index.php?page\\_id=5&topic\\_id=20&sid=13182\],](http://dailyinfo.vn/8-0-355644-doudou-ban-linux-danh-rieng-cho-tre-em.html) RosInvest.com [http://www.rosinvest.com/news/723071/], adindex.ru [[http://adindex.ru/news/offtop/2010/09/6/53202.phtml?](http://sumberterbuka.net/sistem-operasi/doudoulinux-satu-lagi-distro-linux-pembelajaran/) &d=31&m=07&y=2010], compodrom.ru [http://compodrom.ru/modules/news/article.php?storyid=2530], edumandriva.ru [\[http://edumandriva.ru/edu\\_soft/2010/09/13/doudoulinux--](http://www.interfax-russia.ru/kaleidoscope.asp?id=186012) linux-s-detskogo-sada.html], hi-tach.ru [http://hi-tach.ru/post134501881/], karta-smi.ru [\[http://www.karta-smi.ru/pr/83810\],](http://open.cnews.ru/news/line/index.shtml?2010/09/06/407583) through the Russian community of Boston [\[http://w](http://www.edu.ru/index.php?page_id=5&topic_id=20&sid=13182)[ww.russianboston.com/common/arc/Radio.php?](http://osjournal.ru/2010/09/doudoulinux/) view=337] in Serbia on itmarket.rs [\[http://www.itmarket.rs/news.php?article\\_id=934\]](http://www.rosinvest.com/news/723071/) in Croatia on bug.hr [\[http://www.bug.hr/vijesti/linux-djecu/105216.aspx\]](http://adindex.ru/news/offtop/2010/09/6/53202.phtml?&d=31&m=07&y=2010) in Bosnia and Herzegovina fontele.ba [http://www.fontele.ba/tehnologija/986linux-za-djecu] in Belarus on it.tut.by [\[http://it.tut.by/news/88490.html\]](http://compodrom.ru/modules/news/article.php?storyid=2530) in Ukraine on Domain Times [[http://domaintimes.net/%D0%BD%D0%BE%D0%B2%D0%B8%D0%BD%D0%BA%D0%B0](http://edumandriva.ru/edu_soft/2010/09/13/doudoulinux---linux-s-detskogo-sada.html) doudoulinux- [%D0%B4%D0%B8%D1%81%D1%82%D1%80%D0%B8%](http://www.karta-smi.ru/pr/83810)[D0%B1%D1%83%D1%82%D0%B8%D0%](http://www.russianboston.com/common/arc/Radio.php?view=337)B2 linux-%D0%B4%D0%BB%D1%8F- %D0%B4%D0%B5%D1%82%D0%B5%D0%B9-%D0%BE%D1%82-2/] in Romania in the blogs blog.ro-design.net [http://blog.rodesign.net/index.[php/2010/11/27/doudoulinux-a-fun-linux-distro-for-kids.html\],](http://www.itmarket.rs/news.php?article_id=934) creationn.wordpress.com [http://creationn.w[ordpress.com/2010/08/22/doudoulinux-linux-pentru-copii/\],](http://www.bug.hr/vijesti/linux-djecu/105216.aspx) Arnautu Alexandru [http://alexarnautu.co.cc/index.php? t[itle=DouDouLinux%20-%20sistemul%20pentru%20copii\]](http://www.fontele.ba/tehnologija/986-linux-za-djecu) in Marocco via the ALIS Association [[http://alis.etiznit.ma/index.php/component/content/article/17/91-doudoulinux-](http://domaintimes.net/%D0%BD%D0%BE%D0%B2%D0%B8%D0%BD%D0%BA%D0%B0-doudoulinux-%D0%B4%D0%B8%D1%81%D1%82%D1%80%D0%B8%D0%B1%D1%83%D1%82%D0%B8%D0%B2-linux-%D0%B4%D0%BB%D1%8F-%D0%B4%D0%B5%D1%82%D0%B5%D0%B9-%D0%BE%D1%82-2/) ]

in the Arabic world on LinuxAC [http://www.linuxac.org/forum/content.php? [868-%C7%E1%CA%E6%D2%ED%DA%C9-%C7%E1%C7%E4%D3%C8-](http://www.linuxac.org/forum/content.php?868-%C7%E1%CA%E6%D2%ED%DA%C9-%C7%E1%C7%E4%D3%C8-%E1%C8%D1%C7%DA%E3%E4%C7-%E3%C7%DD%E6%DE-%C7%E1%D3%E4%CA%ED%E4-%E3%E4-%C7%E1%DA%E3%D1-.-%E1%C7-%CA%CD%CA%C7%CC-%E1%CA%E4%D5%ED%C8-%CA%DA%E3%E1-%E3%E4-cd-%C7%E6-usb) %E1%C8%D1%C7%DA%E3%E4%C7-%E3%C7%DD%E6%DE- %C7%E1%D3%E4%CA%ED%E4-%E3%E4-%C7%E1%DA%E3%D1-.- %E1%C7-%CA%CD%CA%C7%CC-%E1%CA%E4%D5%ED%C8- %CA%DA%E3%E1-%E3%E4-cd-%C7%E6-usb]

#### **Footnotes**

[1] We saw *torrents* spontaneously start, bravo go on!

[2] (*[translation](#page-5-4)*) Do you speak Russian?

[3] TICE = Information and Communication Technologies for Education

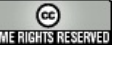

Copyright © DoudouLinux.org team - All texts from this site are published under the license Creative Commons BY-SA

# **Template [promotion](#page-5-5) article**

December 2010 — last update July 2012

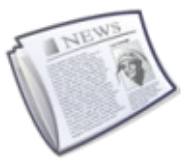

We propose, in this page, a template article for our readers willing to promote the DoudouLinux project.You can either directly publish this article or one of its existing translations on websites of your country, or first translate it into another language that you speak fluently, and then publish it.You can also use only parts, at your convenience. Once you are done, kindly inform us so that we can maintain a list of promoters who helped us spreading DoudouLinux all around the entire planet! Thanks a lot for your precious help ;).

NB:Please feel free to adapt the text to the audience and remove some hyper-links if you think there are too many.

# **[DoudouLinux,](#page-5-6) the computer they prefer!**

DoudouLinux [\[http://www.doudoulinux.org/\]](http://www.doudoulinux.org/) is a computer environment designed for children that is as simple to use [\[http://www.doudoulinux.org/web/english/about/article/doudoulinux-the](http://www.doudoulinux.org/web/english/about/article/doudoulinux-the-computer-they)computer-they] as a gaming console. DoudouLinux is freely downloadable [\[http://download.doudoulinux.org/\]](http://download.doudoulinux.org/) and contains about 50 applications [\[http://www.doudoulinux.org/web/english/documentation-7/applications-13/\]](http://www.doudoulinux.org/web/english/documentation-7/applications-13/) that were selected to be easily accessible for children or dedicated to children. The selection provides educational games, art oriented applications (drawing, music, animation movies), work oriented applications (dictionary, calculator, communication) and fun games. Reading is not required for use and DoudouLinux is so simple that children can use it from 2 years old and quickly become autonomous.As a result children think that they are only playing while they are also learning many skills.

But DoudouLinux is also easy for Dad and Mum. Shipped with a detailed user documentation [\[http://www.doudoulinux.org/web/english/documentation-7/\],](http://www.doudoulinux.org/web/english/documentation-7/) DoudouLinux embeds a full system and does not use any computer data at any moment. It does not access the Internet spontaneously and provides parental controls with a smart and efficient web content filter. Thus parents can let children use the computer by themselves, learn and have fun, without worrying about damaging important data, altering the system nor visiting "naughty" sites. Moreover DoudouLinux does not need installing, updating, administrating nor scanning for malware - just as a gaming console.

DoudouLinux is currently available in 28 officially supported languages [[1](http://www.doudoulinux.org/spip/english/tell-the-world/communication-supports/article/template-promotion-article#nb1)] and 4 demonstration languages [[2](http://www.doudoulinux.org/spip/english/tell-the-world/communication-supports/article/template-promotion-article#nb2)]. More languages will be available in the future because it is designed to be easily translated

[\[http://www.doudoulinux.org/web/english/contribute/translate-doudoulinux/\]](http://www.doudoulinux.org/web/english/contribute/translate-doudoulinux/) into more than 60 languages. This way nearly each child on the earth could be able to have it in its own language when he starts reading. If you want to help having DoudouLinux in your language or for more artistic or technical tasks, you can join the team

[\[http://www.doudoulinux.org/web/english/contribute/\]](http://www.doudoulinux.org/web/english/contribute/) and you will be welcome! DoudouLinux is a young community project developed by computer enthusiasts. The DoudouLinux team

[\[http://www.doudoulinux.org/web/english/about/more-about/article/team-and](http://www.doudoulinux.org/web/english/about/more-about/article/team-and-contributors)contributors] involves benevolent people as well as institutions, for instance the Tomsk State Pedagogical University [\[http://tspu.edu.ru/ipi\]](http://tspu.edu.ru/ipi) in Russia.

To conclude, DoudouLinux is made with free software —free as in freedom. This means that you can use, copy, distribute, lend or even modify DoudouLinux as you want, freely and without hidden fees. Therefore, children can have it everywhere on any computer, and they can give it to any of their friends just as they do on the school playground. With DoudouLinux, absolutely no trouble!

So what about giving it a try or helping the project?

#### **[Footnotes](#page-5-7)**

[\[1](http://www.doudoulinux.org/spip/english/tell-the-world/communication-supports/article/template-promotion-article#nh1)] Arabic, Chinese, Czesh, Danish, Dutch, English, Finnish, French, Galician, German, Greek, Hungarian, Italian, Latvian, Malay, Norwegian (Bokmål and Nynorsk), Persian, Polish, Portuguese (Brazil), Portuguese (Portugal), Romanian, Russian, Serbian, Spanish, Swedish, Telugu and Ukrainian.

[\[2](http://www.doudoulinux.org/spip/english/tell-the-world/communication-supports/article/template-promotion-article#nh2)] Hebrew, Indonesian, Turkish and Vietnamese.

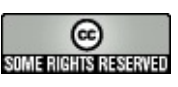

Copyright © DoudouLinux.org team - All texts from this site are published under the license Creative [Commons](http://creativecommons.org/licenses/by-sa/2.0/deed.en) BY-SA

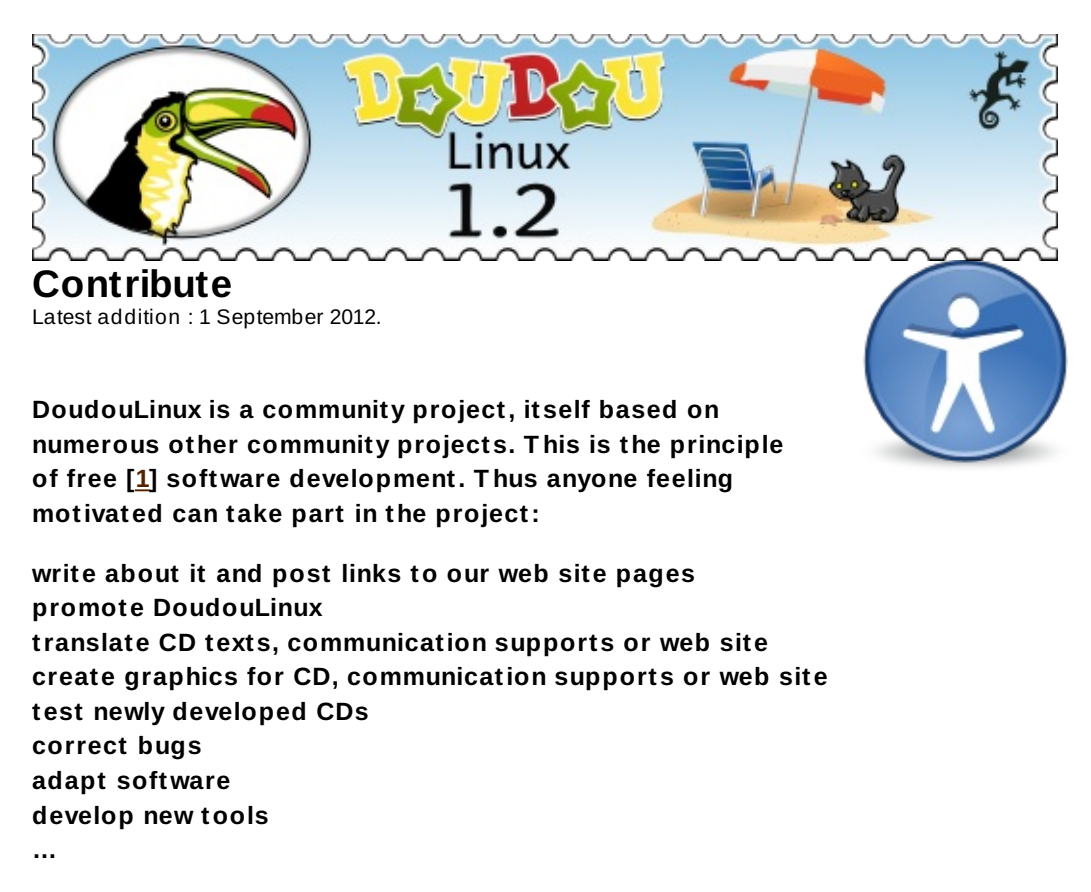

**We invite you to read the page Where does [DoudouLinux](http://www.doudoulinux.org/spip/english/contribute/english/about/more-about/article/where-goes-doudoulinux) goes? in order to see the direction we wish to give to this project. No need to get involved regularly, you can simply send us a piece of text, a file or a suggestion for a task you could perform. You just need to email the DoudouLinux team at ✉contribute@doudoulinux.org [\[mailto:contribute@doudoulinux.org\].](mailto:contribute@doudoulinux.org) We are pleased to welcome new, interesting stuff and initiatives!**

#### **[Footnotes](#page-5-9)**

[\[1](http://www.doudoulinux.org/spip/english/contribute/#nh1)] free as in freedom, not free of charge - even if this is free of charge!

### [Read](#page-5-10) also **Translate [DoudouLinux](http://www.doudoulinux.org/spip/english/contribute/english/contribute/translate-doudoulinux/)**

As you may guess, our team is not large enough to translate DoudouLinux into the more than 60 languages desired as (...) Read more...

### **[Writers](http://www.doudoulinux.org/spip/english/contribute/english/contribute/writers/)**

This section targets article authors of the DoudouLinux website. It will explain how pages are managed and how to (...) Read more...

### **[Developers](http://www.doudoulinux.org/spip/english/contribute/english/contribute/developers/)**

This section is intended for DoudouLinux system developers.Artists and communication support writers are also (...) Read more...

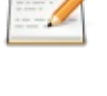

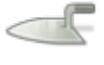

# **[Using](http://www.doudoulinux.org/spip/english/contribute/english/contribute/using-svn/) SVN**

Our source code repository uses Subversion, a source code management tool usually called SVN.After several weeks (...) <u>Read [more…](http://www.doudoulinux.org/spip/english/contribute/english/contribute/using-svn/)</u>

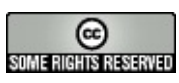

Copyright © DoudouLinux.org team - All texts from this site are published under the license Creative [Commons](http://creativecommons.org/licenses/by-sa/2.0/deed.en) BY-SA

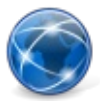

# **The [translation](#page-5-11) job**

September 2010 — last update February 2012

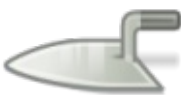

DoudouLinux is a system running from CDROM or USB key but it also has a website full of information. Of course we have been writing here and there that children should have it in their language.But it is also better for our visitors to read web pages in their native language, especially because web pages are used to produce the user's manual included inside the system. Thus translating DoudouLinux means both translating the system and the website.

Important note: we ask you to use in your translations a less technical vocabulary in so far as possible. The target audience of DoudouLinux is the standard family and are not really computer-aware.

# **Article table of [contents](#page-5-12)**

- 1- [Translation](http://www.doudoulinux.org/spip/english/contribute/translate-doudoulinux/article/english/contribute/translate-doudoulinux/article/the-translation-job#1) planning
- 2- [Translating](http://www.doudoulinux.org/spip/english/contribute/translate-doudoulinux/article/english/contribute/translate-doudoulinux/article/the-translation-job#2) the CD
- 2.1- Translating [applications](http://www.doudoulinux.org/spip/english/contribute/translate-doudoulinux/article/english/contribute/translate-doudoulinux/article/the-translation-job#2.1)
- 2.2- Gettext [translation](http://www.doudoulinux.org/spip/english/contribute/translate-doudoulinux/article/english/contribute/translate-doudoulinux/article/the-translation-job#2.2)
- 2.3- Where to get [PO/TS](http://www.doudoulinux.org/spip/english/contribute/translate-doudoulinux/article/english/contribute/translate-doudoulinux/article/the-translation-job#2.3) files?
- 2.4- Testing a PO file by [yourself](http://www.doudoulinux.org/spip/english/contribute/translate-doudoulinux/article/english/contribute/translate-doudoulinux/article/the-translation-job#2.4)
- 2.5- Other kind of [translations](http://www.doudoulinux.org/spip/english/contribute/translate-doudoulinux/article/english/contribute/translate-doudoulinux/article/the-translation-job#2.5)
- 3- [Translating](http://www.doudoulinux.org/spip/english/contribute/translate-doudoulinux/article/english/contribute/translate-doudoulinux/article/the-translation-job#3) the website
- 4- Getting an [account,](http://www.doudoulinux.org/spip/english/contribute/translate-doudoulinux/article/english/contribute/translate-doudoulinux/article/the-translation-job#4) or not

# **1- [Translation](#page-5-13) planning**

Translating everything may really be time-consuming depending on the current translation level [\[https://www.transifex.net/projects/p/doudoulinux/r/all](https://www.transifex.net/projects/p/doudoulinux/r/all-resources/)resources/] for your language. If you want to provide users with perceptible changes and attract them, we propose the following translation planning:

translate the DoudouLinux environment (1-2 weeks), this way we will be able to quickly upload a new, more attractive CD version translate some key web pages (1-2 weeks), you will then drive people to the CD using your language!

identify applications that still need translation

alternate between translating 2-3 applications and translating several web pages

Key web pages are the home page, the download page, the quick start page and the get DoudouLinux page.

# **2- [Translating](#page-5-14) the CD**

Translation texts are written in text files of several formats. Most of translation files are PO files, which use a widely used translation system called *gettext*. We also have TS files, using *QtLinguist*, as well as few plain text files and audio files.PO files and TS files can be accessed from the translation portal TransiFex [\[http://www.transifex.net/projects/p/doudoulinux/\]](http://www.transifex.net/projects/p/doudoulinux/), but not plain text or audio files.All the translation files are available for download from the page [Translation](http://www.doudoulinux.org/spip/english/contribute/translate-doudoulinux/article/english/contribute/translate-doudoulinux/article/translation-files) files in compressed archives. However we now recommend to use TransiFex for PO/TS files since their translation status is clearly shown and the portal requires no special knowledge of the underlying translation tools: it is much simpler for translators.

### *2.1- Translating applications*

Many applications use *gettext* to handle translations of messages and DoudouLinux developers try to use it whenever possible. The principle is quite simple. Developers write English messages in their application and *gettext* translates texts at runtime provided that it finds the target language file. Translators have then just to produce those files. Note that translation files using *QtLinguist* function in a similar way.

However, a few applications use simple text files or audio files, and some other ones do not use a translation system at all, this is often the case of fun games. Depending on the difficulty of the task, we may decide not to translate these applications to avoid re-writing them. Instructions about plain text and audio files can be found in the section Translating [applications](http://www.doudoulinux.org/spip/english/contribute/translate-doudoulinux/article/english/contribute/translate-doudoulinux/translating-applications/).

The next paragraph details how to translate applications with PO files because a special effort is made to use these files in DoudouLinux every time this is possible.**You do not need to read it** if you intend to use Transifex [\[http://www.transifex.net/projects/p/doudoulinux/\]](http://www.transifex.net/projects/p/doudoulinux/) for translation, since it hides all the translation internals behind a nice and easy to use web interface.

### *2.2- Gettext translation*

*gettext* works with PO and POT files.POT files are just template PO files, which means a PO file with empty translations. One PO file should be produced for one language and one application.PO files are text files containing a series of pairs of English texts and their translation.PO files can be advantageously edited using a dedicated editor such as *PoEdit* or *KBabel*. These applications can import a POT file and produce a languagespecific PO file. They may also be able to update a PO file with a modified POT file, when developers change application texts. This is the case of *PoEdit*.

Finally note that applications do not use PO files at runtime but a compiled version instead, the MO files. We need the PO (text) file to include your work in DoudouLinux. MO (binary) files can usually be produced from within PO file editors and will be automatically produced while building the CD. No need to bother with them!

#### *2.3- Where to get PO/TS files?*

The old way is to refer to the page [Translation](http://www.doudoulinux.org/spip/english/contribute/translate-doudoulinux/article/english/contribute/translate-doudoulinux/article/translation-files) files. We now recommend you to visit our translation portal on TransiFex

[\[http://www.transifex.net/projects/p/doudoulinux/\]](http://www.transifex.net/projects/p/doudoulinux/). You will find in our project page the list of "*resources*" which indeed are just the applications used in DoudouLinux.Each resource page lists all the available translation files and shows their [translation](http://www.doudoulinux.org/spip/english/contribute/translate-doudoulinux/article/english/contribute/translate-doudoulinux/translation-status/) status. Translation files can be edited or downloaded from the portal. We then have dedicated scripts to fetch your work and include it into the CD. Of course to modify translation files you need an account on TransiFex [\[http://www.transifex.net/accounts/register/\]](http://www.transifex.net/accounts/register/) and to ask for joining a translation team

[\[http://www.transifex.net/projects/p/doudoulinux/teams/\]](http://www.transifex.net/projects/p/doudoulinux/teams/).

Finally if the application you want to translate has never been translated by our team before, you may not find any PO/TS file on our servers – but they will be on TransiFex if your language team exists. Whatever the way you proceed, **we highly recommend** to search the Internet for fresher PO/TS files before starting to translate them.

### *2.4- Testing a PO file by yourself*

Of course you may not want to recompile the entire application to test your work.An option for PO files is to place or replace the **MO** file in the correct system directory.A way to find it is to search for other translation files for the application. For example if you want to add a Romanian translation for *lxlauncher*, simply issue the following command:

```
$ dpkg -L lxlauncher | grep '.mo$'
/usr/share/locale/af/LC_MESSAGES/lxlauncher.mo
/usr/share/locale/ar/LC_MESSAGES/lxlauncher.mo
/usr/share/locale/cs/LC_MESSAGES/lxlauncher.mo
```
2/21/13 DoudouLinux 157/170

```
/usr/share/locale/da/LC_MESSAGES/lxlauncher.mo
\lceil \dots \rceil
```
So you just have to place the compiled MO file into /usr/share/locale/xx/LC\_MESSAGES/ (where *xx* is your 2-letters language code) and name it  $lx$  Launcher. mo. Please note that this is the usual place for such files so that you can first try to put your MO files here without wondering. Indeed we put these MO files in this directory during the CD build process.

#### *2.5- Other kind of translations*

In a given application, there may be other texts to be translated that are not managed by *gettext* or *QtLinguist*, even if one of them is used for the application interface. This may be a file containing a list of translated words (for example in *khangman*) or even sound files for words or letters (for example in *childsplay*). Instructions for each application can be found in the section Translating [applications](http://www.doudoulinux.org/spip/english/contribute/translate-doudoulinux/article/english/contribute/translate-doudoulinux/translating-applications/) but, to avoid doing a job that the application developers may have done after the application is released, **again we recommend** to visit their website to look for newer files first.

# **3- [Translating](#page-5-15) the website**

Of course page contents is to be translated! You will find details on how to edit pages on the page [Translating](http://www.doudoulinux.org/spip/english/contribute/translate-doudoulinux/article/english/contribute/translate-doudoulinux/article/translating-the-website-into) the website into another language. We consider that translating a page typically takes 2 hours. There are also a couple of messages here and there on the website that are to be translated too but are not accessible from web-site editor.

These texts can be found in the page skeleton, for example the message "*Download for free*", or in the tables of downloadable files. These messages require Php files to be modified, files that are stored on our web server and cannot be accessed by translators! However to ease their translation, we have moved their texts into PO files that can be accessed from TransiFex through the resources *website-skeleton* and *website-download*. Note that our web-site platform *Spip* handles its own skeleton messages that may not be translated too. Just ask us for appropriate Php file in this case.

Recommendation: do not forget to post regularly on our website news about your translation work in your language to tell visitors what's going on…

### **4- Getting an [account,](#page-5-16) or not**

The process to participate to translations is the following:

you can start by [contacting](http://www.doudoulinux.org/spip/english/contribute/translate-doudoulinux/article/english/about/article/contact-us) us create an account on TransiFex [\[https://www.transifex.net/plans/signup/free/\]](https://www.transifex.net/plans/signup/free/) if you want to translate the CD subscribe the lang mailing list [\[https://mail.gna.org/listinfo/doudoulinux-lang/\]](https://mail.gna.org/listinfo/doudoulinux-lang/) to be aware of changes and updates about CD translations ask us for an account on our website if you want to translate web pages subscribe the docs mailing list [\[https://mail.gna.org/listinfo/doudoulinux-docs/\]](https://mail.gna.org/listinfo/doudoulinux-docs/) to be aware of changes and updates about our website pages

Concerning web pages, you cannot create an account by yourself! Concerning CD translation you need to create an account on TransiFex [\[http://www.transifex.net/accounts/register/\]](http://www.transifex.net/accounts/register/) and to ask for joining a translation team [\[http://www.transifex.net/projects/p/doudoulinux/teams/\].](http://www.transifex.net/projects/p/doudoulinux/teams/)

We also ask you to subscribe our mailing lists. On these lists you will be able to share difficulties or tricks with other contributors. Note that we want to maintain an exhaustive list of all our [contributors](http://www.doudoulinux.org/spip/english/contribute/translate-doudoulinux/article/english/about/more-about/article/team-and-contributors).Please tell us if you want your name or nickname be displayed!

To conclude, if you feel really involved in the project, you can ask to gain write access to our source code repository. Doing so we expect you to participate into the system development, not only translations. You will need an account on Gna [\[https://gna.org/account/register.php\]](https://gna.org/account/register.php) to do so.

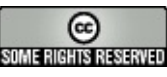

Copyright © DoudouLinux.org team - All texts from this site are published under the license Creative [Commons](http://creativecommons.org/licenses/by-sa/2.0/deed.en) BY-SA

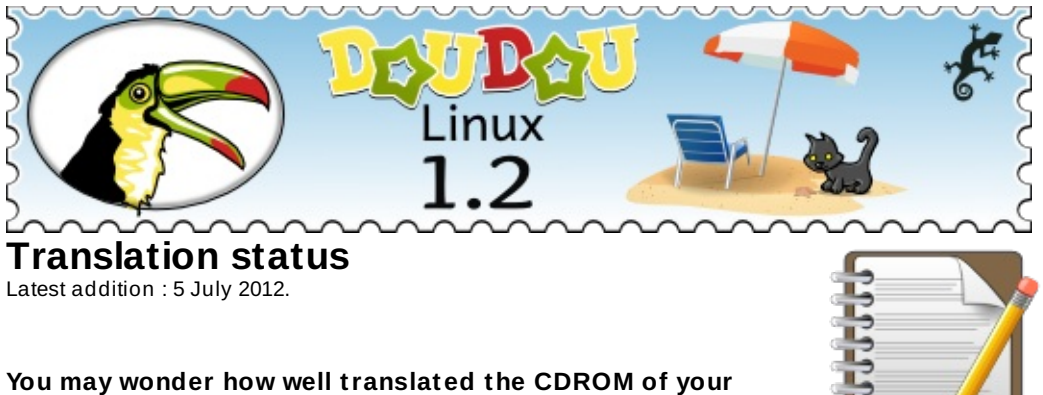

**language is or could be. Alternatively, translators or future translators often wonder about the workload they should expect in order to get the perfect DoudouLinux for their language.**

**You can browse on Transifex the global translation status [\[https://www.transifex.net/projects/p/doudoulinux/r/all-resources/\]](https://www.transifex.net/projects/p/doudoulinux/r/all-resources/) of each language for the CD or directly the page of your language [\[http://www.transifex.net/projects/p/doudoulinux/teams/\]](http://www.transifex.net/projects/p/doudoulinux/teams/) which shows the translation status of each resource. As there are many components, we also provide summary pages on this website for each category of application (see the page list at the bottom). Note however, that they may not be up to date.**

**Below, you will also find an estimation of the translation quality of our website. T his way you can quickly know whether help is needed for website translation. Of course if your language is not in the table, this means that no website translation work has started.**

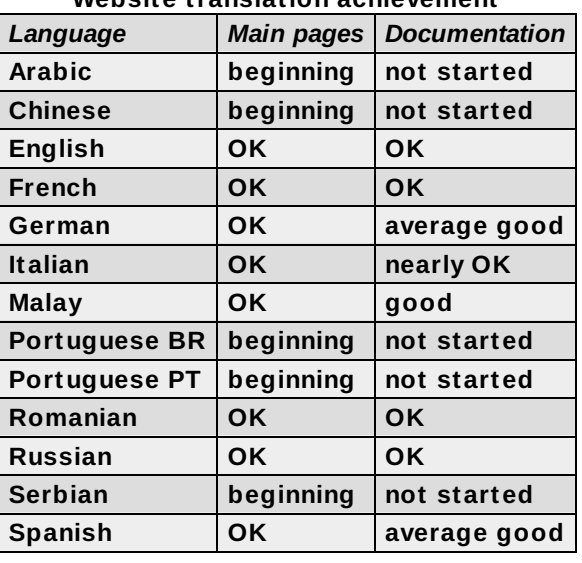

#### **Website translation achievement**

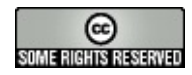

Copyright © DoudouLinux.org team - All texts from this site are published under the

license Creative [Commons](http://creativecommons.org/licenses/by-sa/2.0/deed.en) BY-SA

# **[Translator's](#page-5-18) FAQ**

September 2010 — last update October 2012

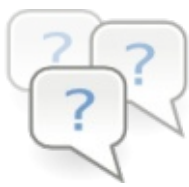

We have collected questions that frequently arose while

translating DoudouLinux. We do not pretend to know every question that our translators may ask themselves, so do not hesitate to ask us if something is not clear or wrong!

# **Article table of [contents](#page-5-19)**

**[General](http://www.doudoulinux.org/spip/english/contribute/translate-doudoulinux/article/english/contribute/translate-doudoulinux/article/translator-s-faq#1)** Do you need my help for a language already being [translated?](http://www.doudoulinux.org/spip/english/contribute/translate-doudoulinux/article/english/contribute/translate-doudoulinux/article/translator-s-faq#1.1) How can I help [translating?](http://www.doudoulinux.org/spip/english/contribute/translate-doudoulinux/article/english/contribute/translate-doudoulinux/article/translator-s-faq#1.2) Why should I help [translating?](http://www.doudoulinux.org/spip/english/contribute/translate-doudoulinux/article/english/contribute/translate-doudoulinux/article/translator-s-faq#1.3) Where can I discuss any eventual [problems?](http://www.doudoulinux.org/spip/english/contribute/translate-doudoulinux/article/english/contribute/translate-doudoulinux/article/translator-s-faq#1.4) What skills are [required?](http://www.doudoulinux.org/spip/english/contribute/translate-doudoulinux/article/english/contribute/translate-doudoulinux/article/translator-s-faq#1.5) How technical should be my [translated](http://www.doudoulinux.org/spip/english/contribute/translate-doudoulinux/article/english/contribute/translate-doudoulinux/article/translator-s-faq#1.6) texts? What software can I use to translate, especially under [Windows?](http://www.doudoulinux.org/spip/english/contribute/translate-doudoulinux/article/english/contribute/translate-doudoulinux/article/translator-s-faq#1.7) Will I have my name in the list of [contributors?](http://www.doudoulinux.org/spip/english/contribute/translate-doudoulinux/article/english/contribute/translate-doudoulinux/article/translator-s-faq#1.8) Does it matter if I do not write English [correctly?](http://www.doudoulinux.org/spip/english/contribute/translate-doudoulinux/article/english/contribute/translate-doudoulinux/article/translator-s-faq#1.9) [Should](http://www.doudoulinux.org/spip/english/contribute/translate-doudoulinux/article/english/contribute/translate-doudoulinux/article/translator-s-faq#1.10) I keep local copies of my work? How should I tell to pronounce [DoudouLinux?](http://www.doudoulinux.org/spip/english/contribute/translate-doudoulinux/article/english/contribute/translate-doudoulinux/article/translator-s-faq#1.11) Should I explain free as [freedom](http://www.doudoulinux.org/spip/english/contribute/translate-doudoulinux/article/english/contribute/translate-doudoulinux/article/translator-s-faq#1.12) and free as free of charge? System [Translation](http://www.doudoulinux.org/spip/english/contribute/translate-doudoulinux/article/english/contribute/translate-doudoulinux/article/translator-s-faq#2) Do I need an account to [translate](http://www.doudoulinux.org/spip/english/contribute/translate-doudoulinux/article/english/contribute/translate-doudoulinux/article/translator-s-faq#2.1) the system? I have never [translated](http://www.doudoulinux.org/spip/english/contribute/translate-doudoulinux/article/english/contribute/translate-doudoulinux/article/translator-s-faq#2.2) any program, is it easy? How can I know which application is not fully [translated?](http://www.doudoulinux.org/spip/english/contribute/translate-doudoulinux/article/english/contribute/translate-doudoulinux/article/translator-s-faq#2.3) How can I know that some [translation](http://www.doudoulinux.org/spip/english/contribute/translate-doudoulinux/article/english/contribute/translate-doudoulinux/article/translator-s-faq#2.4) files need updating? I cannot find a file to translate a given [application](http://www.doudoulinux.org/spip/english/contribute/translate-doudoulinux/article/english/contribute/translate-doudoulinux/article/translator-s-faq#2.5) I cannot see my language file in some [translation](http://www.doudoulinux.org/spip/english/contribute/translate-doudoulinux/article/english/contribute/translate-doudoulinux/article/translator-s-faq#2.6) charts When will I see a CD with my [translations?](http://www.doudoulinux.org/spip/english/contribute/translate-doudoulinux/article/english/contribute/translate-doudoulinux/article/translator-s-faq#2.7) Website [Translation](http://www.doudoulinux.org/spip/english/contribute/translate-doudoulinux/article/english/contribute/translate-doudoulinux/article/translator-s-faq#3) Do I need an account to translate the [website?](http://www.doudoulinux.org/spip/english/contribute/translate-doudoulinux/article/english/contribute/translate-doudoulinux/article/translator-s-faq#3.1) How can I see [messages](http://www.doudoulinux.org/spip/english/contribute/translate-doudoulinux/article/english/contribute/translate-doudoulinux/article/translator-s-faq#3.2) sent by other writers? What should I not [translate](http://www.doudoulinux.org/spip/english/contribute/translate-doudoulinux/article/english/contribute/translate-doudoulinux/article/translator-s-faq#3.3) in a page? There are still [foreign](http://www.doudoulinux.org/spip/english/contribute/translate-doudoulinux/article/english/contribute/translate-doudoulinux/article/translator-s-faq#3.4) texts in the page layout I can't figure out how to change the title of the table of [contents](http://www.doudoulinux.org/spip/english/contribute/translate-doudoulinux/article/english/contribute/translate-doudoulinux/article/translator-s-faq#3.5) The table of contents is the table of the [reference](http://www.doudoulinux.org/spip/english/contribute/translate-doudoulinux/article/english/contribute/translate-doudoulinux/article/translator-s-faq#3.6) article, not mine The [download](http://www.doudoulinux.org/spip/english/contribute/translate-doudoulinux/article/english/contribute/translate-doudoulinux/article/translator-s-faq#3.7) link still redirects to the English page [Articles](http://www.doudoulinux.org/spip/english/contribute/translate-doudoulinux/article/english/contribute/translate-doudoulinux/article/translator-s-faq#3.8) all have a logo but mine How tables of [downloadable](http://www.doudoulinux.org/spip/english/contribute/translate-doudoulinux/article/english/contribute/translate-doudoulinux/article/translator-s-faq#3.9) files are created? What about [screenshots?](http://www.doudoulinux.org/spip/english/contribute/translate-doudoulinux/article/english/contribute/translate-doudoulinux/article/translator-s-faq#3.10)

My article still doesn't appear in my language menu Should I publish directly or propose for [evaluation](http://www.doudoulinux.org/spip/english/contribute/translate-doudoulinux/article/english/contribute/translate-doudoulinux/article/translator-s-faq#3.12) first? Why my article is still for [evaluation?](http://www.doudoulinux.org/spip/english/contribute/translate-doudoulinux/article/english/contribute/translate-doudoulinux/article/translator-s-faq#3.13) How can I know that articles need [updating?](http://www.doudoulinux.org/spip/english/contribute/translate-doudoulinux/article/english/contribute/translate-doudoulinux/article/translator-s-faq#3.14) Why is my article not linked to other [translations?](http://www.doudoulinux.org/spip/english/contribute/translate-doudoulinux/article/english/contribute/translate-doudoulinux/article/translator-s-faq#3.15) Why my work is still not [online?](http://www.doudoulinux.org/spip/english/contribute/translate-doudoulinux/article/english/contribute/translate-doudoulinux/article/translator-s-faq#3.16)

### **[General](#page-5-20)**

#### *Do you need my help for a language already being translated?*

Probably yes. DoudouLinux is a young project.Even if you can see some web pages in your language, the more people who participate, the quicker the job is done! The CD may also need work which is less visible than the website. You can take a look at CD translation status [\[https://www.transifex.net/projects/p/doudoulinux/r/all-resources/\]](https://www.transifex.net/projects/p/doudoulinux/r/all-resources/) on our translation portal on TransiFex. Finally, even if everything looks 100% translated, proofreading may be welcomed and web pages may not be up to date.

#### *How can I help translating?*

Just contact us at *⊠contribute@doudoulinux.org* [\[mailto:contribute@doudoulinux.org\]](mailto:contribute@doudoulinux.org) or register to TransiFex [\[http://www.transifex.net/accounts/register/\]](http://www.transifex.net/accounts/register/) and join the team of your language [\[http://www.transifex.net/projects/p/doudoulinux/teams/\].](http://www.transifex.net/projects/p/doudoulinux/teams/) If the team already has contributors for your language, you will join them and learn what work is pending. If you are the first one, well, you may organize your work with our help. In any case, you will be welcome!

#### *Why should I help translating?*

Well… Because you think that DoudouLinux is great and you speak a language in which it is not yet translated or only partially. Translating DoudouLinux is a way to give your time to potentially all the children of your country and more.Expect to have to spend tens of evenings if you are alone to translate both the CD and the website, but try to imagine the finished work."Begin with the end in mind." This is also a good way to spread the Software Libre movement [\[1](http://www.doudoulinux.org/spip/english/contribute/translate-doudoulinux/article/translator-s-faq#nb1)] and its philosophy.

#### *Where can I discuss any eventual problems?*

We have two mailing lists dedicated to [translators:](https://mail.gna.org/listinfo/doudoulinux-lang/) one for CD translation

[https://mail.gna.org/listinfo/doudoulinux-lang/] and one for website translation [\[https://mail.gna.org/listinfo/doudoulinux-docs/\].](https://mail.gna.org/listinfo/doudoulinux-docs/) This way problems and issues can be easily shared between all team members.Additionally, once you have an account on DoudouLinux.org to translate web pages, you can send *Spip* internal messages to other contributors and comment articles internally. The only drawback is that this is internal: contributors who do not get connected do not know about these messages…

#### *What skills are required?*

You need to speak fluently one of the source languages; that is, one that is already translated, such as,English, French, Russian or other.And of course you need to speak fluently the language you are translating into. This is better if you also have a computing background because some parts may be a little bit technical, even if we try to avoid this. For text edition, all is text but this is again better if you have ever used a content management system (online blog software, wiki, etc.). But do not worry, we try to keep it simple for DoudouLinux internals too!

#### *How technical should be my translated texts?*

Low! Of course the CD targets children, so you must take care to remove any technical language from it.You should also take care to avoid references to computer history, such as "*a clone of stuff* ". Concerning web pages, our target is the standard family, not computer science graduated people! So please take care to use technical language only when strictly necessary. For example, try to speak of "*autorun CDROM*" instead of "*LiveCD*", of "*computer environment*" or "*computer system*" instead of "*operating system*". We should not suppose that our visitors have ever heard of LiveCD's and even less of Linux.Yes, sadly, this is the truth :(

Finally, on the home page you are invited to use correct language but close to spoken speech (and without any technical words!). For example, you may use pet names such as "*compy*" for "*computer*" or "*Dad, Mum*" for "*Daddy, Mummy*" whenever available in your language.

#### *What software can I use to translate, especially under Windows?*

Well you need a good web browser, a good text editor which supports UTF-8 encoding [\[2](http://www.doudoulinux.org/spip/english/contribute/translate-doudoulinux/article/translator-s-faq#nb2)], plus optionally a PO file editor.As Windows has none of these ;- ), we recommend using Notepad++,PoEdit and Mozilla Firefox which has built-in spellchecker for online forms. Be sure to have set the UTF-8 encoding as the default in Notepad++. Moreover, if you still do not feel comfortable while editing long web pages, you may be interested in using the Firefox

extension *It's all text*.You will then be able to edit pages from within any standard text editor. Finally please contact Jean-Michel Philippe if you dream of Spip syntax highlighting in Kwrite and Kate editors ;).

### *Will I have my name in the list of contributors?*

Yes. The DoudouLinux project does not wish for any contributor to work under the hood, anonymously.So as soon as your contribution is significant (= more than typo corrections), you will have your name in our list of contributors.You may also mention your [company/organization](http://www.doudoulinux.org/spip/english/contribute/translate-doudoulinux/article/english/about/more-about/article/team-and-contributors) if this makes sense, or you may also use a nickname instead of your real name. This is just as you want! NB: do not hesitate to complain if we have forgotten to add your name in our list.

#### *Does it matter if I do not write English correctly?*

Mmmm, maybe you write French, Russian or Spanish fluently? As you may guess, each of us do not speak many languages fluently.So you have to know that we discuss mostly in English in order to be sure everyone can understand. However, you can exchange private mails with our contributors who speak your language to be sure to be understood.

#### *Should I keep local copies of my work?*

We recommend that you keep local copies of your work for a few days even for web pages. Concerning web pages we have a backup system which runs every two days only.

### *How should I tell to pronounce DoudouLinux?*

In French and Chinese it is pronounced "doodoolinux". However as the word "doodoo" has a weird meaning in slang American English, we recommend English-speakers to say it as if it was an English word, the way they prefer to say it. We also ask to not write "doodoolinux" at all to avoid any confusion (except here!). Of course if pronouncing the word the French way has no awful meaning in your language, please tell to use this pronunciation.

### *Should I explain free as freedom and free as free of charge?*

In English there is a possible confusion between two different meanings of the word *free*. While in our project DoudouLinux we are mainly speaking of "free" as in free speech or freedom of speech; there are, however, many people who are more accustomed to think of free of charge, especially when it comes to computers, internet and software. This is why it is often important **in English** to clearly distinguish between the two meanings. However **in**

**your language**, such differentiation may be totally irrelevant because there are two different words for both meanings. In this case you have to **adapt your translation** and remove explanations about the possible confusion in English – people most likely don't care. We believe many languages should indeed replace any reference to free of charge and free as in free speech.

## **System [Translation](#page-5-21)**

*Do I need an account to translate the system?*

You can begin with just sending us the modified files but we prefer that you register to TransiFex [\[http://www.transifex.net/accounts/register/\]](http://www.transifex.net/accounts/register/) and join the team of your language [\[http://www.transifex.net/projects/p/doudoulinux/teams/\]](http://www.transifex.net/projects/p/doudoulinux/teams/) since this is the central place for many of our translation files. It is easy and not intrusive. If you want to post tickets via our project managing tool [\[http://team.doudoulinux.org/\]](http://team.doudoulinux.org/) for bugs or requests concerning your language, it is also recommended to have an account on our project manager

[\[http://team.doudoulinux.org/account/register\].](http://team.doudoulinux.org/account/register)

*I have never translated any program, is it easy?*

Well basically yes: just use the **online translation** [\[https://www.transifex.net/projects/p/doudoulinux/\]](https://www.transifex.net/projects/p/doudoulinux/) interface on TransiFex! You can fully translate online or decide to download translation files for offline edition, at your convenience.

*How can I know which application is not fully translated?*

Just have a look at the online Translation status [\[https://www.transifex.net/projects/p/doudoulinux/r/all-resources/\]](https://www.transifex.net/projects/p/doudoulinux/r/all-resources/) on TransiFex for a global translation status. Language pages [\[http://www.transifex.net/projects/p/doudoulinux/teams/\]](http://www.transifex.net/projects/p/doudoulinux/teams/) provide the detailed status, resource per resource.

*How can I know that some translation files need updating?*

The easiest way is to subscribe to lang mailing list [\[https://mail.gna.org/listinfo/doudoulinux-lang/\]](https://mail.gna.org/listinfo/doudoulinux-lang/) on which we will make announcements about files to be updated.Alternatively, you can regularly visit TransiFex or try to use its feeds.

*I cannot find a file to translate a given application*

If you have asked us to create your language team [\[https://www.transifex.net/projects/p/doudoulinux/teams/\]](https://www.transifex.net/projects/p/doudoulinux/teams/) on Transifex or if it was already existing, this should not happen! However we may have missed an application, in this case ask us on the lang list [\[https://mail.gna.org/listinfo/doudoulinux-lang/\].](https://mail.gna.org/listinfo/doudoulinux-lang/)

#### *I cannot see my language file in some translation charts*

Pages in the section [Translation](http://www.doudoulinux.org/spip/english/contribute/translate-doudoulinux/article/english/contribute/translate-doudoulinux/translation-status/) status show charts of translation progress per application. However for unknown technical reasons, these charts may be vertically truncated. If your language file is not translated enough, or if there are too many 100% translated languages, your language may not be displayed.

#### *When will I see a CD with my translations?*

As soon as you have completed enough translations :). We recommend to start translating the resources on TransiFex marked with a red flag.You can also ask us to make a new build but depending on our workload, we may not be able to answer you quickly…

#### **Website [Translation](#page-5-22)**

#### *Do I need an account to translate the website?*

Yes, if you intend to translate several pages it is better to obtain an account on our website. On the other hand you do not need an account neither on our project manager [\[http://team.doudoulinux.org/\],](http://team.doudoulinux.org/) our source code host Gna [\[https://gna.org/projects/doudoulinux/\]](https://gna.org/projects/doudoulinux/) nor on TransiFex. Such account is useful if you work on the CD, not the website.

#### *How can I see messages sent by other writers?*

There are two kinds of messaging tools inside the website edition tool: personal messaging and internal messaging. Personal messaging is accessed using the mail icon on the toolbox on the top of the interface. It can be used to send messages directly to other writers. When they connect, writers are informed of new messages on the top of their interface.

Internal messaging is accessed using the forum icon on the toolbox on the top of the interface. Internal messages are comments that authors write on an article or a section. This is the only way to check for new comments but you can use its RSS link if you do not want to visit regularly this page. Of course you can also send a message to the author to tell him about the

comment!

*What should I not translate in a page?*

Pages may contain special codes that tell Spip, the publishing engine, to do something. Most of these codes are just *tags* such <table\_des\_matieres87> or <img53|left>. There are also links to internal pages/sections.**You should not translate the word "article" or "rubrique"** in these links.So in a link like this:

[see this page->article 45]

you should only change the text **before the arrow** "->", for example:

```
[leer esta pagina->article 45]
```
Most probably you will have to change the article number of the link (here 45) since Spip cannot know the number of the target article translated into your language. It may even not exist yet!

#### *There are still foreign texts in the page layout*

The page edition interface does not give you access to the page layout. Therefore we maintain a couple of Php scripts on the web server that translate the page layout for each language. However the Php texts to be translated are available as PO files in resources website-download [\[http://www.transifex.net/projects/p/doudoulinux/c/website-download/\]](http://www.transifex.net/projects/p/doudoulinux/c/website-download/) and website-squelettes

[\[http://www.transifex.net/projects/p/doudoulinux/c/website-squelettes/\]](http://www.transifex.net/projects/p/doudoulinux/c/website-squelettes/) on TransiFex. Thus you just have to submit your PO files on TransiFex.

Note that Spip embeds its own skeleton messages. If you still see foreign texts while both resources cited above are 100% translated, just contact us!

*I can't figure out how to change the title of the table of contents*

The table of contents of an article is automatically created using the *tag* <table\_des\_matieresXX> where *XX* is the **number of the article** (usually the current one).You cannot change anything directly. The text "*table of contents* " is defined in a Php script on the web server using a PO file in resource website-squelettes

[\[http://www.transifex.net/projects/p/doudoulinux/c/website-squelettes/\]](http://www.transifex.net/projects/p/doudoulinux/c/website-squelettes/) on TransiFex. Just fill your translations on TransiFex and ask us update the file. If after updating the Php file you still have an English "*table of contents* " please check the article number in the *tag*.

*The table of contents is the table of the reference article, not mine*

You certainly forgot to change the article number in the table of contents *tag*. See previous paragraph.

### *The download link still redirects to the English page*

Once you have translated the download page, the web server administrator has to modify a Php script in order to register your download page. The reason is that the sub-domain download.doudoulinux.org is always used for the download page, whatever the language. Thus there is a redirection process that reads the visitor browser language and then moves to the corresponding website article. This defaults to English if the visitor language is not handled by our translation team.

Note that the Torrents page, the Debian repository page and the Dailybuild page also function this way.

### *Articles all have a logo but mine*

Logos have to be manually uploaded. Moreover creating a new article translation does not copies the logo from the source article to the translated one.You can download a tarball

[\[http://download.doudoulinux.org/website/icons.tar.bz2\]](http://download.doudoulinux.org/website/icons.tar.bz2) of most of our article icons. If you do not want to bother with downloading the logo then uploading it to your article, just inform us that there are missing logos! We can easily upload them for you.

#### *How tables of downloadable files are created?*

A Php script does the job, this avoid us the boring work of changing all tables each time we upload a new file. In your page you just have to preserve tags like <downloadlist|dirname=livecd>. This calls the Php script with the name of the directory from which the table of downloadable files will be generated.Another Php script on the web server contains translations for the table texts. They can be modified using PO files in the resource websitedownload [\[http://www.transifex.net/projects/p/doudoulinux/c/website](http://www.transifex.net/projects/p/doudoulinux/c/website-download/)download/] on TransiFex.

#### *What about screenshots?*

It would be nice to include in your pages screenshots that are in the same language as the web page. However we know that this can be time consuming so we set a low priority on this task. Moreover this may not be as easy as expected because in DoudouLinux you do not have any tool to do this. Therefore you have two possibilities: either run DoudouLinux in a virtual machine such as VirtualBox, or run DoudouLinux on your computer with full persistence activated. This way you will be able to permanently install software like the Gimp to create your screenshots. You can install the Gimp in a running DoudouLinux (and while connected to the Internet) with the following commands:

sudo apt-get update sudo apt-get install gimp

#### *My article still doesn't appear in my language menu*

The usual explanation is that you forgot to **change the section of your article**. Thus your article appears in the reference article section instead of yours. However, if you did not create a translation of the reference **section** in which to place your article, you will not be able to move your article into your language section.

### *Should I publish directly or propose for evaluation first?*

First of all if you do not have administration rights on your language section, you will not be able to publish directly. So if you have them, this is often better to propose for evaluation first. This way other contributors can look at your work, check links, add icons, etc. If they understand your language or have a good online translator, they can give you advice too.

### *Why my article is still for evaluation?*

If you see other articles proposed for evaluation going into published state but not yours, this may be because other contributors found in your articles parts to improve.Please check the (internal) comments of your articles to know what they think about your work.And do not worry: none of us is perfect! ;)

### *How can I know that articles need updating?*

Once you have translated an article, it may happen and it probably will happen one day, that the reference article was modified. Please register our dedicated list website translation [\[https://mail.gna.org/listinfo/doudoulinux](https://mail.gna.org/listinfo/doudoulinux-docs/)docs/] to keep in touch with us concerning website contents. Later we will setup a tool to visualize pages obsolescence.

*Why is my article not linked to other translations?*

If your article is not linked to other translations of the same article, this is likely because you did not follow the standard Spip process to start a new translation of an existing article. Please refer to **[Translating](http://www.doudoulinux.org/spip/english/contribute/translate-doudoulinux/article/english/contribute/translate-doudoulinux/article/translating-the-website-into#2) pages**.

#### *Why my work is still not online?*

See Official [website](http://www.doudoulinux.org/spip/english/contribute/translate-doudoulinux/article/english/contribute/writers/article/official-website-and-work-copy) and work copy. When you publish or change an article in our editing software *Spip*, your work is not officially online yet. It will be online only when a nightly static copy of *Spip* is manually converted into our official website. Just send a mail on our mailing list dedicated to website translation [\[https://mail.gna.org/listinfo/doudoulinux-docs/\]](https://mail.gna.org/listinfo/doudoulinux-docs/) if nobody is moving your work to the official website!

#### **[Footnotes](#page-5-23)**

[\[1](http://www.doudoulinux.org/spip/english/contribute/translate-doudoulinux/article/translator-s-faq#nh1)] Libre software is free software, free meaning freedom not free of charge.

[\[2](http://www.doudoulinux.org/spip/english/contribute/translate-doudoulinux/article/translator-s-faq#nh2)] In computers characters are coded with numbers since computers are not able to handle anything else. Character encoding defines which number in the computer is used to display each character of a given language. UTF-8 is an encoding which handles many different languages so that you can write messages in various languages in the same file.

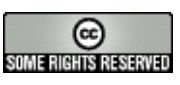

Copyright © DoudouLinux.org team - All texts from this site are published under the license Creative [Commons](http://creativecommons.org/licenses/by-sa/2.0/deed.en) BY-SA